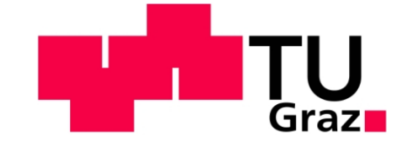

Diplomarbeit zur Erlangung des akademischen **Grades** Diplom-Ingenieur

# **Staplerleitsystem (SLS) Anwendung, Funktion und Technik**

Martin SCHREINER Studienrichtung: Produktionstechnik

Technische Universität Graz

Fakultät für Maschinenbau und Wirtschaftswissenschaften

Institut für Technische Logistik Inffeldgasse 25E, 8010 Graz

Betreuer: Ass.-Prof. Dipl.-Ing. Dr.techn. Norbert Hafner

Graz, März 2013

# **EIDESSTATTLICHE ERKLÄRUNG**

Ich erkläre an Eides statt, dass ich die vorliegende Arbeit selbstständig verfasst, andere als die angegebenen Quellen/Hilfsmittel nicht benutzt, und die den benutzten Quellen wörtlich und inhaltlich entnommene Stellen als solche kenntlich gemacht habe.

I declare that I have authored this thesis independently, that I have not used other than the declared sources / resources, and that I have explicitly marked all material which has been quoted either literally or by content from the used sources.

Graz, am ……………………… ……………………………………….

(Unterschrift)

# **Danksagung**

Mein besonderer Dank gilt Herrn Ass.-Prof. Dipl.-Ing. Dr.techn. Norbert Hafner für die Betreuung und Unterstützung bei dieser Diplomarbeit. Herr Professor Hafner ist mir bei der Findung von Lösungswegen stets mit Rat und Tat zur Seite gestanden und hat mir durch Ratschläge und Hilfestellungen immer weitergeholfen.

Ferner bedanke ich mich bei Herrn Dipl.-Ing. Wolfgang Trummer der mich bei der Erstellung der Simulationsstudie unterstützt hat.

Großer Dank gilt auch meiner Freundin Judith Leodolter, die während des letzten Jahres auf viel gemeinsame Zeit verzichten musste und mich immer bestärkt hat.

Weiters bedanke ich mich an dieser Stelle auch bei Bianca Thosold, die sich bereit erklärt hat, die Korrekturlesung meiner Diplomarbeit zu übernehmen.

Nicht zuletzt bedanke ich mich herzlich bei meinen Eltern und Großeltern, die mir das Studium ermöglicht haben und mich während der gesamten Studienzeit nicht nur finanziell unterstützt haben.

# **Kurzfassung**

Die Diplomarbeit befasst sich mit der Aufgabenstellung "Einführung eines Staplerleitsystems" an einem beispielhaften Palettenversandlager. Das Ziel der Arbeit ist es, einen allgemeinen und spezifischen Anforderungskatalog an ein Staplerleitsystem zu erstellen. Der letztere Katalog bezieht sich auf das Versandlager. Des Weiteren beinhaltet die Arbeit die exemplarische Ausarbeitung einer Konzeptlösung sowie die Abbildung des Versandlagers in einer Simulationssoftware.

An die Lösungsfindung wurde strukturiert herangegangen. Dabei gab die Richtlinie VDI 2221 "Methodik für Entwicklung und Konstruieren technischer Systeme und Produkte" und VDI 3694 "Lastenheft/Pflichtenheft für den Einsatz von Automatisierungssystemen" die Herangehensweise vor.

Der erste Teil der Diplomarbeit beinhaltet die Ausarbeitung einer Konzeptlösung. Der dafür erforderliche erste Schritt bestand darin, das bestehende System zu analysieren, alle relevanten Daten zu sammeln und diese aufzubereiten. Mit dieser Grundlage war es möglich, den SOLL-Zustand des Versandlagers zu beschreiben, um anschließend das Lastenheft erstellen zu können. In diesem sind alle qualitativen und quantitativen Anforderungen, die das Staplerleitsystem erfüllen muss, beschrieben. Anhand des Lastenhefts wurden die notwendigen Funktionen des Staplerleitsystems ermittelt. Diese Funktionen wurden in weiterer Folge in technische Funktionsmodule gegliedert. Danach bestand die Aufgabe darin, Lösungskonzepte für die einzelnen Module zu generieren und zu bewerten.

Das Ergebnis der Bewertung ergab, dass die Identifikation der Paletten weiterhin durch den bereits eingesetzten 1D-Barcode stattfindet soll, da dieser auch von anderen Systemen im Betrieb verwendet wird. Die Vorteile der Einführung einer weiteren Identifikationsmethode stehen ferner nicht im Verhältnis zu den zusätzlich anfallenden Investitions- und Betriebskosten. Die Aufgabe der Positionsbestimmung übernimmt ein Kamerasystem. Diese Lösungsvariante ist solide, wartungsfrei und kann bei einer Vergrößerung des Lagers einfach erweitert werden.

Der zweite Teil der Arbeit bestand darin, das Versandlager in der Simulationssoftware Plant Simulation abzubilden. Mit Hilfe der VDI 3633 "Simulation von Logistik-, Materialfluss- und Produktionssystemen" wurde der Ablauf der Simulationsstudie strukturiert und gegliedert. Der Fokus der Simulation wurde in der Zielformulierung festgelegt und richtet sich auf die Auslastung der Staplerflotte.

Vor dem Beginn der Modellierung des Versandlagers war es erforderlich, das System zu analysieren und soweit wie möglich zu vereinfachen, ohne dabei die gesuchten Zielwerte zu verfälschen. Anschließend erfolgte die Überprüfung auf Richtigkeit anhand der Modellverifikation und Modellvalidierung.

Die Simulation des IST-Standes ergab, dass die durchschnittliche Auslastung der Staplerflotte 72,8 % beträgt. Davon sind fast 47 % Leerfahrten. Die restlichen 27,2 % der Zeit warten die Stapler auf Aufträge bzw. werden aufgeladen oder gewartet. Bei voller Auslastung der Verladestellen ist eine Mindestanzahl von 9 Staplern erforderlich, um das Versandlager bedienen zu können.

# **Abstract**

The thesis deals with the introduction of a stacker guidance system into an exemplary pallet warehouse. The aim of the study was to create both a general and a specific catalog of requirements for the stacker guidance system, the latter of which containing the specifications of the pallet warehouse. Furthermore, the thesis includes the development of a concept solution and the mapping of the shipping warehouse in a simulation software.

In order to find a solution a structured approach was chosen, and the guidelines VDI 2221 "Systematic approach to the development and design of technical systems and products" and VDI 3694 "System requirement/specification for planning and design of automation systems" were used.

Part one deals with the elaboration of a concept solution. The first steps were to analyze the existing system, to collect the relevant data and to edit them. With these data it was possible to describe the target state of the system in order to create a specification sheet. This sheet describes all the qualitative and quantitative requirements that a stacker guidance system has to meet. Based on these specifications the necessary parameters of the stacker guidance system were determined. These functions were subsequently restructured into technical functional modules. The next task was to generate solutions for each module and to compare them.

The results of the evaluation showed that the identification of the pallets should also work with 1D-barcodes since this technology is already used by other systems within the company. The advantages of introducing an additional identification method would not make up for its costs. A camera system is recommended to be in charge of locating the stackers. This solution is solid, maintenance-free and can be extended should the capacity of the store be expanded.

The second part of the study attends to mapping the shipping warehouse in the simulation software Plant Simulation. With the help of the VDI 3633 "Simulation of systems in materials handling, logistics and production" the simulation study was structured and organized. The focus of the simulation is defined by the target formulation and the main attention is turned on the capacity utilization of the stacker fleet.

Before the modeling of the shipping warehouse could start, it was necessary to analyze the system and simplify it as much as possible, without distorting the desired target values. Then it was checked for accuracy, based on the model verification and model validation.

The simulation of the actual state of the warehouse showed that the average capacity utilization of the stacker fleet is 72.8% of which almost 47 % are empty trips. The remaining 27.2% of the time the stackers wait for orders or get charged or undergo routine maintenance. When the loading bays are at full capacity a minimum amount of 9 stackers is required to operate the shipping warehouse.

# Inhaltsverzeichnis

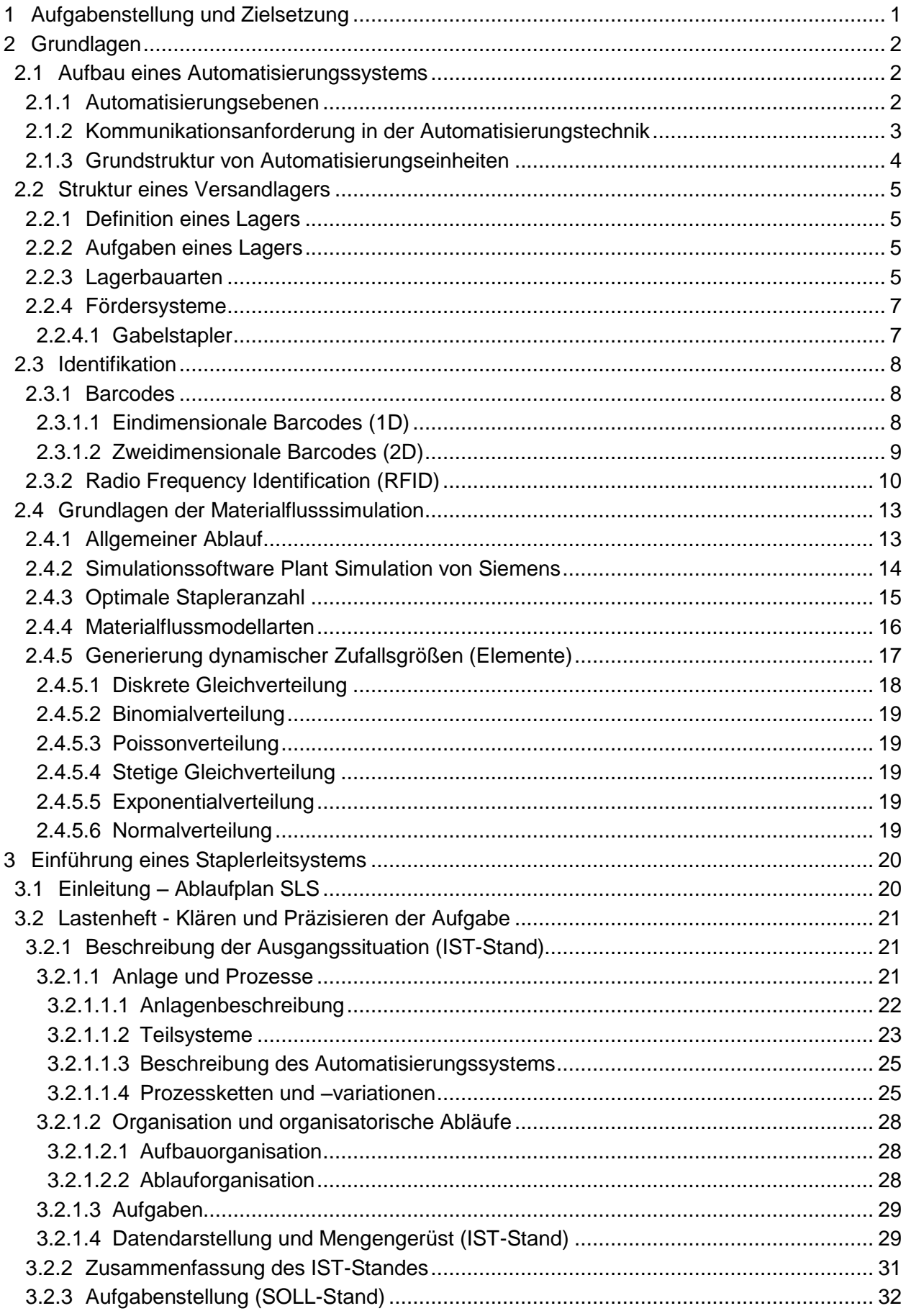

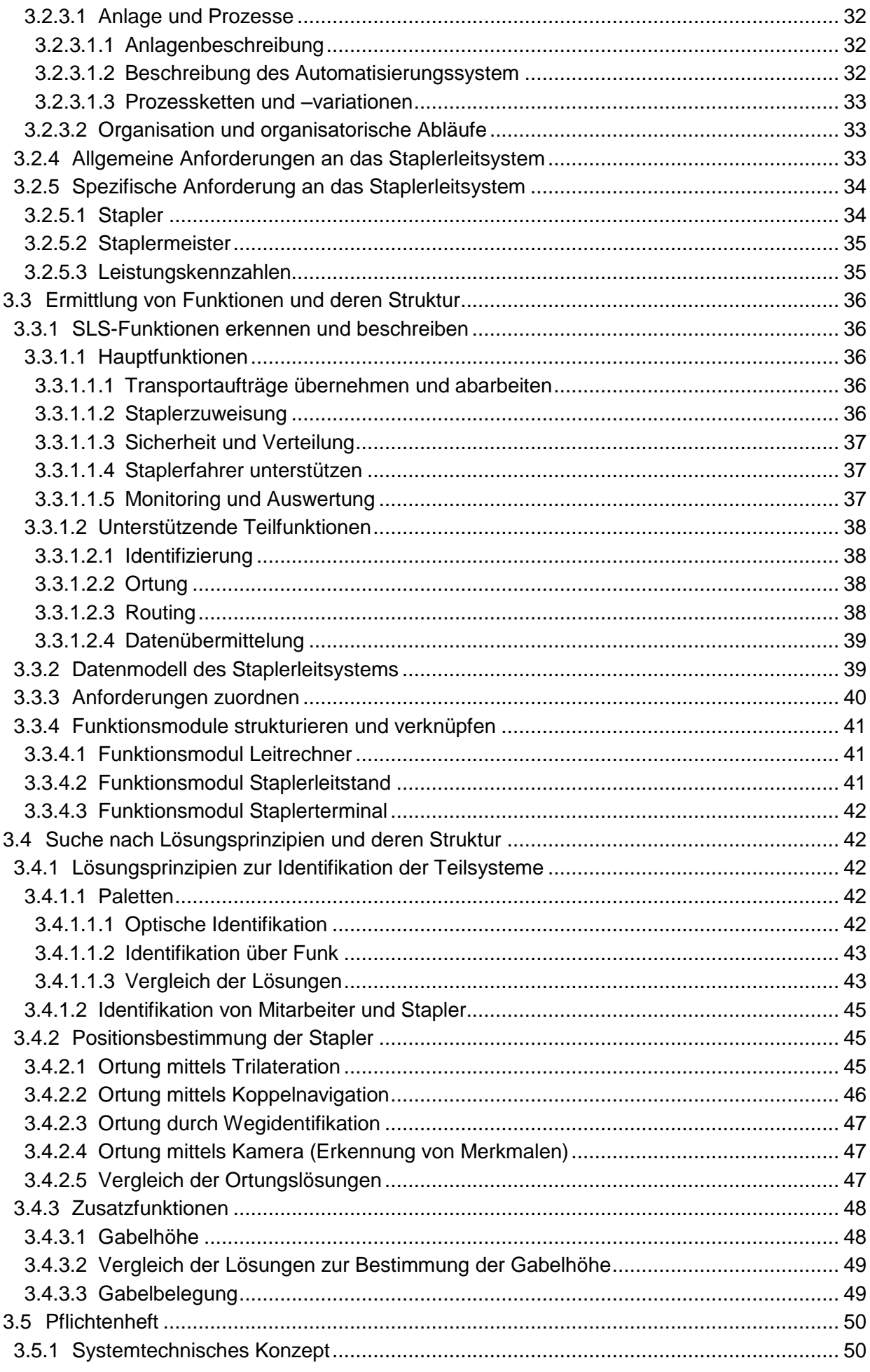

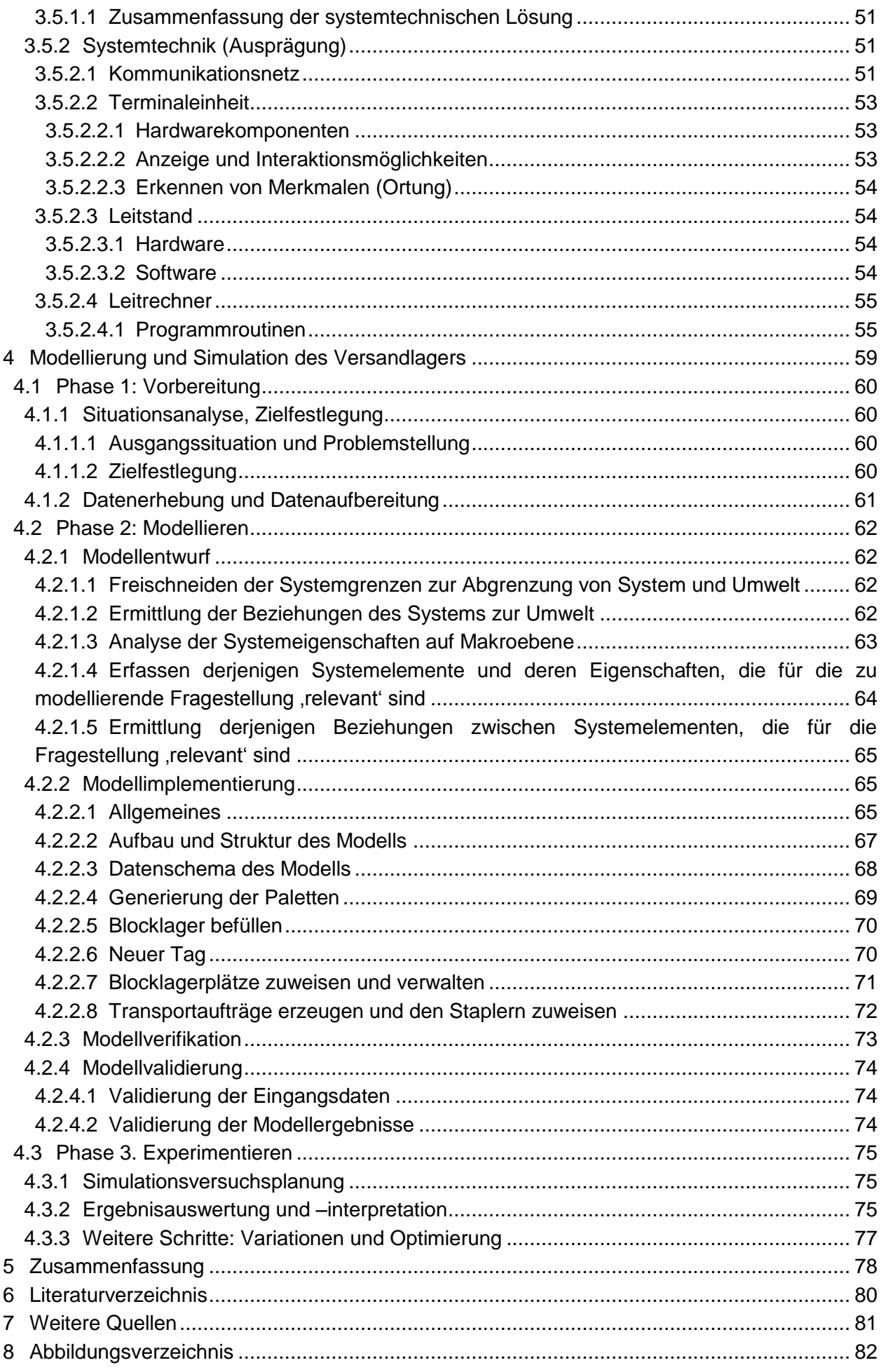

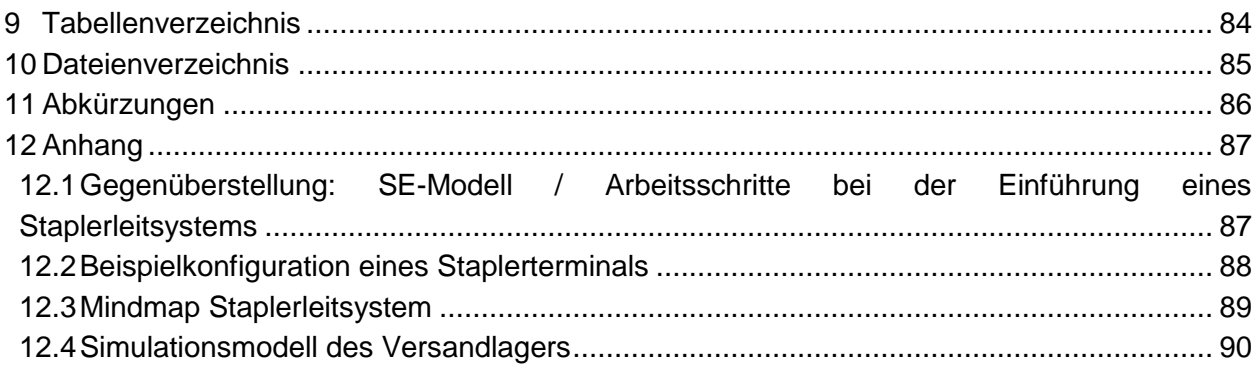

# <span id="page-9-0"></span>**1 Aufgabenstellung und Zielsetzung**

Die Aufgabenstellung der Diplomarbeit behandelt die Einführung eines Staplerleitsystems in ein beispielhaftes Palettenversandlager. Dabei soll das bereits bestehende Lagerverwaltungssystem um ein Leitsystem erweitert werden.

Ziel ist es, unter Berücksichtigung der Gegebenheiten des Bestandes und des zuvor definierten Anforderungskatalogs, eine geeignete Systemlösung zu generieren. Bei der Konzipierung sind alle wesentlichen Aspekte - sowohl in technischer, als auch wirtschaftlicher Hinsicht - zu beachten.

Im ersten Schritt soll der IST-Zustand des Versandlagers analysiert und aufbereitet werden, um eine möglichst realitätsnahe Beschreibung des Systems zu erhalten. Basierend auf dieser Beschreibung soll ein Lastenheft, in dem alle Anforderungen aufgelistet sind, die das Leitsystem erfüllen soll, erstellt werden. Die prinzipielle Lösung ist abschließend im Pflichtenheft zu beschreiben.

Zusätzlich zur Erarbeitung einer Konzeptlösung soll das Versandlager in einer Simulationssoftware modelliert und eine Materialflussanalyse durchgeführt werden, die ein zusätzliches Verbesserungspotenzial erkennen lassen soll. Das Ergebnis der Simulation kann sich unter anderem in Änderungen des Organisationsablaufes oder in der Optimierung der Stapleranzahl wiederspiegeln.

# <span id="page-10-0"></span>**2 Grundlagen**

# <span id="page-10-1"></span>**2.1 Aufbau eines Automatisierungssystems**

In der Industrie ist der Trend zur Automatisierung von Prozessen unaufhaltsam und mit den heutigen Rechnerleistungen sind dem keine Grenzen mehr gesetzt. Die Gründe der Automatisierung sind die Verbesserung der Produktqualität, die Erhöhung des Durchsatzes, Kostenersparnisse in Form von Personalkosten und die Entlastung der Mitarbeiter von monotonen Arbeiten. (vgl. [GEV06], S. 475)

# <span id="page-10-2"></span>**2.1.1 Automatisierungsebenen**

Durch die stetig stark steigende Rechnerleistung ist es möglich, immer komplexere Prozesse zu realisieren. Die stets besser werdenden Prozesse benötigen immer mehr Prozessgrößen. Durch diese Entwicklung ist die Anzahl der Daten dramatisch gestiegen und eine hierarchische Ordnung der Prozesse ist notwendig, um die multidimensionalen Vorgänge zu beherrschen. Heutzutage erfolgt die Gliederung eines Automatisierungssystems in der Regel mit einem 3- Ebenen-Pyramiden-Modell (siehe [Abbildung 1\)](#page-10-3). Die Pyramide unterteilt sich in die ERP-, MESund Feldebene.

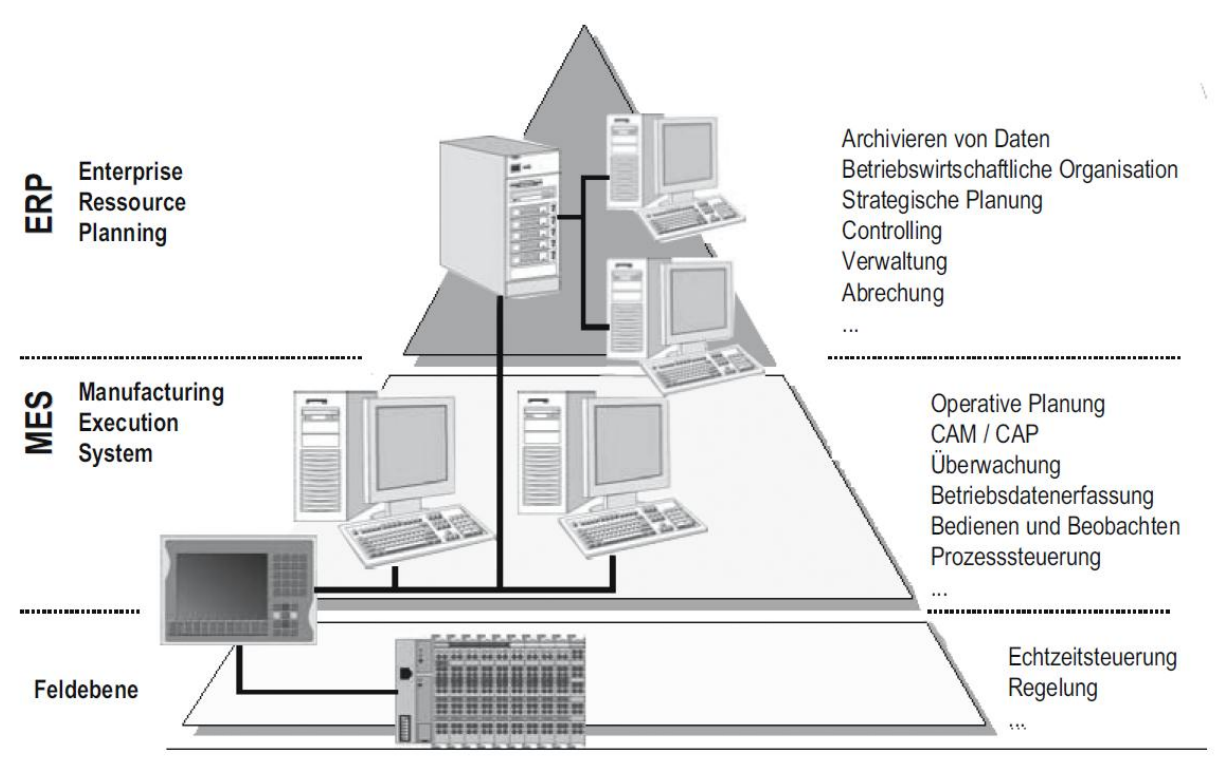

**Abbildung 1 Kategorisierung der Automatisierungsebenen ([GEV06], S. 475)**

<span id="page-10-3"></span>Die Enterprise-Resource-Planning- (ERP) bzw. Unternehmensressourcenplanungs-Ebene verkörpert die Unternehmensebene und die strategische Prozessplanung. Hier finden sich auch primär die betriebswirtschaftlichen Prozesse und Aufgaben wieder. Typische Funktionsbereiche sind die Materialwirtschaft, das Finanz- und Rechnungswesen, das Controlling, die Personalwirtschaft und die Dokumentenverwaltung.

Die Manufacturing-Execution-System- (MES) bzw. Betriebsleit-Ebene ist für die operative Planung der Prozesse verantwortlich und beinhaltet alle prozessnahen Funktionen und Aufgaben. Dies sind z.B. Betriebsdatenerfassung, Mensch-Maschine-Schnittstellen sowie Überwachung und Visualisierung.

Die prozessnahen Systemelemente, die den Prozess in Echtzeit überwachen bzw. steuern (Aktoren bzw. Sensoren), werden der Feldebene zugeordnet. (vgl. [GEV06], S. 476 ff.)

#### <span id="page-11-0"></span>**2.1.2 Kommunikationsanforderung in der Automatisierungstechnik**

Jede Ebene der Automatisierungspyramide hat spezifische Anforderungen an die Kommunikationstechnik (siehe [Abbildung 2\)](#page-11-1). Das Anforderungsprofil unterscheidet sich durch die Reaktionszeiten und Heterogenität der Geräte sowie Größe, Generierungsfrequenz und Lebensdauer der Daten.

In der Unternehmensführung (ERP-Ebene) liegt der Schwerpunkt in der Verarbeitung und Archivierung von großen Datenmengen. Die Kommunikation zwischen Datenbank-Servern, Workstations und der MES-Ebene erfolgt vorwiegend über die konventionelle IT-Ethernet-Technologie. Mit dieser standardisierten Technologie lassen sich große Datenmengen über große Distanzen in einer endlichen Zeit übertragen. Im Gegensatz zur ERP-Ebene liegt der Fokus in den automatisierungsnahen Ebenen auf der Reaktionszeit des Systems, um die Echtzeitsteuerung und Regelung zu sichern. In der Feldebene können Reaktionszeiten von nur wenigen Mikrosekunden notwendig sein, die mit speziell angepassten Bussystemlösungen erreicht werden können. (vgl. [GEV06], S. 479 ff.)

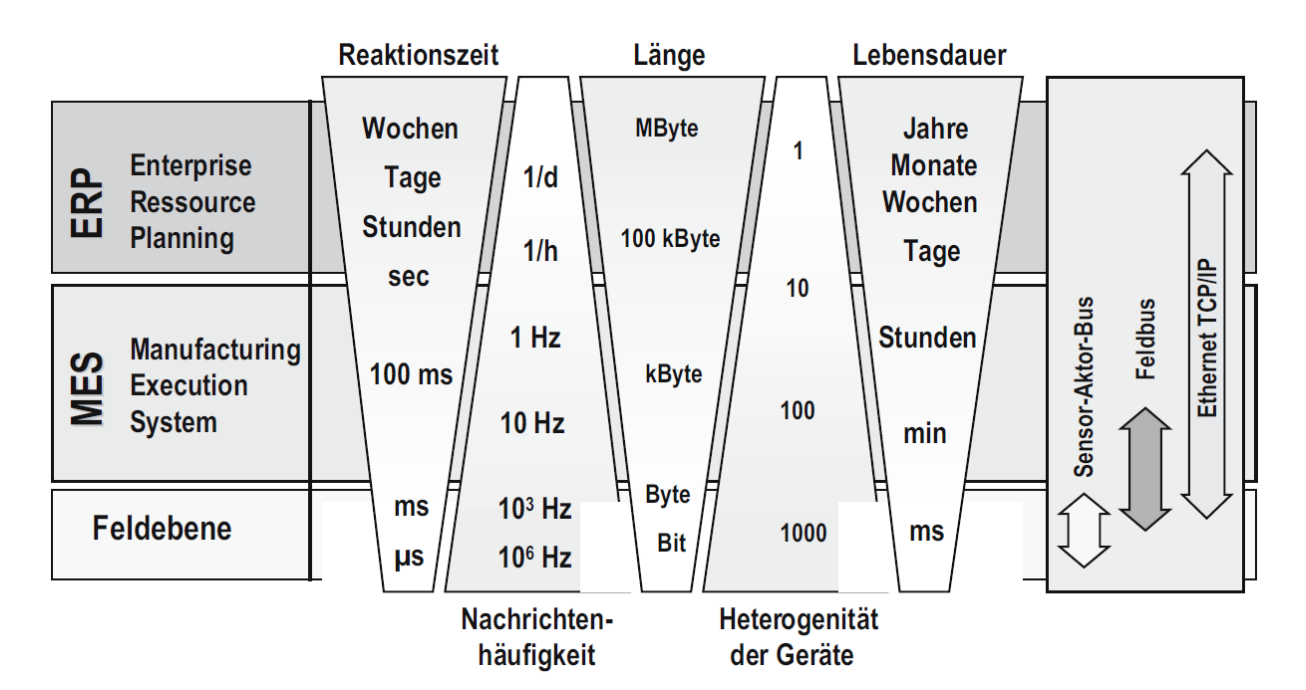

<span id="page-11-1"></span>**Abbildung 2 Kommunikationsanforderungen in der Automatisierungstechnik ([GEV06], S. 480)**

#### <span id="page-12-0"></span>**2.1.3 Grundstruktur von Automatisierungseinheiten**

Nach der VDI 2422 "Entwicklungsmethodik für Geräte mit Steuerung durch Mikroelektronik" (1994) ist in der [Abbildung 3](#page-12-1) das allgemeine Grundschema von Automatisierungseinheiten ersichtlich. "Sie gilt immer dann, wenn der Benutzer einen technischen Prozess nicht mehr selbst durch seine Sensorik überwacht und durch seine Motorik beeinflusst, sondern eine Steuerung dazu einsetzt, von der er Rückmeldungen erhält und der er seine Befehle gibt" (vgl. [VDI94], S. 6).

Das zentrale Element des Schemas ist die Steuerung und deren Informationsfluss. Sie sammelt Informationen von den einzelnen Schnittstellen, verarbeitet diese und stellt

sie wieder den Schnittstellen zu Verfügung. Der Informationsfluss findet dabei zwischen Steuerung und Benutzer sowie zwischen Steuerung und Prozess statt, jedoch nicht zwischen Benutzer und Prozess. Des Weiteren kann die Steuerung durch die Kommunikationsschnittstelle mit anderen Steuerungen Informationen austauschen.

Damit der Benutzer mit der Steuerung interagieren kann, besitzt das Gerät Anzeigen (Lämpchen, Mehrsegmentanzeigen, Bildschirme, etc.) und Bedienelemente (Tastatur, Knöpfe, etc.). Aktuelle Informationen physikalischer Größen liefern Sensoren der Gerätesteuerung. Durch die Informationen der Benutzereingabe und Sensoren kann die Steuerung mit Hilfe von Aktoren physikalische Größen im Prozess beeinflussen. (vgl. [VDI94], S. 7)

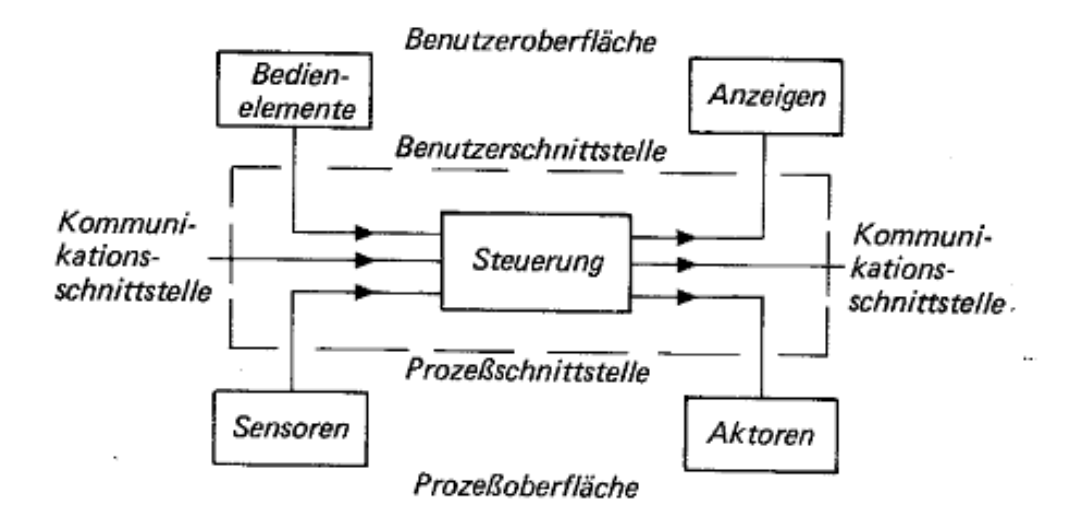

<span id="page-12-1"></span>**Abbildung 3 Benutzer- ,Prozess- , Kommunikations-Schnittstellen ([VDI94], S. 5)**

# <span id="page-13-0"></span>**2.2 Struktur eines Versandlagers**

# <span id="page-13-1"></span>**2.2.1 Definition eines Lagers**

"Gemäß der VDI-Richtlinie 2411 ist Lagern jedes geplante Liegen des Arbeitsgegenstandes im Materialfluss. Das Lager ist ein Raum bzw. eine Fläche zum Aufbewahren von Stück- und/oder Schüttgut in Form von Rohstoffen, Zwischenprodukten oder Fertigwaren, das mengen- und/ oder wertmäßig erfasst wird. Die grundlegenden Prozesse in einem Lager sind das Einlagern von Lagereinheiten, das Aufbewahren und Bereithalten von Lagereinheiten auf Lagerplätzen sowie das Auslagern einer Lagereinheit. Optional findet in einem Lager das Kommissionieren ganzer Ladeeinheiten statt" ([TEN07], S. 49).

# <span id="page-13-2"></span>**2.2.2 Aufgaben eines Lagers**

Die Funktionen eines Lagers können laut Hompel, Schmidt, & Nagel (2007) folgende sein:

- asynchrone Zu- und Abgänge zwischen Bereichen oder Anlagen
- Mengenausgleich, z.B. im Rahmen der Fertigung wirtschaftlicher Losgrößen
- Sicherstellung der Auslastung kostenintensiver Produktionsanlagen, z.B. bei Störungen, Lieferengpässen, Verkehrsproblemen usw.
- Nutzung von Transportkapazitäten
- saisonale Schwankungen im Absatzverhalten
- Schaffung eines hohen Lieferservices durch schnelle Befriedigung von Aufträgen oder Kundenwünschen bzw. Sicherstellung der Lieferfähigkeit insgesamt
- Lagerung zur Wertsteigerung (durch Reifung) oder zwecks spekulativer Absichten
- Erfüllung von Zusatzaufgaben, wie z.B. die Bereitstellung zur Kommissionierung

### <span id="page-13-3"></span>**2.2.3 Lagerbauarten**

Bei der Auswahl der Lagerbauart und ihren technischen Merkmalen müssen mehrere Einflussgrößen berücksichtigt werden. Neben der Art des einzulagernden Gutes und dessen Ladungsträger spielen die Verweilzeiten im Lager und die gewünschten Zugriffszeiten eine wichtige Rolle. Des Weiteren ist der Standort des Lagers von großer Bedeutung. Grundstückspreise, bautechnische Voraussetzungen, ökologische Bedingungen und Sonstiges können für die Auswahl der Lagerbauart auch ausschlaggebend sein. In der [Abbildung 4](#page-14-0) sind einige der wichtigsten Lagerbauarten in Form von Prinzipskizzen abgebildet. (vgl. [ARN06], S. 192 ff.)

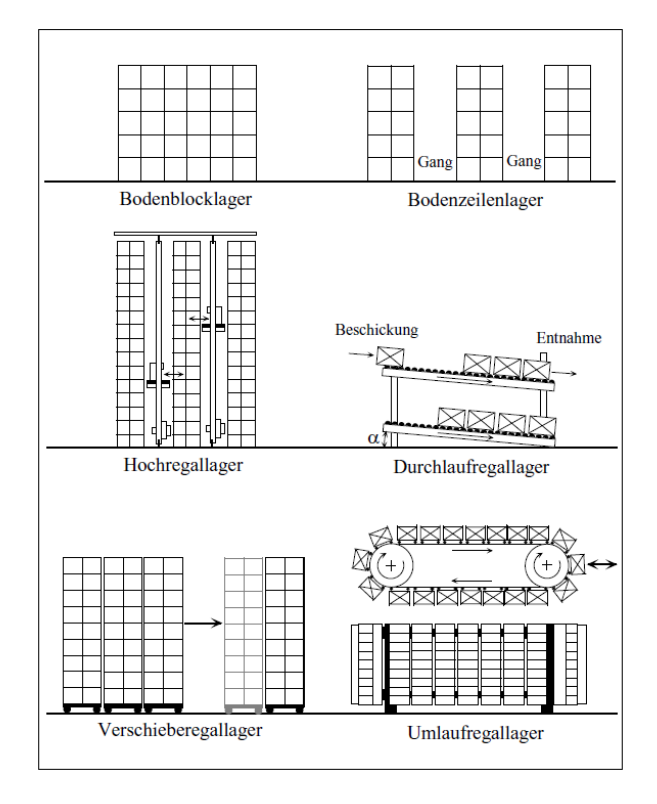

**Abbildung 4 Prinzipskizzen von Lagerbauarten ([ARN06], S. 191)**

<span id="page-14-0"></span>In der [Abbildung 5](#page-14-1) werden die normierten Investitionskosten eines Blocklagers, Regallagers und Hochregallagers gegenübergestellt. Grundsätzlich kann unabhängig von der Lagerbauart gesagt werden, dass je höher die nutzbare Lagerhöhe ist, desto geringer sind die Investitionskosten. Die Lagerarten stellen unterschiedliche Anforderungen an die Bedienungsgeräte. Während ein Blocklager mit einem einfachen Gabelstapler bedient werden kann, ist bei einem Hochregallager ein Regalbediengerät erforderlich. Bei der letzteren Bauart muss neben dem Bediengerät ein zusätzliches Fördermittel eingesetzt werden, um die einzulagernde Ware in der sogenannten Vorlagerzone transportieren zu können. (vgl. [ARN06], S. 193 ff.)

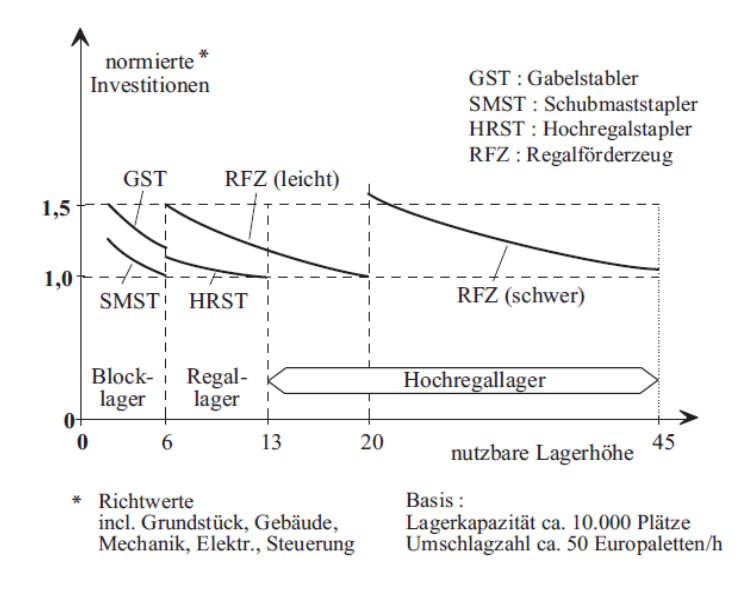

<span id="page-14-1"></span>**Abbildung 5 Kostenvergleich der drei wichtigsten Lagerbauarten ([ARN06], S. 195)**

# <span id="page-15-0"></span>**2.2.4 Fördersysteme**

Allgemein bezeichnet man die Bewegung von Gütern oder Personen mit technischen Mitteln als Transport. Wird der Transport in einer räumlich begrenzten Umgebung durchgeführt (z.B. innerhalb eines Firmengeländes), fällt dieser Ablauf unter den Begriff Förden. Fördermittel haben neben der eigentlichen Anforderung, Dinge von A nach B zu transportieren, noch weitergehende Aufgaben. Sie werden in Materialflusssystemen zum Verteilen, Sammeln, Sortieren und Puffern oder Zwischenlagern eingesetzt.

Grundsätzlich werden die Fördermittel in zwei Gruppen (siehe [Abbildung 6\)](#page-15-2) unterteilt. Die Unstetigförderer zeichnen sich im Vergleich zur stetigen Fördertechnik durch eine höhere Flexibilität aus. In einem Materialflusssystem mit einer hohen Anzahl von Transportquellen und –senken wird im Allgemeinen ein unstetiges Transportsystem eingesetzt. (vgl. [TEN07], S. 119 ff.)

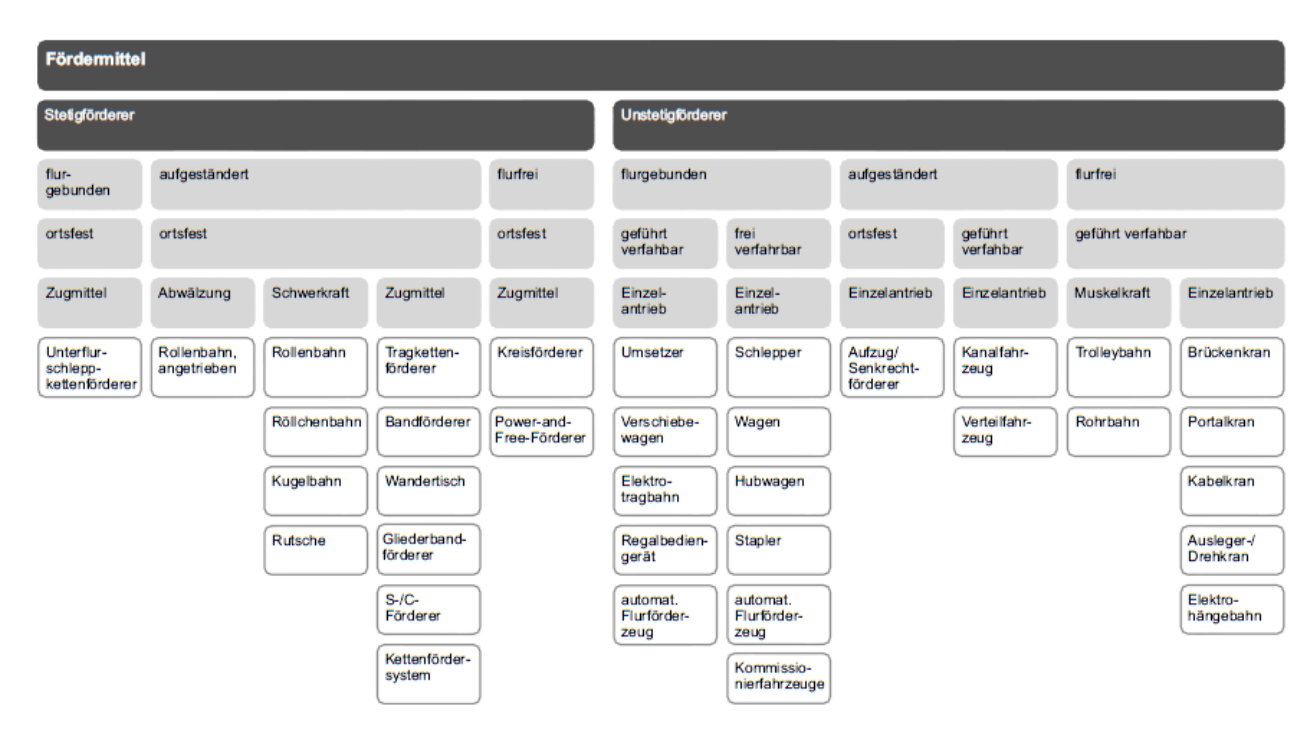

**Abbildung 6 Einteilung der Fördermittel ([TEN07], S. 124)**

# <span id="page-15-2"></span><span id="page-15-1"></span>*2.2.4.1 Gabelstapler*

Der Gabelstapler nimmt die zu transportierende Ware an der Stirnseite mit zwei Gabeln auf, die am Hubmast befestigt sind. Der Hubmast ermöglicht eine Einlagerungshöhe von bis zu neun Metern und hat eine Tragfähigkeit bis zu sechzehn Tonnen. Für Lasten bis fünf Tonnen und in geschlossen Räumen werden vor allem Elektrostapler eingesetzt.

Das Fördermittel findet vorzugsweise in intralogistischen Systemen als flexibles Arbeitsmittel seinen Einsatz und transportiert Güter hauptsächlich auf Ladehilfsmitteln wie z.B. Euro-, Chemiepaletten oder Gitterboxen. Durch die Montage einer Doppelgabel kann ein Stapler zwei Paletten gleichzeitig aufnehmen und transportieren. (vgl. [TEN07], S. 171 ff.)

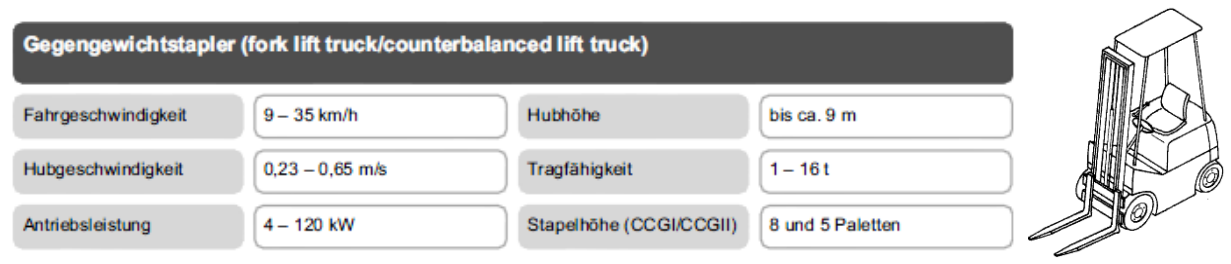

**Abbildung 7 Gegengewichtstapler ([TEN07], S. 172)**

# <span id="page-16-0"></span>**2.3 Identifikation**

Die Identifikation ist ein wichtiger Bestandteil logistischer Systeme und in der Automatisierungstechnik unerlässlich. In diesem Abschnitt werden die Grundlagen ausgewählter optischer Identifikationssysteme und die Identifikation über Funk erläutert.

# <span id="page-16-1"></span>**2.3.1 Barcodes**

# <span id="page-16-2"></span>*2.3.1.1 Eindimensionale Barcodes (1D)*

Grundsätzlich ist der Aufbau (siehe [Abbildung 8\)](#page-16-3) eines Barcodes bei allen Barcodefamilien der gleiche. Damit es nicht durch Flächen und Zeichen, die den Barcode umgeben, zu Fehlintermeternation kommt, gibt es vor und nach dem Barcode eine sogenannte Ruhezone. Der Barcode beginnt mit einem Startsymbol, das eine Länge von etwa zehn Modulbreiten hat. Eine Modulbreite ist die Breite des schmalsten Balkens in einem Barcode. Nach dem Startcode folgen die Nutzzeichen, die die codierten Informationen beinhalten. Die anschließende Prüfziffer stellt sicher, dass die Informationen des Nutzcodes fehlerfrei gelesen worden sind. Den Abschluss des Barcodes bildet der Stoppcode. (vgl. [TEN08], S. 22 ff.)

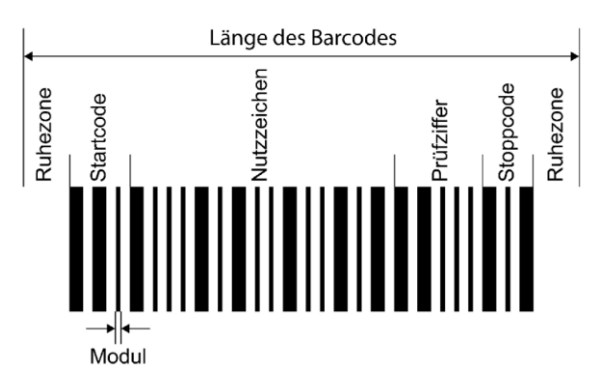

**Abbildung 8 Aufbau eines 1D Barcodes ([TEN08], S. 23)**

<span id="page-16-3"></span>Ein direkter Vergleich der Barcodes ist nicht möglich, da jeder Strichcode für unterschiedliche Anforderungen und Anwendungen entwickelt worden ist. [Abbildung 9](#page-17-1) zeigt einige mögliche Vergleichskriterien. Der EAN (European Article Number) ist ein nummerischer 8- oder 13 stelliger Code und wird vor allem im Handel verwendet. Im Zusammenhang mit einer gültigen GTIN (Global Trade Item Number) ist der Code eine unverwechselbare Produktidentifikation. Dadurch ist sichergestellt, dass kein Produkt im Sortiment den gleichen Barcode besitzt. Die Vergabe und Verwaltung der Barcodenummern erfolgt durch die GS1-Gruppe (Global Standards One), die ihren Hauptsitz in Brüssel hat. Der standardisierte EAN-Code kann

natürlich in abgeschotteten Systemen (z.B. firmenintern) auch ohne GTIN verwendet werden. Der Code 39 kann alphanummerische Zeichen darstellen und erreicht die höchste Zeichendichte bei linearen Strichcodes. Dieser wird vor allem in der Automobil- und Pharmaindustrie verwendet.

Grundsätzlich gilt für alle Barcodearten: Eine Erhöhung der Informationsdichte bewirkt einen Verlust der Fehlertoleranz. (vgl. [TEN08], S. 36 ff.)

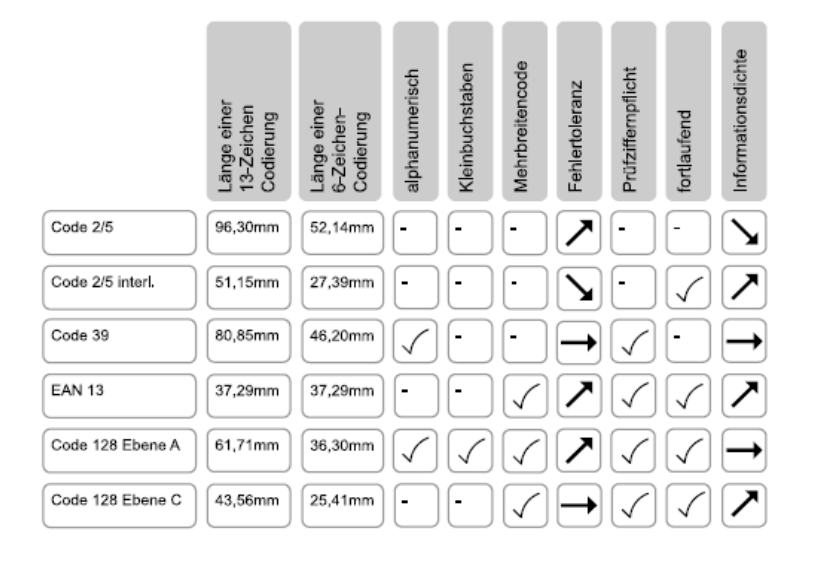

**Abbildung 9 Vergleich der 1D-Barcodes ([TEN08], S .57)**

### <span id="page-17-1"></span><span id="page-17-0"></span>*2.3.1.2 Zweidimensionale Barcodes (2D)*

Der wesentliche Vorteil des zweidimensionalen Barcodes im Gegensatz zu den herkömmlichen Strichcodes ist die höhere Informationsdichte. Zur Erhöhung des Informationsgehalts wird der Code um eine Dimension erweitert. Im einfachsten Fall werden mehrere Strichcodes übereinander angeordnet (siehe [Abbildung 10\)](#page-17-2). Bei komplexeren 2D-Barcodes werden die Striche durch Punkte ersetzt, die auf einer meist rechteckigen Fläche platziert sind. Generell lassen sich die zweidimensionalen Codes in gestapelte, Matrix- und Punktcodes sowie Sonderformen einteilen.

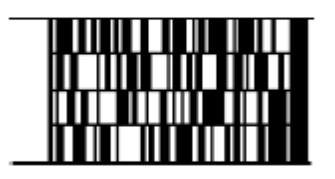

**Abbildung 10 Beispiel für Code 49 ([TEN08], S. 75)**

<span id="page-17-2"></span>Der Aztec-Code wurde 1995 in den USA entwickelt und wird hauptsächlich im Bereich der Logistik eingesetzt. Ein Merkmal des Codes sind die verschachtelten Quadrate in der Mitte der Codefläche. Sie dienen der Bildverarbeitungssoftware als Referenzpunkt und werden daher als Suchsymbol oder Suchelement bezeichnet. Es können bis zu 3000 Zeichen gespeichert werden und durch eine Fehlerkorrektur ist der Code auch noch lesbar, wenn 25 % der Codefläche beschädigt sind. Im Gegensatz zum Aztec-Code haben die QR-Codes an drei Ecken der Codefläche ein Suchsymbol und können bis zu 7089 Ziffern oder 4296

alphanummerische Zeichen beinhalten. Der Matrixcode wird vor allem im Paketversand verwendet und kann bei einer Fläche von 25,4x25,4 mm entweder 93 ASCII-Zeichen oder 138 Ziffern enthalten. (vgl. [TEN08], S. 82 ff.)

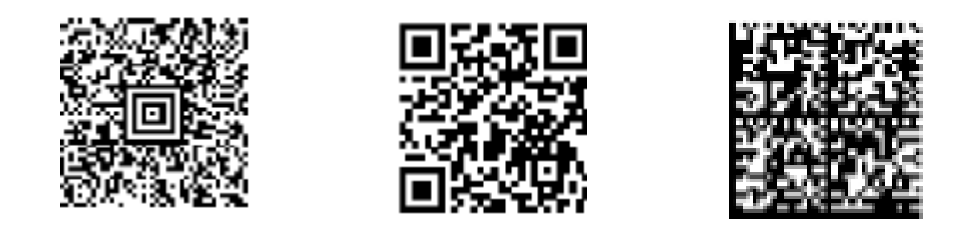

**Abbildung 11 Beispiel für Aztec-Code, QR-Code und Matrixcode ([TEN08], S. 82 ff.)**

Für die Lesbarkeit des Barcodes sind unter anderem die Codegröße, das Druckverfahren und der Anbringungsort entscheidend.

# <span id="page-18-0"></span>**2.3.2 Radio Frequency Identification (RFID)**

Die RFID-Technologie (Identifizierung mit Hilfe elektromagnetischer Wellen) gewinnt in der Logistik immer mehr an Bedeutung. Der große Vorteil dieser Technik ist, dass sie im Gegensatz zum Barcodesystem keinen direkten Sichtkontakt zwischen Lesegerät und Informationsspeicherelement benötigt. Sie ist auch sehr robust, unempfindlich gegen Verschmutzung und kann mit einem Lesegerät mehrere Transponder gleichzeitig ansprechen und auslesen. Das System besteht aus einem RFID-Lesegerät und einem Transponder (siehe [Abbildung 12\)](#page-18-1). Die Datenübertragung erfolgt über induktive oder elektromagnetische Wellen. Der Transponder, auch Tag genannt, besteht aus einer Antenne, einem Speicher, einem D/A-Umsetzer und einem Mikrocontroller, auf dem die Steuerlogik untergebracht ist. Der Speicher ist meistens ein nicht beschreibbarer ROM (Read-Only-Memory) Speicher, auf dem eine alphanummerische Kombination gespeichert ist, die eine eindeutige Identifikation in Systemen ermöglicht. Auch ein beschreibbarer RAM (Random-Access-Memory) kann im Transponder verbaut werden.

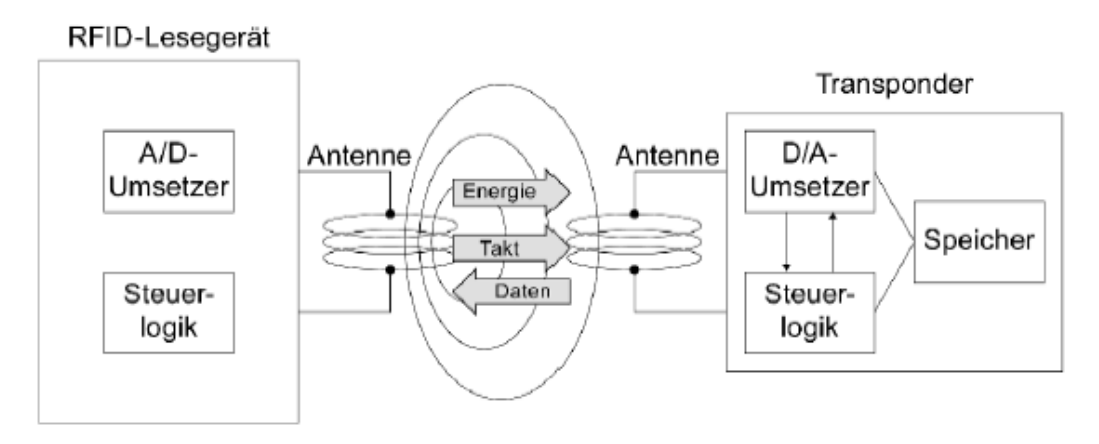

<span id="page-18-1"></span>**Abbildung 12 Arbeitsweise eines passiven RFID-Systems ([TEN08], S. 104)**

Durch die ständige Weiterentwicklung der Technologie können die Transponder mittlerweile in Etiketten untergebracht werden. Der wesentliche Nachteil gegenüber der Barcodetechnik liegt in den Kosten der Transponder. Es gibt unterschiedliche RFID-Systemausführungen, die sich im Wesentlichen durch die Art der Energieversorgung, die Speichertechnik und die bei der Datenübertragung genutzten Frequenzbereiche unterscheiden (siehe [Abbildung 13\)](#page-19-0).

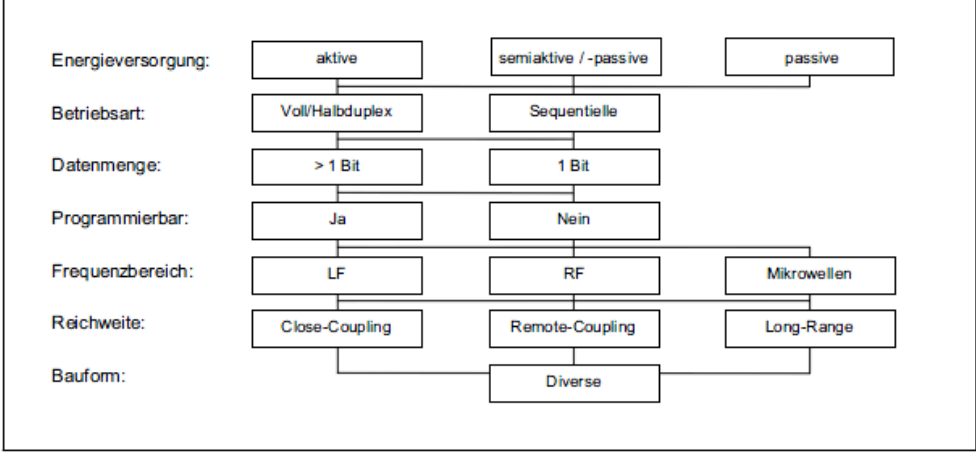

**Abbildung 13 Unterscheidungskriterien der RFID-Bauarten ([FRA06], S. 20)**

<span id="page-19-0"></span>Die Energieversorgung ist ausschlaggebend für die Baugröße, die Lebensdauer und das Einsatzgebiet des Transponders. Dabei wird zwischen aktiven, semipassiven und passiven Tags unterschieden. Ein aktiver Transponder wird mit einer Batterie betrieben und kann selbstständig Datenübertragungen initiieren. Durch die interne Energieversorgung lassen sich auch höhere Übertragungsreichweiten verwirklichen. Bei der passiven Energieversorgung wird der Transponder durch ein elektromagnetisches Feld, das vom Lesegerät erzeugt wird, versorgt. Allerdings ist mit der passiven Induktion der Energie nur eine kurze Übertragungsdistanz zu realisieren. Dafür sind sie in ihrer Anschaffung preisgünstiger und durch die fehlende Batterie langlebiger.

Das RFID-System kommuniziert über elektromagnetische Wellen (siehe [Tabelle 1\)](#page-20-0) und diese lassen sich grob in vier Frequenzbereiche einteilen: LF (niedrige Frequenz), HF (mittlere Frequenz), UHF (hohe Frequenz) und Mikrowelle (sehr hohe Frequenz). [Tabelle 1](#page-20-0) zeigt die vier Frequenzbereiche mit ihren Eigenschaften. Je höher der Frequenzbereich wird, desto größer werden die lesbare Distanz und die Übertragungsgeschwindigkeit. (vgl. [TEN08], S. 103 ff.)

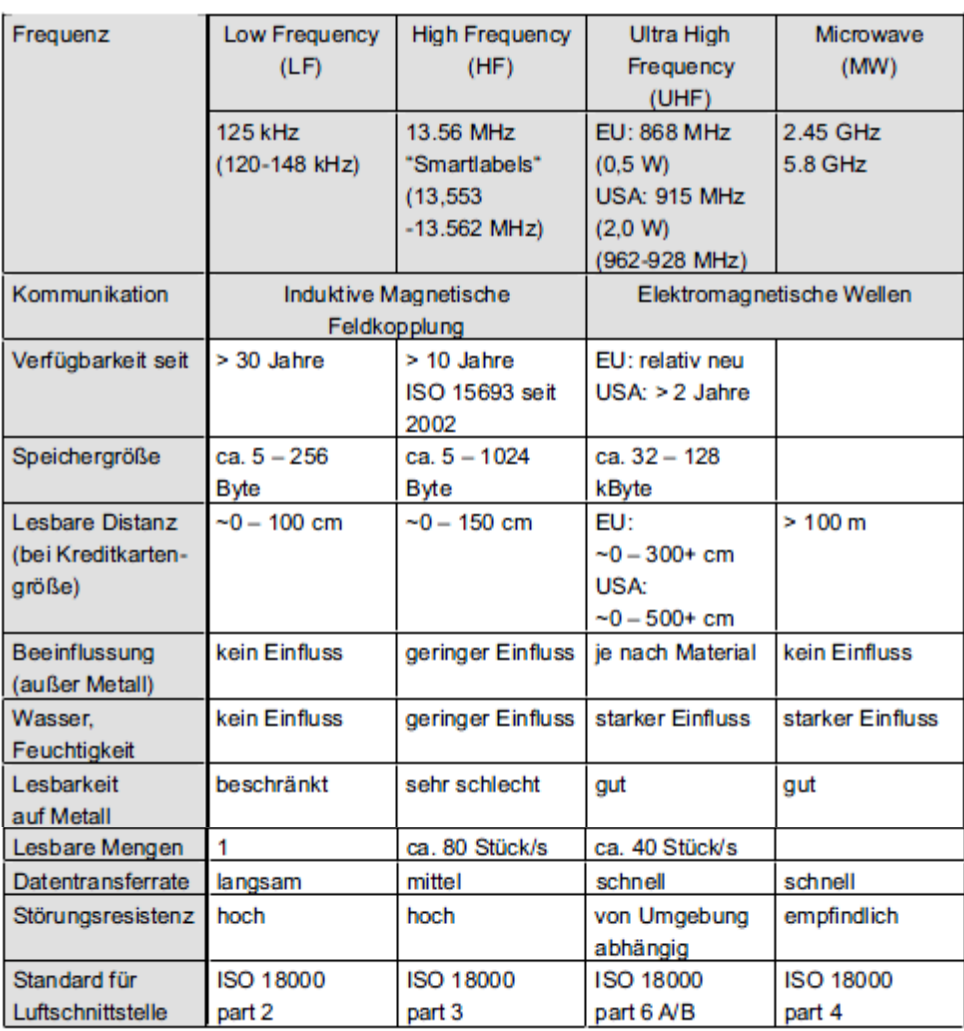

<span id="page-20-0"></span>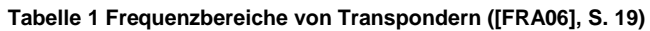

# <span id="page-21-0"></span>**2.4 Grundlagen der Materialflusssimulation**

Nach der VDI 3633 ist die Simulation wie folgt definiert: *"Simulation ist das Nachbilden eines Systems mit seinen dynamischen Prozessen in einem experimentierfähigen Modell, um zu Erkenntnissen zu gelangen, die auf die Wirklichkeit übertragbar sind" [VDI09].*

# <span id="page-21-1"></span>**2.4.1 Allgemeiner Ablauf**

In diesem Abschnitt wird der allgemeine Ablauf einer Materialflusssimulation beschrieben. [Abbildung 14](#page-21-2) zeigt den Ablaufplan eines Simulationsprojektes nach DIN 3633.

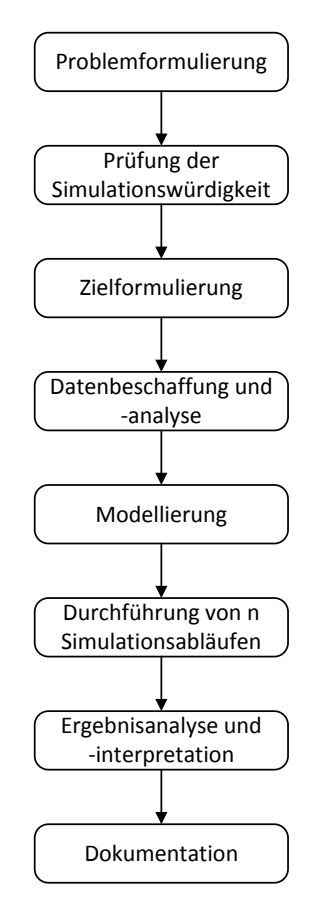

**Abbildung 14 Ablauf einer Materialflussanalyse nach VDI 3633**

<span id="page-21-2"></span>Bei der Problemformulierung müssen die Anforderungen an die Simulation definiert werden. Dabei sollen die Grenzen der Simulationssoftware nach Möglichkeit nicht berücksichtigt werden. Das Ziel des ersten Arbeitsschrittes ist die Erstellung eines Pflichtenhefts, indem die konkreten Problemstellungen definiert werden, welche mit Hilfe einer Simulation gelöst werden sollen.

Der nächste Arbeitsschritt ist die Überprüfung der Simulationswürdigkeit. Dabei wird sichergestellt, dass die festgelegten Problemstellungen überhaupt mit einer Simulationsstudie gelöst werden können

In der Zielformulierung wird festgehalten, welche Werte die Simulation liefern soll. Der Detaillierungsgrad des Modelles muss so gewählt werden, dass die gewünschten Zielgrößen erfasst und ausgewertet werden können. Häufige Zielsetzungen für Simulationen sind:

- Durchlaufzeitminimierung
- Auslastungsmaximierung
- Bestandsminimierung
- Erhöhung der Termintreue

Nachdem die oberen Punkte abgearbeitet sind, kann mit der Modellierung begonnen werden. Zunächst wird das Originalsystem analysiert und in sinnvolle Teilsysteme gegliedert. Unter Berücksichtigung der Zielgrößen werden die Teilsysteme so weit wie möglich vereinfacht, ohne dabei die gesuchten Ergebnisse zu beeinflussen. Mit diesem Modellkonzept wird ein Simulationsmodell aufgebaut und getestet. Bereits bei der Programmierung ist auf eine saubere Dokumentation im Quellcode zu achten, um die anschließende Modelldokumentation zu erleichtern. Wird die Funktionalität der Codezeilen nicht ausreichend dokumentiert, sind spätere Abänderungen oder die Wiederverwendung des Modells bei komplexeren Systemen mit sehr großem Aufwand verbunden.

Ist das Modell in der Simulationssoftware fertig abgebildet, kann dann mit der Versuchsplanung begonnen werden. Für jedes Experiment werden die Ausgangdaten, die Parameter des Modells und die erwarteten Ergebnisse festgelegt und dokumentiert. Auch die Laufzeit der einzelnen Experimentvariationen muss definiert werden. Zur statistischen Absicherung der Simulationsstudie werden oft mehrere Wiederholexperimente durchgeführt.

Die Simulationsergebnisse werden nach den Experimentdurchläufen analysiert und interpretiert. Eine richtige Interpretation der Ergebnisse ist für den Erfolg der Simulation entscheidend. Entsprechen die Simulationsergebnisse nicht den Erwartungen, muss analysiert werden, woher die Unstimmigkeiten kommen. Gegebenenfalls ist eine Abänderung des Modells nicht ausgeschlossen. Auch Einschwingphasen von komplexen Modellen können mit dem realen Verhalten des Systems nicht übereinstimmen und sind bei der Auswertung der Ergebnisse auszuschließen. In dieser Phase des Simulationsprojektes muss auch entschieden werden, ob die gewünschten Ziele erreicht sind oder nicht. Ist dies nicht der Fall, wird festgelegt, inwieweit das Modell abgeändert oder erweitert werden soll.

Den Abschluss der Simulationsstudie bildet ein Projektbericht. Dieser soll den zeitlichen Ablauf und die durchgeführten Arbeiten dokumentieren. Auch die umzusetzenden Maßnahmen sind Inhalt des Berichtes. (vgl. [BAN08], S. 10 ff.)

#### <span id="page-22-0"></span>**2.4.2 Simulationssoftware Plant Simulation von Siemens**

Plant Simulation ist eine objektorientierte Simulationssoftware, die zur Analyse, Visualisierung und Optimierung von Produktionsprozessen und Materiaflüssen eingesetzt wird. Mit Hilfe eines Simulationsmodells lassen sich "was wäre wenn"-Situationen durchspielen, ohne dabei das reale System zu ändern. Aber auch bei Neuplanungen kann eine Simulation helfen, Planungsfehler aufzudecken. Das spart Zeit und Geld. Unternehmerische Entscheidungen können auch leichter getroffen werden, da man sich auf berechnete Werte stützen kann.

Die integrierte Bibliothek beinhaltet wichtige Materialflusselemente, z.B. Lager, Puffer, Quellen und Senken sowie Auswertetools (eine Engpass-Analyse oder das Sankey-Diagramm). Die Attribute der Elemente können über Methoden oder ein Eigenschaftsfenster beliebig geändert werden. (vgl. [WIK13])

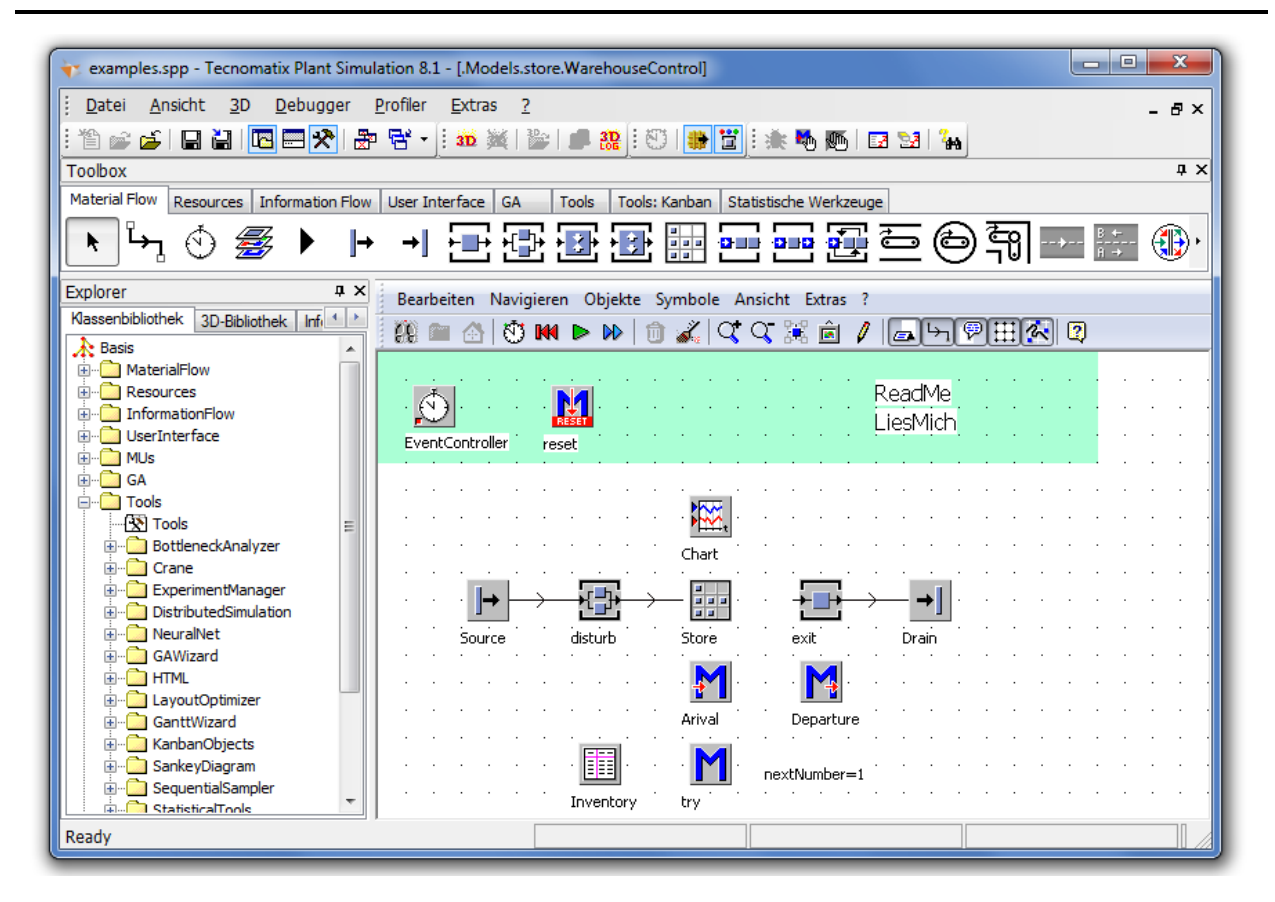

**Abbildung 15 Plant Simulation 8.1**

### <span id="page-23-0"></span>**2.4.3 Optimale Stapleranzahl**

Eine Durchsatzsteigerung in einem Anlagensystem kann durch die Erhöhung der Transportfahrzeuge nur begrenzt angehoben werden. Beim Überschreiten einer bestimmten Anzahl von Flurförderzeugen nimmt der Durchsatz, wie in [Abbildung 16](#page-23-1) ersichtlich ist, wieder ab. Der Grund dafür ist die gegenseitige Behinderung der Fahrzeuge. Die Behinderungen können unter anderem Engpässe in Transportquellen und –senken sowie die Blockierung der Fahrwege durch ein- bzw. auslagernde Fahrzeuge sein.

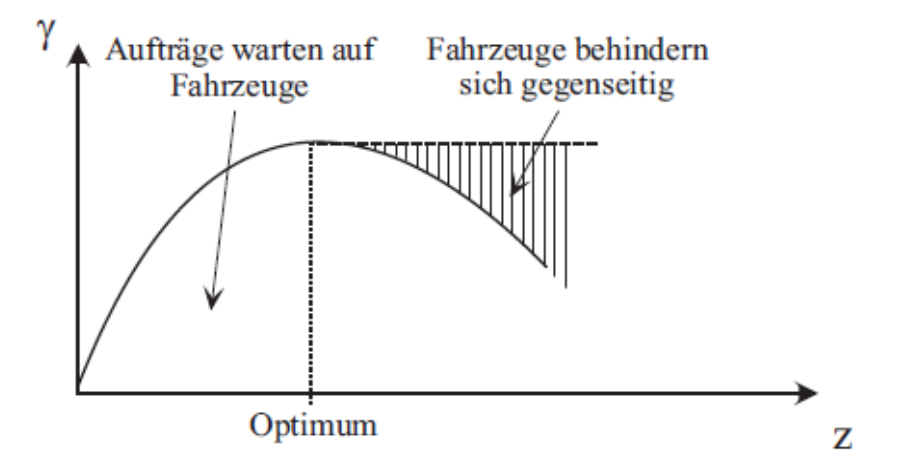

<span id="page-23-1"></span>**Abbildung 16 Grenzdurchsatz** g **in Abhängigkeit von der Fahrzeuganzahl z ([ARN06], S. 80)**

Beim Betreiben des Systems mit der optimalen Fahrzeuganzahl ist der maximale Durchsatz gewährleistet. Dies stellt jedoch nicht zwangsläufig auch das betriebswirtschaftliche Optimum dar.

Der maximale Grenzdurchsatz kann mit der Hilfe einer Simulation der Anlage ermittelt werden. Dabei wird das erstellte Systemmodell mit einer unterschiedlichen Anzahl von Transportsystemen betrieben und für einen bestimmten Zeitraum simuliert. Eine ähnliche Grenzdurchsatzkurve, wie in [Abbildung 16,](#page-23-1) wird sich im Simulationsergebnis wiederfinden. (vgl. [ARN06], S. 80)

Bei einem Anlagensystem, das Stapler als Transportmittel verwendet, kann der Grenzdurchsatz durch die Einführung eines Staplerleitsystems weiter gesteigert werden. Das Leitsystem koordiniert die gesamte Staplerflotte und mindert so die gegenseitige Beeinträchtigung der Fahrzeuge. Es versucht, den gesamten Transportbereich gleichmäßig auszulasten und die Staplerbegegnungen auf ein Minimum zu reduzieren.

### <span id="page-24-0"></span>**2.4.4 Materialflussmodellarten**

In der Materialflussmodellierung besteht die Kunst darin, mit einem vertretbaren Aufwand ein reales Materialflusssystem einfach abzubilden und trotzdem die gewünschten Ergebnisse und Erkenntnisse aus den Modellexperimenten zu erhalten. Durch die mathematischen Modelle lässt sich das Verhalten von Materialflusssystemen analysieren und prognostizieren.

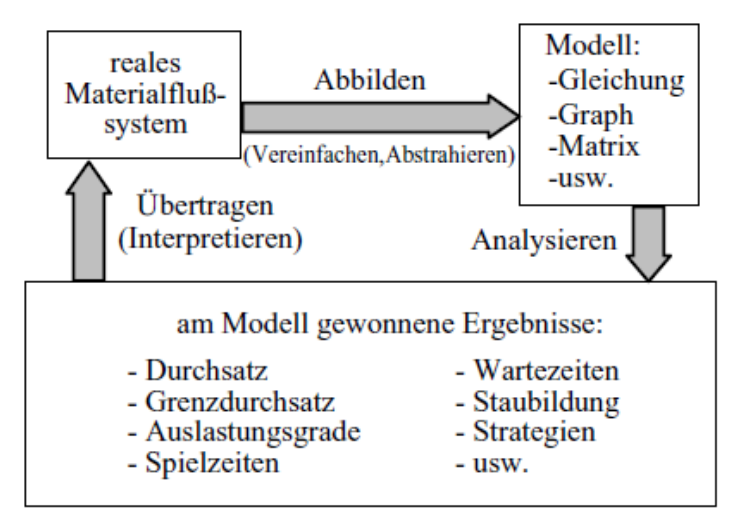

**Abbildung 17 Die Arbeit mit Materialflussmodellen ([ARN06], S. 47)**

<span id="page-24-1"></span>In der [Abbildung 17](#page-24-1) ist das allgemeine Arbeiten mit mathematischen Modellen in die Materialflusslehre übertragen worden. Der erste Schritt besteht darin, das reale Materialflusssystem so zu vereinfachen und abstrahieren, dass es mathematisch durch Gleichungen, Graphen, Matrizen und Sonstiges beschrieben werden kann. Die anschließende Modellierung des Systems kann mathematisch exakt, also mit analytischen Methoden, oder in Materialflusssimulationsprogrammen (z.B. Plant Simulation von Siemens) erfolgen. In dieser Software sind schon die gängigen Materialflusselemente sowie Auswertetools enthalten. Dies erleichtert die Umsetzung um einiges.

Bei einer bekannten Struktur des Materialflusses besteht die Abbildung meist aus einer quantitativen Darstellung (Grenzdurchsatz, Wartezeiten, etc. ). Bei der Kenntnis der statischen Elemente (Lager, Wege, Puffer, Sortierer, etc.) und deren Strategien kann das dynamische Verhalten simuliert werden. Anhand von Variationen und der anschließenden Simulation des Modells kann dieses in Richtung der meist quantitativen Zielsetzung optimiert werden. Bevor die am Modell gewonnenen Ergebnisse ins reale Materialflusssystem übertragen werden, müssen diese richtig interpretiert werden. Bei komplexen Systemen und Aufgabenstellungen gestaltet sich dies oft nicht als einfach. (vgl. [ARN06], S. 47 ff.)

Bei der Modellbildung trifft man verschiedene Arten der Zustandsänderungen, wie in [Abbildung](#page-25-1)  [18](#page-25-1) ersichtlich ist, an. Bewirken die gleichen Eintrittswerte eines Systems immer die gleichen Ausganswerte, so spricht man von einem deterministischen System. Sobald eine Ausgangsgröße einen zufallsbeliebigen Wert annimmt, bezeichnet man das System als stochastisch. Weist ein System ein stochastisches Verhalten auf, bedeutet dies jedoch nicht zwangsläufig, dass es auch ein stochastisches System ist. Es könnte auch ein deterministisches System sein, das durch seine Komplexität der Zusammenhänge das deterministische Verhalten nicht sofort erkennen lässt. Auch technische Prozesse, die grundsätzlich ein deterministisches Verhalten aufweisen, können durch Störungseinflüsse (Systemausfälle, etc.) in stochastische Prozesse überlaufen. Aus diesen Gründen ist es für den Modellierer oft einfacher, ein stochastisches Model anstatt eines komplizierten. deterministisches Modells anzusetzen. (vgl. [ARN06], S. 48)

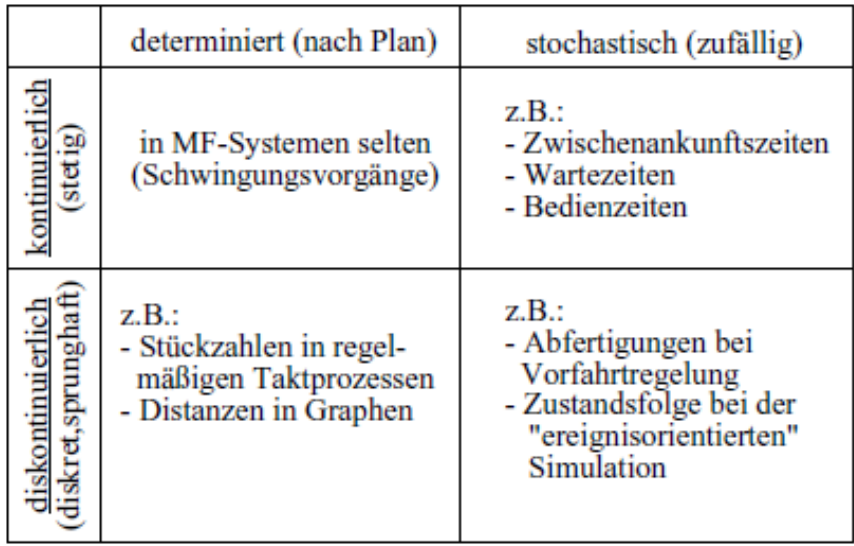

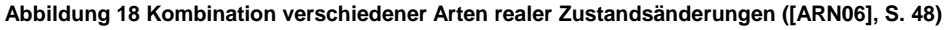

#### <span id="page-25-1"></span><span id="page-25-0"></span>**2.4.5 Generierung dynamischer Zufallsgrößen (Elemente)**

Das dynamische Verhalten eines Objektes bzw. einer Systemgröße kann bei der Modellierung eines Materialflusses durch eine Wahrscheinlichkeitsverteilung beschrieben werden. In den nachfolgenden Punkten werden Beispiele angeführt, wann eine Wahrscheinlichkeitsverteilung in der Modellierung zum Einsatz kommen kann:

- Es sind keine spezifischen Information, wie z.B. Lieferlisten, vorhanden.
- Simulation eines noch nicht existierenden Vorhabens (kein IST-Stand vorhanden).
- Analyse und Abbildung von komplexen Zusammenhängen ist zu aufwändig; Eigenschaften bzw. Verhalten des Systems können mit einer Wahrscheinlichkeitsverteilung angenähert werden.
- Verhalten eines Objektes bzw. einer Systemgröße erfolgt nicht determiniert.

Um dieses dynamische Verhalten einer Zufallsgröße in einem Modell beschreiben zu können, müssen mathematische Funktionen gefunden werden, die angeben, mit welcher Wahrscheinlichkeit eine Zufallsgröße innerhalb bestimmter Wertebereiche liegen kann. Die folgenden diskreten und stetigen Verteilungen sind wichtige Vertreter in der Materialflusslehre. (vgl. [ARN06], S. 81 ff.):

- diskrete Verteilung
	- o diskrete Gleichverteilung
	- o Binomialverteilung
	- o Poissonverteilung
- stetige Verteilung
	- o stetige Gleichverteilung
	- o Exponentialverteilung
	- o Normalverteilung

Der wesentliche Unterschied der beiden Verteilungen ist, dass die Zufallsgrößen der diskreten Verteilungen eine endliche Anzahl von Werten annehmen, während die stetige Verteilung dagegen innerhalb gewisser Grenzen jeden beliebigen Wert annehmen kann. Oft erweist es sich als sinnvoll, eine stetige Zufallsgröße in diskreten Stufen darzustellen, vorausgesetzt das Ergebnis wird nicht zu stark verfälscht.

Da es den Umfang der Arbeit übersteigen würde, alle oben genannten Verteilungen genau abzuhandeln, wird für die genauere Darstellung der Verteilungen auf die Standardwerke der Mathematik und Statistik verwiesen.

Die Anwendungsgebiete der am häufigsten verwendeten Verteilungen in der Materialflusssimulation sind nach Arnold & Furmans (2006) folgende:

### <span id="page-26-0"></span>*2.4.5.1 Diskrete Gleichverteilung*

*"Diese einfache Verteilung wird in der Materialflusslehre recht häufig bei Modellbetrachtungen angewendet, weil unabhängige Ereignisse sehr oft gleiche Wahrscheinlichkeiten besitzen; z.B. das Anfahren der Fächer eines Hochregallagers" ([ARN06], S .480).*

### <span id="page-27-0"></span>*2.4.5.2 Binomialverteilung*

*"Die Binomialverteilung eignet sich zur Beschreibung von Situationen im Materialfluss immer dann, wenn entweder ein Ereignis A mit der Wahrscheinlichkeit P(A) = p oder ein Ereignis B mit der komplementären Wahrscheinlichkeit P(B) = q = 1−p eintritt" ([ARN06], S. 83).*

### <span id="page-27-1"></span>*2.4.5.3 Poissonverteilung*

*"Man nennt die Poissonverteilung auch die Verteilung der seltenen Ereignisse. Sie wird benutzt zur Beschreibung von Ereignissen mit geringer Eintrittswahrscheinlichkeit (kleines p), für die es aber eine große Zahl von Möglichkeiten (großes n) gibt. Im Materialfluss finden sich für die Poissonverteilung viele Anwendungsmöglichkeiten, z.B. die Anzahl ankommender Lkws im Wareneingang oder -ausgang während eines vorgegebenen Zeitintervalls oder die Anzahl fehlerhafter Produkte, die einen Nacharbeitsbereich beanspruchen" ([ARN06], S. 86).*

# <span id="page-27-2"></span>*2.4.5.4 Stetige Gleichverteilung*

*"Bei der Simulation nutzt man die stetige Gleichverteilung zur Übertragung der eingegebenen Zufallsgrößenverteilungen in die jeweiligen Simulationsläufe" ([ARN06], S. 90).*

# <span id="page-27-3"></span>*2.4.5.5 Exponentialverteilung*

*"Die Exponentialverteilung ist die wichtigste stetige Verteilung der Materialflusslehre. Sie dient z.B. als Modell für die Beschreibung der Zeit- oder Wegdifferenzen zwischen zufälligen Ereignissen"* ([ARN06], S. 90).

### <span id="page-27-4"></span>*2.4.5.6 Normalverteilung*

*"Die Normalverteilung bietet sich immer dann zur Modellierung an, wenn sehr viele einzelne, im Wesentlichen unabhängige Einflüsse in Summe auf ein System einwirken"* ([ARN06], S. 93).

# <span id="page-28-0"></span>**3 Einführung eines Staplerleitsystems**

In diesem Kapitel wird die Integration eines Staplerleitsystems in ein bereits bestehendes Versandlagersystem Schritt für Schritt beschrieben. D. h., die zuvor erklärte Theorie findet nun Anwendung in einem Praxisbeispiel. Bei dem Versandlager handelt es sich um ein fiktives Palettenlager, dessen Eigenschaften (z.B. Hallenlayout, Materialflüsse) aus der Praxis entnommen wurden. Unter der Zuhilfenahme von Richtlinien aus einschlägiger Fachliteratur wurde dieses Kapitel strukturiert und gegliedert. Das Ziel in diesem Kapitel ist es, eine geeignete Konzeptlösung unter der Berücksichtigung des IST-Zustandes, zu erarbeiten.

# <span id="page-28-1"></span>**3.1 Einleitung – Ablaufplan SLS**

Der Ablaufplan einer Staplerleitsystem-Einführung beinhaltet alle Arbeitsschritte, die notwendig sind, um das Projekt umzusetzen. Für die Gliederung der Arbeitsschritte diente die Richtlinie VDI 2221 "Methodik für Entwicklung und Konstruieren technischer Systeme und Produkte" als Vorlage. Unter Berücksichtigung der Richtlinie VDI 3694 "Lastenheft/Pflichtenheft für den Einsatz von Automatisierungssystemen" wurden die Arbeitsschritte und deren Inhalt auf die Automatisierung eines Versandlagers angepasst. (vgl. [VDI93]; [VDI08])

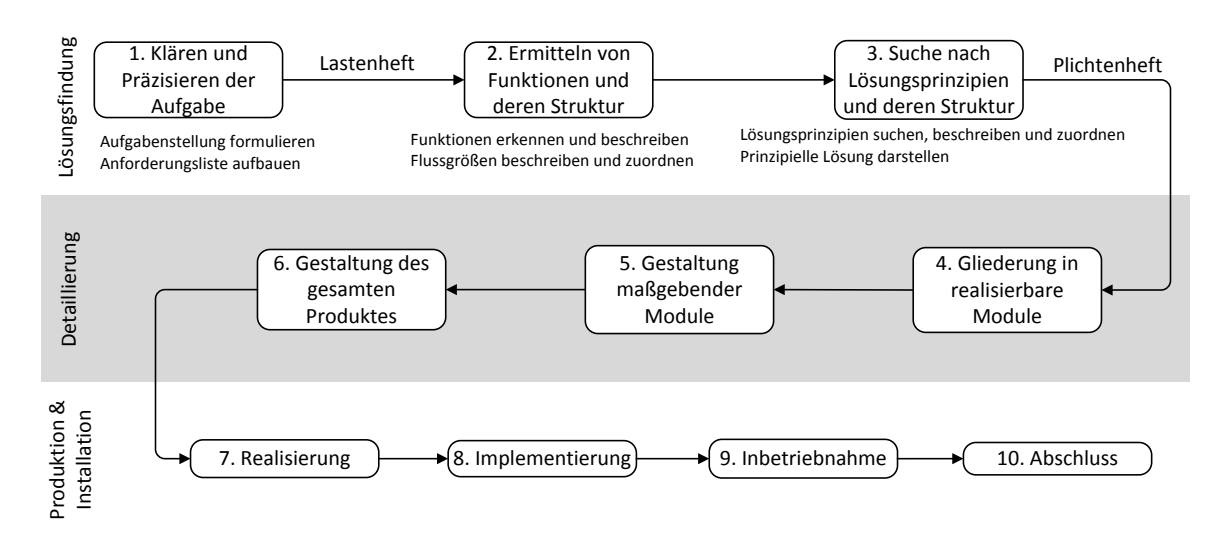

**Abbildung 19 Projektphasen eines Automatisierungssystems (in Anlehnung an VDI 2221)**

Es gibt bereits dutzende Staplerleitsysteme in allen Variationen. Hier gilt es eine Systemlösung zu finden, die den Anforderungen des Versandlagers entspricht. Vor allem auf die erste Stufe der Produktentstehung, die Lösungsfindung, wird in dieser Arbeit näher eingegangen.

Im ersten Schritt soll das "WAS" geklärt werden. Also was das Staplerleitsystem können soll. Hierzu muss man sich zunächst folgende Fragen stellen: Wie ist das Lager konzipiert? Welche Material- und Informationsflüsse finden statt? Wie sieht das bisherige Automatisierungssystem aus? Einfach formuliert: Wie ist die Ausgangssituation im Versandlager? Mit der Hilfe von Datenerhebungen und Layoutplänen lässt sich der IST-Stand des Versandlagers analysieren und beschreiben. Mit dieser Ausgangsbasis kann anschließend der gewünschte Zustand des Systems beschrieben und eine Anforderungsliste an das Staplerleitsystem ausformuliert werden.

Die Funktionen, die ein Staplerleitsystem benötigt, um die vorher definierten Anforderungen zu erfüllen, werden im Anschluss ermittelt und strukturiert. Dabei unterscheidet man zwischen Haupt- und Teilfunktionen. Um keine notwendigen Funktionen zu vergessen, werden die abgeleiteten Funktionen den Anforderungen zugeordnet und auf deren Vollständigkeit kontrolliert. Der nächste Schritt besteht darin, greifbare Funktionsmodule (z.B. Staplerterminal) zu generieren, strukturieren und mit den vorhandenen Funktionen zu verknüpfen.

Nachdem das "WAS muss das Staplerleitsystem können" geklärt ist, kann mit der Lösungsfindung, also dem "WIE setze ich es um", begonnen werden. Für die Funktionsmodule und deren Funktionen gilt es nun, technische Lösungskonzepte zu erarbeiten. Ein anschließender Vergleich der Lösungsvarianten gibt Aufschluss über deren Vor- und Nachteile. Den Abschluss des Kapitels bildet das Pflichtenheft des Staplerleitsystems. In diesem wird die prinzipielle Lösung näher beschrieben, die unter Berücksichtigung der Anforderung gewählt wurde. Diese Lösung dient als Grundlage für die weiteren Schritte, wie Detaillierungen und Produktion.

# <span id="page-29-0"></span>**3.2 Lastenheft - Klären und Präzisieren der Aufgabe**

Künftig soll ein Versandlager durch ein Staplerleitsystem erweitert und unterstützt werden. Um eine möglichst hochwertige Lösung für die Problemstellung zu generieren, wird zunächst die Ausgangssituation beschrieben und daraus die genaue Aufgabenstellung definiert. Anhand dieser können die Anforderungen an das Staplerleitsystem abgeleitet und ein Lastenheft erstellt werden.

### <span id="page-29-1"></span>**3.2.1 Beschreibung der Ausgangssituation (IST-Stand)**

Die IST-Zustandanalyse beschreibt die Prozesse und Struktur des Versandlagers und ist in folgende Unterpunkte gegliedert:

- Anlage und Prozesse
- Organisation und organisatorische Abläufe
- Aufgaben
- Datendarstellung und Mengengerüst

### <span id="page-29-2"></span>*3.2.1.1 Anlage und Prozesse*

Das Versandlager besteht aus unterschiedlichen Teilsystemen, wie zum Beispiel Wareneingang, Sortierzwischenlager, Blocklager oder Vorbereitungsbereich. Deren Eigenschaften und Charakteristik werden zunächst beschrieben. Danach wird der Aufbau des Automatisierungssystems sowie die verschiedenen Prozessabläufe und -variationen im Lager erläutert.

# <span id="page-30-0"></span>*3.2.1.1.1 Anlagenbeschreibung*

#### **a) Layout des beispielhaften Versandlagers**

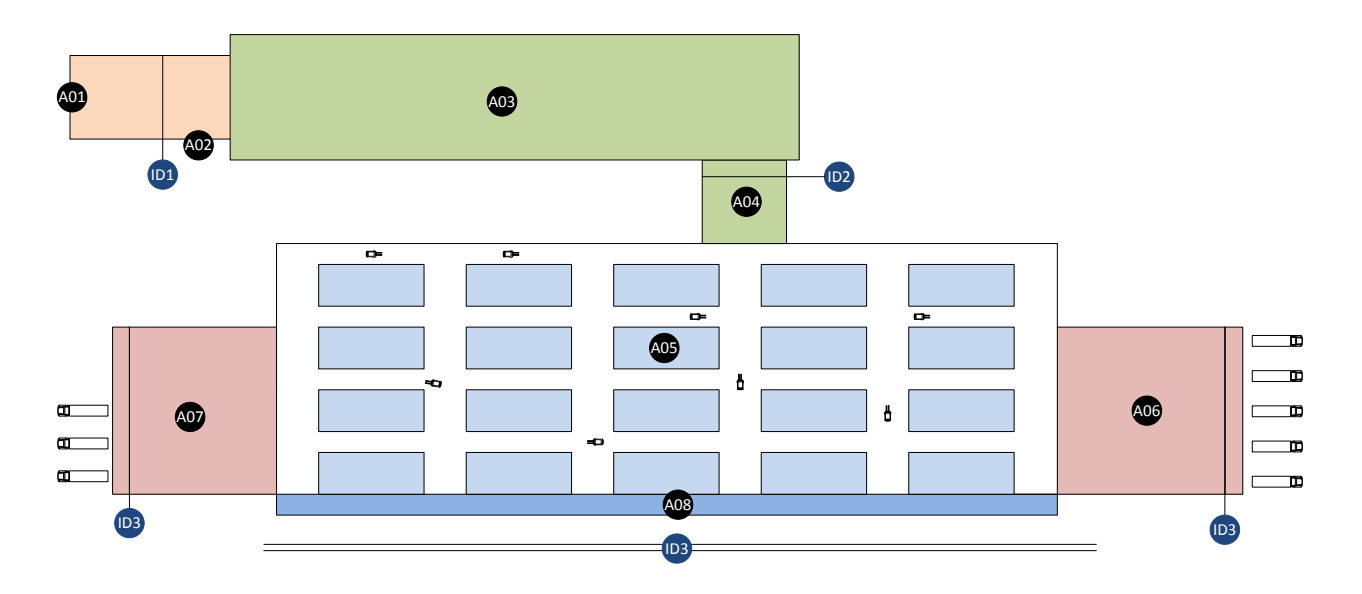

**Abbildung 20 Layout des beispielhaften Versandlagers**

- A01 Wareneingang/SZL-Eingangspufferbereich
- A02 Ausschleußbereich am SZL-Eingangspuffer (Schnellversand)
- A03 Vollautomatische Sortierzwischenlager
- A04 SZL-Ausgangspufferbereich
- A05 Hauptlager
- A06 Vorbereitungsbereich Lkw Ost
- A07 Vorbereitungsbereich Lkw West
- A08 Vorbereitungsbereich Wagon Südgleis

#### **b) Identifikationspunkte der Ware**

Die Identifikation erfolgt über einem eindimensionalen Barcode, der auf einer Stirnseite der Ware geklebt ist.

- ID1 Warenidentifikation am SZL-Eingangspufferbereich
- ID2 Warenidentifikation am SZL-Ausgangspufferbereich
- ID3 Warenidentifikation bei Verladung
	- o Lkw: ein Identifikations-Gate pro Lkw-Verladestelle
	- o Wagon: Waren-Identifikation durch Hand-Scanner

#### **c) Kenndaten**

- Versandleistung
	- o Werktags: circa 4500 Paletten/Tag
	- o Wochenende u. Feiertags: circa 1000 Paletten/Tag
- 90 % der Versandware gehen vom Sortierzwischenlager direkt zum Vorbereitungsbereich. Die restlichen Paletten werden im Blocklager eingelagert.
- Eine Order umfasst im Durchschnitt 10.3 Paletten.

#### **d) Warenmanipulation**

- Wareneingang Anlieferung der Paletten mittels stetig Förderer
- Sortierzwischenlager Vollautomatisiertes Lagersystem
- Stapler (Hauptlager, Vorbereitungsbereich, Verladung)

#### <span id="page-31-0"></span>*3.2.1.1.2 Teilsysteme*

#### **a) Stationäre Teilsysteme**

- **i) Sortierzwischenlager (SZL)**
- Funktionen und Organisation
	- o Palettenlagerung erfolgt orderbezogen (je Order eine Lagergasse)
	- o Lagerung erfolgt einzeln oder paarweise
	- o Auslagerung erfolgt auftragsbezogen
- Struktur
	- o dezentral angeordnetes und vollautomatisches Palettenlagersystem
	- o maximale Palettengröße 120x140 cm
	- o Auslagerkapazität 4x4 Paletten
- Lagerleistung
	- o Kapazität: 6100# netto bzw. 7000# brutto
	- o durchschnittliche Umschlagsdauer: ca. 2 Tage
	- o Eingangsleistung: 240 Paletten/h
	- o Ausgangsleistung: 200 Paletten/h

#### **ii) Blocklager**

- Funktion und Organisation
	- o Lagerung der Paletten aus dem Sortierzwischenlager, die nicht direkt versendet werden (Langzeitlagerung).
	- o Lagerung von Paletten die zu groß für das Sortierzwischenlager sind (SZL: max. 120x140 cm möglich / maximale Palettendimension 163x143 cm)
	- o Lagerung von Papierrollen
	- o Nach Möglichkeit wird in den Einzelgassen nur eine Order geparkt
	- o Blocklagerzuweisung der Aufträge erfolgt länderbezogen. Dabei wird darauf geachtet, dass der nachgelagerte Vorbereitungsbereich des Auftrages möglichst nahe gelegen ist.
- Struktur
	- o Blocklager sind zentral angeordnet und den Vorbereitungsbereichen bzw. Verladestellen vorgelagert.
	- o 20 Einzel-Blocklagerflächen
	- o Maximale Stapelhöhe 3,5 m, d.h. bis zu 4-fach Stapelung möglich
	- o Jedes einzelne Blocklager kann von allen Seiten bedient werden und ist in vier Bereiche unterteilt (A-D). Je Blocklager gibt es vier Lagergassen.

#### **iii) Vorbereitungsbereich**

- Struktur
	- o Vorbereitungsbereiche sind zentral direkt der Verladestelle vorgelagert
	- o Wagon-Vorbereitungsbereich:
		- Südgleis 2x7 Vorbereitungsplätze
	- o Lkw-Vorbereitungsbereich: eine Puffergasse je Lkw-Ladung
- Verladeleistung
	- o Werktag: 4500 Paletten/Tag (Verladung auf Lkws und Wagons)
	- o Wochenende und Feiertag: 1000 Paletten/Tag (Verladung nur auf Wagons)
	- o Lkw-Verladeleistung: 8 Lkw/h (5+3)
	- o Wagon-Verladeleistung: 7 Wagons/Schicht

#### **iv) Systemgrenzen**

- Wareneingang
	- o 2x2 stetig Rollenförderer (A01)
- Warenausgang

Der Versand der Ware erfolgt per Lkw oder Zug.

- o 5x Verladerampen Lkw Ost (A06)
- o 3x Verladerampen Lkw West (A07)
- o 7x Wagon (A08)

#### **b) Dynamische Teilsysteme**

#### **i) Stapler**

- 11x Stapler (mit Doppelgabel) für den Palettentransport im Blocklager und Warenausgang.
- 1x Stapler für den Rollentransport.

#### **ii) Palette**

- Holzpaletten unterschiedlicher Größen werden verwendet
- Maximale Größe der Paletten ist 163x143 cm

#### <span id="page-33-0"></span>*3.2.1.1.3 Beschreibung des Automatisierungssystems*

#### **a) Aufbau des Lagerverwaltungssystems**

Die Lieferaufträge werden von der übergeordneten ERP-Umgebung übernommen und abgewickelt. Das Lagerverwaltungssystem besteht aus dem übergeordneten AGS-System und zwei untergeordneten Systemen.

Das Hauptsystem verwaltet den Wareneingang, das Blocklager, den Vorbereitungsbereich sowie die Verladestellen. Unterstützt wird dieses durch das vollautomatische Sortierzwischenlagersystem und den Staplermeister, der den Leitstand bedient. Der Staplermeister erhält die Transportaufträge vom AGS-System und gibt diese an die Staplerfahrer weiter, die diese anschließend ausführen. Der Austausch der Daten und Informationen zwischen AGS-System und SZL-System erfolgt über Aviso-Datenpakete.

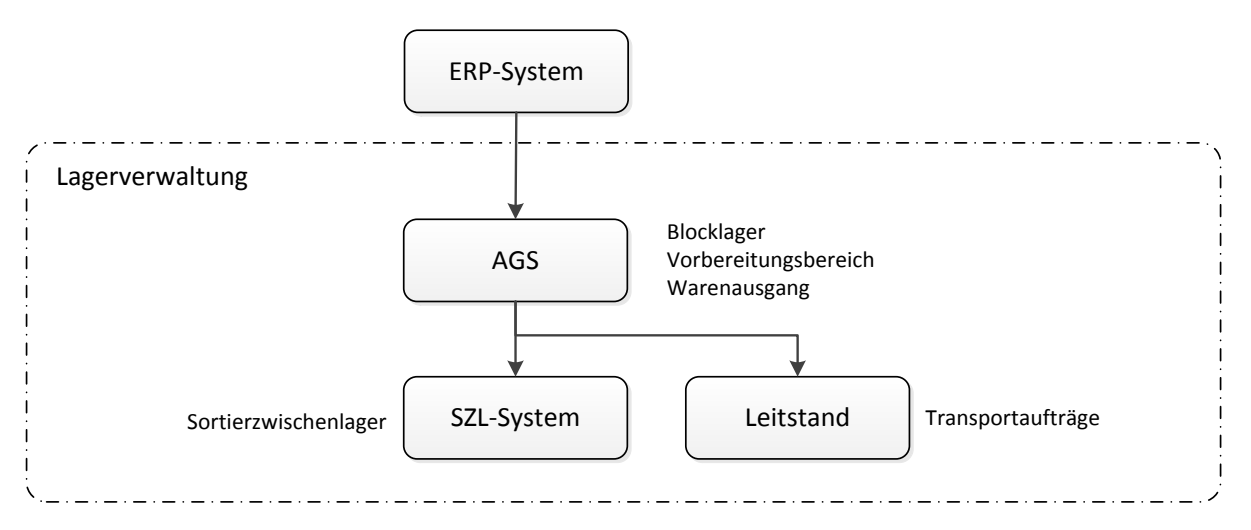

**Abbildung 21 Aufbau des Lagerverwaltungssystems**

#### <span id="page-33-1"></span>*3.2.1.1.4 Prozessketten und –variationen*

Die Prozesskette des Versandlagers ist in vier Abschnitte unterteilt. Diese sind der Wareneingang, das Sotierzwischen- und Blocklager sowie der Warenausgang. Doch nicht jede Palette durchläuft alle vier Abschnitte. Durch gewisse Umstände kann es zu einer Veränderung des Prozessablaufes kommen. Wann dies der Fall ist und wie sich der Materialfluss ändert, wird im zweiten Unterpunkt "die Prozessvariationen" beschrieben. Zuvor wird der vollständige Materialfluss mit allen Teilprozessen aufgezeigt.

#### **a) Teilprozesse im Materialfluss**

In der [Abbildung 22](#page-34-0) ist die gesamte Prozesskette im Versandlager abgebildet. Auch die Identifikationspunkte vor bzw. nach dem Sortierzwischenlager sowie der beim Warenausgang sind ebenfalls dargestellt.

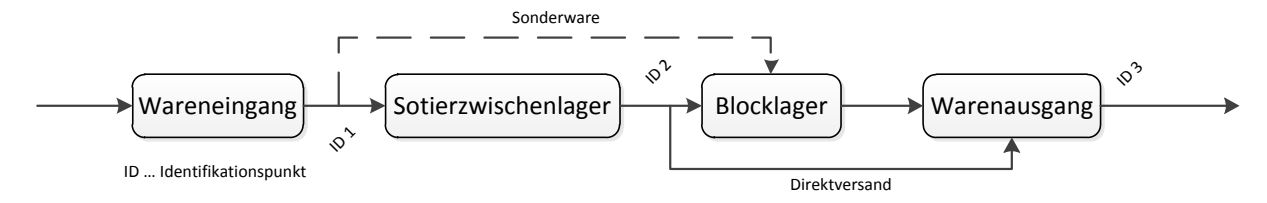

**Abbildung 22: Materialfluss im Versandlager**

<span id="page-34-0"></span>Prozessablauf im Versandlager:

- 1. Anlieferung der Ware (Palette/Rollen) mittels stetig Förderer und Identifikation (ID1) im SZL-Eingangspufferbereich
- 2. Einchecken der Ware in das Lagerverwaltungssystem
- 3. Zuweisung eines Lagerplatzes im Sortierzwischenlager durch das SZL-System
- 4. Transport der Ware zur zugewiesen Lagergasse im SZL
- 5. Nach Auftragserteilung durch das Lagerverwaltungssystem erfolgt die Auslagerung
- 6. Übergabe der Aviso-Informationen vom SZL-System an das AGS-System
- 7. Identifikation (ID2) der Palette am Ausgangspufferbereich
- 8. Ware wird vom Staplerfahrer übernommen. Transportziel ist entweder das Blocklager oder der Vorbereitungsbereich (Punkt 9 und 10 werden übersprungen)
- 9. Einlagerung der Ware im Blocklager
- 10. Durch Auftragserteilung des AGS-Systems erfolgt die Auslagerung und der Transport der Ware zum Vorbereitungsbereich
- 11. Einlagerung in die vorgesehene Lagergasse im Vorbereitungsbereich
- 12. Bestätigung der Verladung (IDP 3)
- 13. Verladung auf Lkw oder Wagon

#### **b) Ablaufvariationen im Materialfluss**

Bei den nachfolgenden Darstellungen [\(Abbildung 23,](#page-35-0) [Abbildung 24,](#page-35-1) [Abbildung 25\)](#page-36-3) des Versandlagers, in denen die drei verschiedenen Prozessvariationen beschrieben werden, ist anzumerken, dass die Fahrwege des Stapler, und die Lagergasse im Blocklager beliebig gewählt worden sind. Jeder andere Lagerplatz im Versandlager wäre auch möglich. Dasselbe gilt für die eingezeichneten Fahrrouten des Gabelstaplers. Grundsätzlich versucht das Lagerverwaltungssystem, die Paletten möglich nahe am nachgelagerten Vorbereitungsbereich einzulagern, um den Transportweg zu minimieren.

#### **i) Direktversand**

Die meisten Aufträge (~ 90 %) werden direkt versendet, d.h. eine Einlagerung im Blocklager findet nicht statt. Stattdessen wird die Order unmittelbar zum nachgelagerten Vorbereitungsbereich transportiert (Teilprozesse 9 und 10 finden nicht statt).

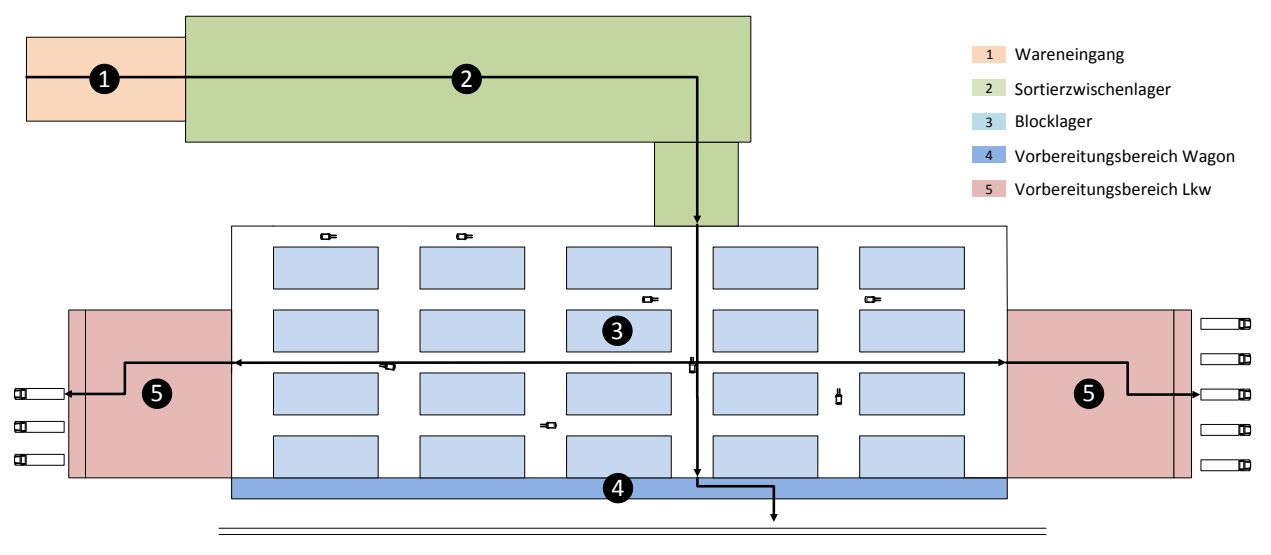

**Abbildung 23 Direktversand**

#### <span id="page-35-0"></span>**ii) Einlagerung im Blocklager**

Bei diesem Ablaufplan werden alle Punkte des Versandprozesses durchlaufen. Dies trifft auf circa 10 % der Aufträge zu. Nach dem vorgelagerten Sortierzwischenlager wird die Palette mit einem Stapler im Blocklager eingelagert. Dort wird sie gelagert, bis die Anweisung generiert wird, die Palette zum Vorbereitungsbereich zu überstellen.

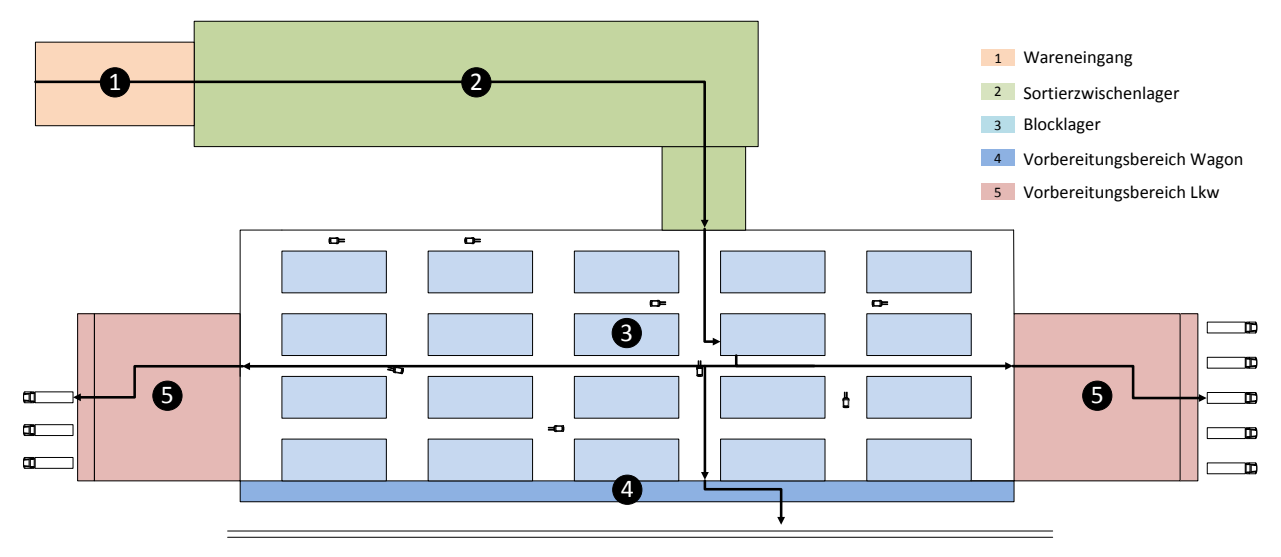

**Abbildung 24 Einlagern in Blocklager**

#### <span id="page-35-1"></span>**iii) Sonderware**

Das Sortierzwischenlager kann Paletten bis zu 120x160 cm einlagern. Paletten, die größer sind (max. 163x143 cm), werden vor dem SZL ausgeschleust und direkt ins Blocklager transportiert. Auch Rollenware kann nicht ins Sortierzwischenlager eingespeist werden und wird daher direkt zur vorgesehen Lagergasse im Blocklager transportiert.
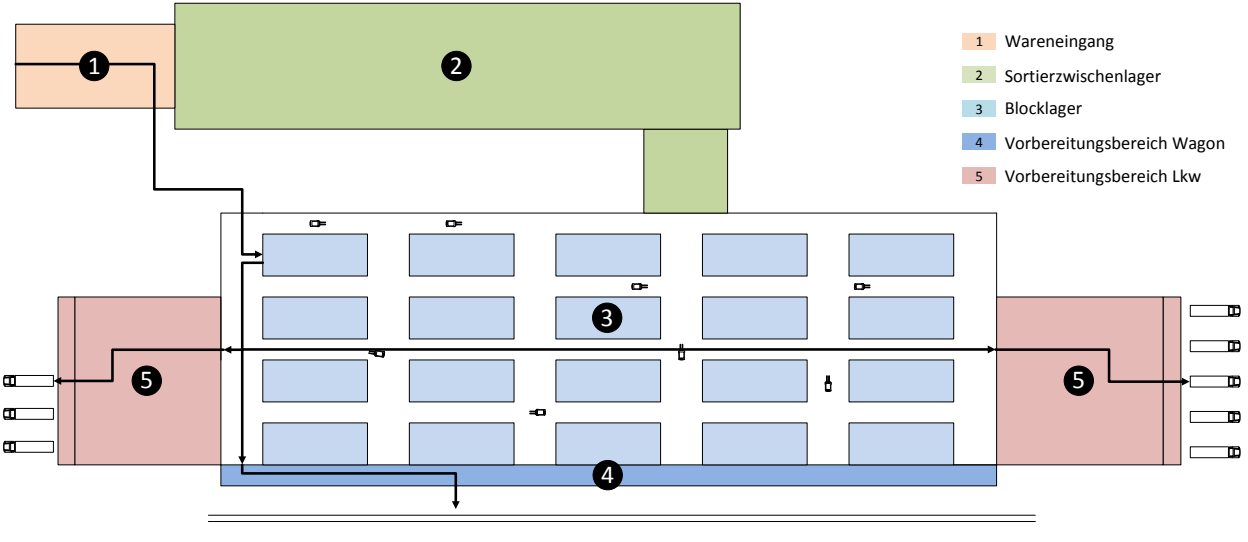

#### **Abbildung 25 Sonderware**

#### *3.2.1.2 Organisation und organisatorische Abläufe*

#### *3.2.1.2.1 Aufbauorganisation*

Die Staplerflotte wird vom Staplermeister geleitet. Seine Aufgabe ist es, einen reibungslosen Ablauf im Versandlager zu ermöglichen. Dazu gehört die Vergabe von Transportaufträgen sowie die Personaleinteilung. Auch die Instandhaltung der Stapler gehört zu seinem Aufgabenportfolio.

#### *3.2.1.2.2 Ablauforganisation*

Vom Lagerverwaltungssystem bekommt der Staplermeister die ab zu arbeiteten Transportaufträge. Diese beinhalten Aufnahmepunkt, Transportmenge und Transportziel. Diese Informationen werden den Staplerfahrern übergeben und abgearbeitet. Nach erfolgreicher Durchführung erfolgt eine Rückmeldung an den Staplermeister.

#### **a) Schichtarbeit**

- Lkw-Verladung von Mo bis Fr im 2-Schichtbetrieb
- Wagon-Verladung von Mo bis So im 3-Schichtbetrieb

#### **b) Staplereinsatz**

- Schicht 1 u. 2 < 100%iger Staplereinsatz
- Schicht 3 100%iger Staplereinsatz
- 80 % der Versandware werden bereits in der Nacht zum Vorbereitungsbereich transportiert und zwischengepuffert. Die restlichen 20 % werden am Tag abgearbeitet.
- 1 2 Wagone werden durch einen Stapler beladen
- Je Lkw ist ein Stapler für die Beladung zuständig

## *3.2.1.3 Aufgaben*

Die derzeitigen Aufgaben des Lagerverwaltungssystems sind:

- Übernehmen und Abarbeiten von Aufträgen
- Zuweisung von Lagerplätzen
- Erfassen der Einzelbewegungen der Lagerobjekte
- Monitoring und Auswertungen
- Optimierung des Lagersystems
- Bestandsführung und Dokumentation
- Identifikation der Ware
- Priorisieren von Aufträgen
- Abgleichen des IST- und SOLL-Standes der Transportaufträge
- Prozessüberwachung

#### *3.2.1.4 Datendarstellung und Mengengerüst (IST-Stand)*

Ein wichtiger Bestandteil bei der Beschreibung der Ausgangslage des Automatisierungssystems ist die strukturierte, quantitative Beschreibung der vorhandenen Daten, Datenströme und Datenverknüpfungen. Da der derzeitige Automatisierungsgrad des Versandlagers keine hohe Komplexität aufweist, werden nicht alle folgenden Unterpunkte der VDI 3694 einzeln behandelt:

#### **Kommunikation**

Dieser Punkt beinhaltet alle Datenflüsse und Interaktionen innerhalb einer Automatisierungsebene sowie zwischen den Automatisierungsebenen.

**Prozessdaten**

Beschreibung jener Daten die im Lagerverwaltungssystem vorkommen. Dazu gehört auch der Zyklus und Zeitpunkt der Datenströme.

#### **Bediendaten**

Diese Daten beschreiben die Interaktionen zwischen System und dessen Bediener (Dateneingabe bzw. Datenausgabe sowie deren Frequenz).

#### **Daten des Verbundes**

Beschreibung der Daten, die vom übergeordneten ERP-System bereitgestellt sowie jene, die dem ERP-System vom Lagerverwaltungssystem zur Verfügung gestellt werden.

#### **Datenbestände**

Dazu zählt die Beschreibung der Datenbankstruktur sowie deren Sicherung und Archivierung.

#### **Mengengerüst (Tabelle)**

Die vorhandenen Daten werden strukturiert in einer Tabelle zusammengefasst.

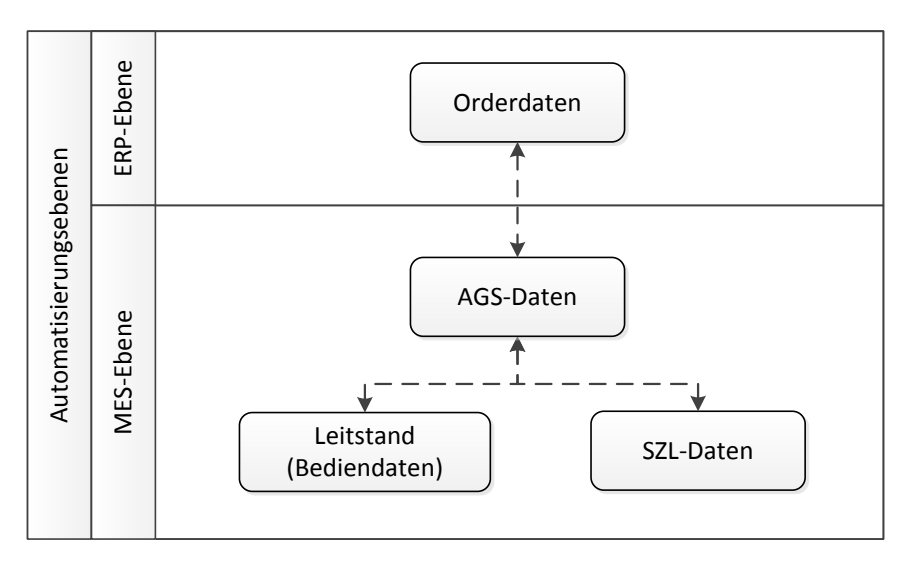

**Abbildung 26 Automatisierungsebenen und ihre Datenverknüpfungen**

#### **a) Informationsaustausch zwischen den Automatisierungsebenen**

Die Unternehmensressourcenplanungs-Ebene (ERP-Ebene) stellt Orderdaten bereit, die vom Lagerverwaltungssystem (AGS) übernommen und abgearbeitet werden. Die Daten beinhalten nur Informationen, die für das ausführende Lagerverwaltungssystem relevant sind (wie z.B. Auftragsnummer, Versanddatum, Anzahl der Paletten, Palettendimension etc.). Die MES-Ebene wiederum stellt den aktuellen Auftragsstatus der Order bereit.

#### **b) Informationsfluss im Lagerverwaltungssystem**

Durch die erhaltenen Orderdaten kann das Lagerverwaltungssystem den zeitlichen Ablauf einer Palette vom Wareneingang bis zum Versand berechnen. Natürlich kann der Prozessablauf erst eingeleitet werden, wenn die Palette im Wareneingang eingeht und identifiziert wird. Das Sortierzwischenlager ist ein vollkommen eigenständiges System. Die Kommunikation zwischen ihm und dem Lagerverwaltungssystem erfolgt über Aviso-Datenpakete. Die Einlagerung erfolgt automatisch und der Auslagerzeitpunkt wird vom AGS-System veranlasst. Der restliche Transport im Versandlager erfolgt durch Gabelstapler. Die Transportdaten werden vom Hauptsystem organisiert, dem Staplermeister übermittelt und von der Staplerflotte abgewickelt. Bei der erfolgreichen Verladung in Lkw oder Wagon erfolgt eine positive Rückmeldung an das Lagerverwaltungssystem durch einen Handscanner (Wagon-Verladung) oder ein Identifikations-Gate (Lkw-Verladung).

#### **c) Interaktionen mit dem Automatisierungssystem**

Kundendaten, Lieferaufträge und der gleichen werden im übergeordneten ERP-System verwaltet und vom Bediener erstellt und bearbeitet (Dateneingabe). Die allgemeinen Informationen über den Versandstatus können ebenfalls in der Ebene abgerufen werden (Datenausgabe).

In der ausführenden Ebene finden Interaktionen zwischen dem Lagerverwaltungssystem und dem Staplermeister statt. Einerseits erhält der Staplerfahrer die Transportaufträge (Datenausgabe) und andererseits gibt er Rückmeldung nach erfolgreicher Umlagerung (Dateneingabe).

## **d) Datenübersicht**

Um die Funktionen des Lagerverwaltungssystems zu ermöglichen, müssen relevante Daten von den mitwirkenden Systemen empfangen, generiert, bearbeitet und bereitgestellt werden. In der folgenden Tabelle sind die verwendeten Daten der einzelnen Teilsysteme zusammengefasst:

| Orderdaten  | Auftragsnummer                                                                                                  |  |  |  |
|-------------|----------------------------------------------------------------------------------------------------|--|--|--|
|             | Lieferadresse                                                                                                   |  |  |  |
|             | Gesamtgewicht der Lieferung<br>Anzahl der Paletten und deren Dimension / Sonderform<br>Versanddatum<br>Sonstige |  |  |  |
|             |                                                                                                    |  |  |  |
|             |                                                                                                    |  |  |  |
|             |                                                                                                    |  |  |  |
|             |                                                                                                    |  |  |  |
| SZL-Daten   | Lagergassenplatz                                                                                                |  |  |  |
|             | Doppeleinlagerung/-auslagerung                                                                                  |  |  |  |
|             | Sonstige                                                                                                    |  |  |  |
|             |                                                                                                    |  |  |  |
| AGS-Daten   | Wareneingangsdatum                                                                                              |  |  |  |
|             | Warenausgangsdatum                                                                                              |  |  |  |
|             | Direktversand                                                                                                   |  |  |  |
|             | Blocklagerplatz                                                                                                 |  |  |  |
|             | Vorbereitungsplatz                                                                                              |  |  |  |
|             | Sonderformen (Ausschleusung vor SZL)                                                                            |  |  |  |
|             | Sonstige                                                                                                    |  |  |  |
|             |                                                                                                    |  |  |  |
| Bediendaten | Transportauftragsdaten                                                                                          |  |  |  |
|             | Sonstige                                                                                                    |  |  |  |
|             |                                                                                                    |  |  |  |

**Tabelle 2 Datenübersicht**

#### **3.2.2 Zusammenfassung des IST-Standes**

Zurzeit wird die Ware über einen Barcode identifiziert. Da der Strichcode auch von anderen Systemen genutzt wird, kann dieser nicht ohne weiteres durch eine andere Identifikationstechnik ersetzt werden. Weist eine andere Identifikationstechnologie jedoch wesentliche Vorteile auf, kann diese vorerst zusätzlich eingeführt werden.

Der Transport der Paletten findet hauptsachlich zwischen Sortierzwischenlager-Ausgangspufferbereich und den vier Vorbereitungsbereichen statt. Dies sind circa 90 % des gesamten Materialflusses im Lager. Der restliche Anteil wird auf zwei andere Ablaufvariationen verteilt (siehe Kapitel [3.2.1.1.4\)](#page-33-0). Dazu zählt auch die Einlagerung ins Blocklager. Derzeit versucht das Lagerverwaltungssystem die Ware im Blocklager so einzulagern, dass die Palette sich möglichst nahe an seiner nachgelagerten Lagergasse im Vorbereitungsbereich befindet. Hier könnte vielleicht eine andere Einlagerungsstrategie eine höhere Effizienz bringen. Dies könnte anhand einer Modellsimulation festgestellt werden.

Der Vorbereitungsbereich wird in der Nachtschicht zu 80 % vorgepuffert. Die restlichen 20 % werden am Tag abgearbeitet. Durch einen anderen Ablaufplan könnte sich die Leistungsfähigkeit des Versandlagers verbessern. Auch hier könnte eine Simulation behilflich sein.

## **3.2.3 Aufgabenstellung (SOLL-Stand)**

Nach Sammeln und Aufbereiten der Daten, die die Ausgangssituation beschreiben, kann nun in weiterer Folge die Aufgabenstellung konkretisiert werden. Anhand dieser Darstellung des SOLL-Zustandes ist es nachher möglich, die Anforderungen an das Staplerleitsystem abzuleiten. In diesem Abschnitt werden nur die Systembestandteile und -eigenschaften beschrieben, die sich gegenüber der Ausgangsituation (IST-Zustand) verändert haben bzw. neu hinzugekommen sind.

## *3.2.3.1 Anlage und Prozesse*

## *3.2.3.1.1 Anlagenbeschreibung*

Das Layout des Versandlagers bleibt weitgehend unverändert. Lediglich kleine Anpassungen für das Staplerleitsystem finden statt, die sich durch die technischen Lösungsprinzipien ergeben.

## *3.2.3.1.2 Beschreibung des Automatisierungssystem*

#### **a) Aufbau des adaptierten Lagerverwaltungssystems**

Die grundlegende Struktur des Lagerverwaltungssystems bleibt weitgehend erhalten. Durch die Anbindung des Staplerleitsystems in die bestehende Struktur des Lagerverwaltungssystems ist diese Bezeichnung für das gesamte System nicht mehr ganz zutreffend. Bei diesem Automatisierungsgrad spricht man eigentlich schon von einem sogenannten Warehouse Management System. Hier ist allerdings anzumerken, dass die beiden Begriffe sehr ähnlich sind und in der Literatur häufig als gleichwertig angesehen werden. Die Kernfunktionen werden von dem bereits existierenden System gebildet. Das Staplerleitsystem wird hier als Zusatzfunktion angesehen und ist dem AGS-System untergeordnet.

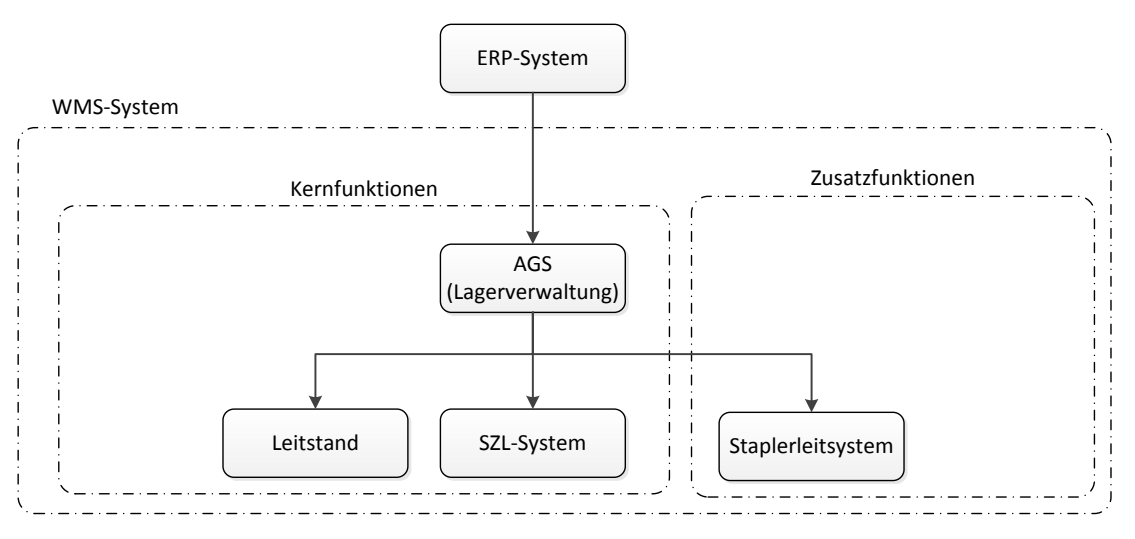

**Abbildung 27 Automatisierungssystem mit Staplerleitsystem**

Nach der Inbetriebnahme des Staplerleitsystems wird nach wie vor die Order in der ERP-Ebene erstellt und dem AGS-System bereitgestellt. Dieses generiert die notwendigen Transportaufträge und gibt sie an das Staplerleitsystem weiter. Die Aufgabe des Leitsystems ist es nun, die Transportaufträge so an die Stapler zu verteilen, dass die Summe der Leerfahrten ein Minimum ergibt. Um Fehltransporte künftig zu vermeiden, soll nun die Palette vor einem Staplertransport auf ihre Richtigkeit überprüft werden. Bei der Abgabe einer Palette soll über die Position des Staplers kontrolliert werden, ob es sich um den richtigen Lagerplatz handelt.

#### **b) Optimierungsmöglichkeiten des Staplerleitsystems**

Die Durchlaufzeit der Ware vom Wareneingang zum Warenausgang variiert stark, d.h. im Versandlager findet kein kontinuierlicher Materialfluss statt. Die unregelmäßigen Einlagerungen, Auslagerungen und Umlagerungen lösen unterschiedliche Anforderungen an das System aus. Grundsätzlich soll daher das einzuführende Staplerleitsystem zwei unterschiedliche Betriebsmodi beherrschen. Diese sind das Optimieren des Systems auf die maximale Effizienz oder Leistung.

#### <span id="page-41-0"></span>*3.2.3.1.3 Prozessketten und -variationen*

Die Materialflussvariationen (siehe Abschnitt [3.2.3.1.3\)](#page-41-0) ändern sich durch die Einführung des Staplerleitsystems nicht. Lediglich die Transportrouten der Stapler können sich ändern.

#### *3.2.3.2 Organisation und organisatorische Abläufe*

Die Struktur der Versandorganisation bleibt unverändert. Jedoch könnte durch die Einführung des Staplerleitsystems und dessen Einsparungspotenzial die Anzahl der benötigten Stapler sinken.

Die Transportaufträge werden nun nicht mehr vom Staplermeister ausgegeben, sondern das Staplerleitsystem verteilt sie automatisch. Jedoch kann der Staplermeister weiterhin über den Leitstand Einfluss auf den Transportablauf nehmen.

#### **3.2.4 Allgemeine Anforderungen an das Staplerleitsystem**

- Erhöhung der Umschlagsleistung
- Transportaufträge von Hostsystem übernehmen (ERS,MES)
- Einfache Integration ins bestehende System
- Organisieren, Priorisieren, Überwachen, Prüfen, Dokumentieren und Optimieren von Transportaufträgen
- Gleichmäßige Verteilung der Stapler innerhalb des Lagers, um Unfälle und Behinderungen zu vermeiden.
- Lager mit verschiedenen Umschlagsstrategien betreiben (leistungsoptimiert oder kostenoptimiert)
- Fahrwege optimieren und Leerfahrten auf ein Minimum reduzieren
- Schnelle und zuverlässige Identifikation aller Teilsysteme
- Zuweisung eines geeigneten Staplers für einen Transportauftrag unter Berücksichtigung bestimmter Faktoren/Attribute
- Die Stapler sicher an ihr Ziel geleiten
- Analysetools und Auswertungsmöglichkeiten
- Transparenz und Nachverfolgbarkeit der Systemsteuerung
- Visualisieren aller relevanten Vorgänge im Lager

## **3.2.5 Spezifische Anforderung an das Staplerleitsystem**

- 1. Das Staplerleitsystem soll an die bestehende Lagerverwaltungsstruktur (AGS-System) angebunden werden.
- 2. Das System soll über eine Kollisionswarnung verfügen.
- 3. Die Instandhaltung der Staplerflotte unterstützen. Hinweise auf Wartungszyklen, Stapler-Störungen und Sonstiges.
- 4. Alle Transportfahren, Wartungsarbeiten und sonstige Ereignisse sollen dokumentiert und archiviert werden.
- 5. Dem System muss zu jedem Zeitpunkt bekannt sein, welcher Mitarbeiter welchen Stapler bedient und welche Transportaufträge er zu einem bestimmten Zeitpunkt abgearbeitet hat.
- 6. Um Fehltransporte zu verhindern, muss bei der Aufnahme die Palette identifiziert und auf ihre Richtigkeit überprüft werden.

## *3.2.5.1 Stapler*

- 7. Um Kollisionen und die falsche Abgabe der Ware zu vermeiden, muss der Stapler an allen Fahr- und Lagerflächen eine WLAN-Verbindung haben, um die Positionsinformationen an das Leitsystem übermitteln zu können.
- 8. Der Staplerfahrer soll seine Transportaufträge über ein Display erhalten.
- 9. Bei dem Display soll es sich um einen Touchscreen handeln, das auch bei einer sehr hellen Umgebung gut lesbar ist und einen hohen Betrachtungswinkel aufweist. Die Bedienung der Einheit muss auch mit Handschuhen möglich sein.
- 10. Am Display sollen folgende Punkte angezeigt werden:
	- o Die Aufnahme- und Abgabepunkte sowie die verbleibende Zeit des aktuellen Auftrages
	- o Einhaltung des Zeitplanes (Zeitguthaben oder Rückstand)
	- o Einen Hinweis, wenn eine falsche Palette aufgenommen wurde.
	- o Kollisionswarnung
- 11. Folgende Interaktionsmöglichkeiten sollen dem Staplerfahrer zu Verfügung stehen:
	- o Stapler am System an- und abmelden
	- o Auftrag annehmen/überspringen (Möchte ein Staplerfahrer einen Transportauftrag ablehnen, muss dies begründet werden.)
	- o Auftrag abschließen
	- o Pausierfunktion

#### *3.2.5.2 Staplermeister*

- 12. Die Priorität der Transportaufträge kann vom Staplermeister geändert werden.
- 13. Anstehende Wartungsarbeiten und aktuelle Fehlermeldung werden dem Staplermeister mitgeteilt.
- 14. Administrationsfunktion (z.B. Festlegen von Benutzerrechten, Änderungen des Layouts, ein neues Staplerfahrerprofil anlegen und Sonstiges).
- 15. Einblick auf den Bearbeitungsstatus aller aktuellen Transportaufträge
- 16. Information über den aktuellen IST/SOLL-Zeitplan

#### *3.2.5.3 Leistungskennzahlen*

- 17. Die Umsatzleistung um 10 % steigern
- 18. Die Anzahl der Stapler soll optimiert werden
- 19. Existierendes Barcodesystem soll beibehalten werden. Überwiegen die Vorteile eines anderen Identifikationssystems, so kann dieses zusätzlich eingeführt werden.
- 20. Um Fehltransporte und Kollisionen zu vermeiden, sollen alle Stapler jede Sekunde auf drei Meter geortet werden.
- 21. Datenübertragungen per Funk sollen mit dem WLAN-Standard IEEE 802.11n erfolgen.
- 22. Um langfristig Auswertungen zu ermöglichen, sollen folgende Informationen dauerhaft gespeichert werden:
	- o Fehltransporte
	- o Transportstreckenauslastung
	- o Auslastung der Stapler
	- o sonstige Daten
- 23. Jeden Tag soll eine inkrementelle und jede Woche eine volle Datensicherung durchgeführt werden.

# **3.3 Ermittlung von Funktionen und deren Struktur**

Nachdem das Lastenheft des Staplerleitsystems definiert ist, kann damit begonnen werden, für die Anforderungen an das SLS, Funktionen zu ermitteln. Anhand der ermittelten Funktionen können die technischen Funktionsmodule bestimmt und strukturiert werden. Zuvor wird noch die Vollständigkeit der Funktionen überprüft.

## **3.3.1 SLS-Funktionen erkennen und beschreiben**

Die Hauptfunktionen sind die wesentlichen Aufgaben die das Staplerleitsystem erfüllen soll. Dazu zählen folgende:

- Transportaufträge übernehmen und abarbeiten
- Staplerzuweisung
- Sicherheit und Verteilung
- Staplerfahrer unterstützen
- Monitoring und Auswertung
- Dokumentation

Um diese Funktion des Staplerleitsystems zu gewährleisten, sind weitere Funktionen notwendig, die von den Hauptfunktionen abgleitet werden. Diese unterstützenden Teilfunktionen sind:

- Identifizierung
- Ortung
- Routing
- Datenübermittlung

## *3.3.1.1 Hauptfunktionen*

#### *3.3.1.1.1 Transportaufträge übernehmen und abarbeiten*

Die vom übergeordneten AGS-System generierten Transportaufträge werden vom Staplerleitsystem übernommen, auf die Staplerflotte verteilt und abgearbeitet. Bei der Verteilung der Aufträge ist deren Reihung von der Priorität abhängig. Jedoch kann bei Bedarf diese automatisch generierte Auftragsliste manuell abgeändert werden.

## *3.3.1.1.2 Staplerzuweisung*

Bei der Staplerzuweisung werden die Aufträge so verteilt, dass die Summe der Leerfahrten ein Minimum ergibt. Dies wird durch die günstige Aneinanderreihung von Aufträgen erreicht. Dabei hängt die Auftragszuweisung von verschiedenen Faktoren ab. Diese sind zum Beispiel der Auftragsvorrat des Staplers sowie seine Position im Versandlager, nachdem der letzte Transportauftrag abgearbeitet ist. Natürlich müssen die Stapler, die für den Transportauftrag in Frage kommen, die nötigen Grundattribute aufweisen. Beispielsweise kann ein Stapler, der mit einem Verbrennungsmotor betrieben wird, keinen Transportauftrag in geschlossen Hallen übernehmen.

Die folgenden Ereignisse lösen eine Zuweisung eines Transportauftrages aus:

- Zu große Paletten sowie Papierrollen werden vor dem Sortierzwischenlager ausgeschleust (Ware ist zu groß für SZL).
- Palette soll vom Sortierzwischenlager in das Blocklager oder direkt zum Vorbereitungsbereich transportiert werden.
- Transportauftrag vom Blocklager oder Vorbereitungsbereich in den nachgelagerten Bereich.
- Verladung vom Vorbereitungsbereich in Lkw oder Wagon.

## *3.3.1.1.3 Sicherheit und Verteilung*

Mit Hilfe dieser Funktion wird der Materialfluss und die Sicherheit des Systems erhöht. Sie sorgt für eine gleichmäßige Verteilung der Stapler im Transportgebiet, um eine gegenseitige Behinderung bei Auslagerung, Umlagerung und Einlagerung zu minimieren. Dies wirkt sich auch positiv auf die Sicherheit des Staplertransportes aus. Jedoch lässt sich eine Begegnung zweier Stapler in einem Versandlager mit hoher Umschlagsleistung nicht zur Gänze vermeiden. Womit wir zum aktiven Sicherheitselement, der Kollisionswarnung, kommen. Sie soll verhindern, dass Mensch oder Maschine Schaden nehmen, indem sie den Staplerfahrer rechtzeitig (akustisch oder visuell) vor einem drohenden Zusammenstoß warnt.

## *3.3.1.1.4 Staplerfahrer unterstützen*

Eine der Hauptaufgaben des Staplerleitsystems liegt in der Unterstützung des Staplerfahrers. Die abzuarbeitenden Transportaufträge werden dem Fahrer über einen Dialog angezeigt. Um Fehltransporte zu verhindern, soll bei der Abholung eine möglichst einfache, fehlerfreie, schnelle Identifikation der Palette erfolgen. Nach dem Erreichen des Transportziels und Einlagerung der Ware in eine Lagergasse erfolgt die Quittierung des Lieferauftrages durch den Bediener und ein neuer Auftrag wird dem Stapler zugewiesen.

#### *3.3.1.1.5 Monitoring und Auswertung*

Das Staplerleitsystem überwacht alle Aktionen der Staplerflotte und kann Aufschluss über den Bearbeitungsstatus aller Transportaufträge liefern. Des Weiteren ist es möglich, den Auftragsvorrat je Stapler abzurufen, um Informationen über die Auslastung zu erhalten. Außerdem kann der Versandlagerleiter in das System proaktiv eingreifen und Einfluss auf den Prozessablauf nehmen.

Alle Vorgänge, die vom Staplerleitsystem durchgeführt werden, sind zu dokumentieren und archivieren. Dazu zählt die Dokumentation aller Transportaufträge mit Datum und Zeit ihrer Durchführung sowie die Quelle und Senke des Transportes. Ferner werden alle Transportaufträge eindeutig einem Staplerfahrer und einem Stapler zugeordnet.

## *3.3.1.2 Unterstützende Teilfunktionen*

Die Teilfunktionen sind wiederkehrende Bestandteile der Hauptfunktionen und werden hier separat beschrieben. Die wiederholenden Funktionen sind die Ortung, Identifizierung, Datenübertragen sowie das Routing. In der nachfolgenden Tabelle werden die Teilfunktionen mit den jeweiligen Hauptfunktionen verknüpft.

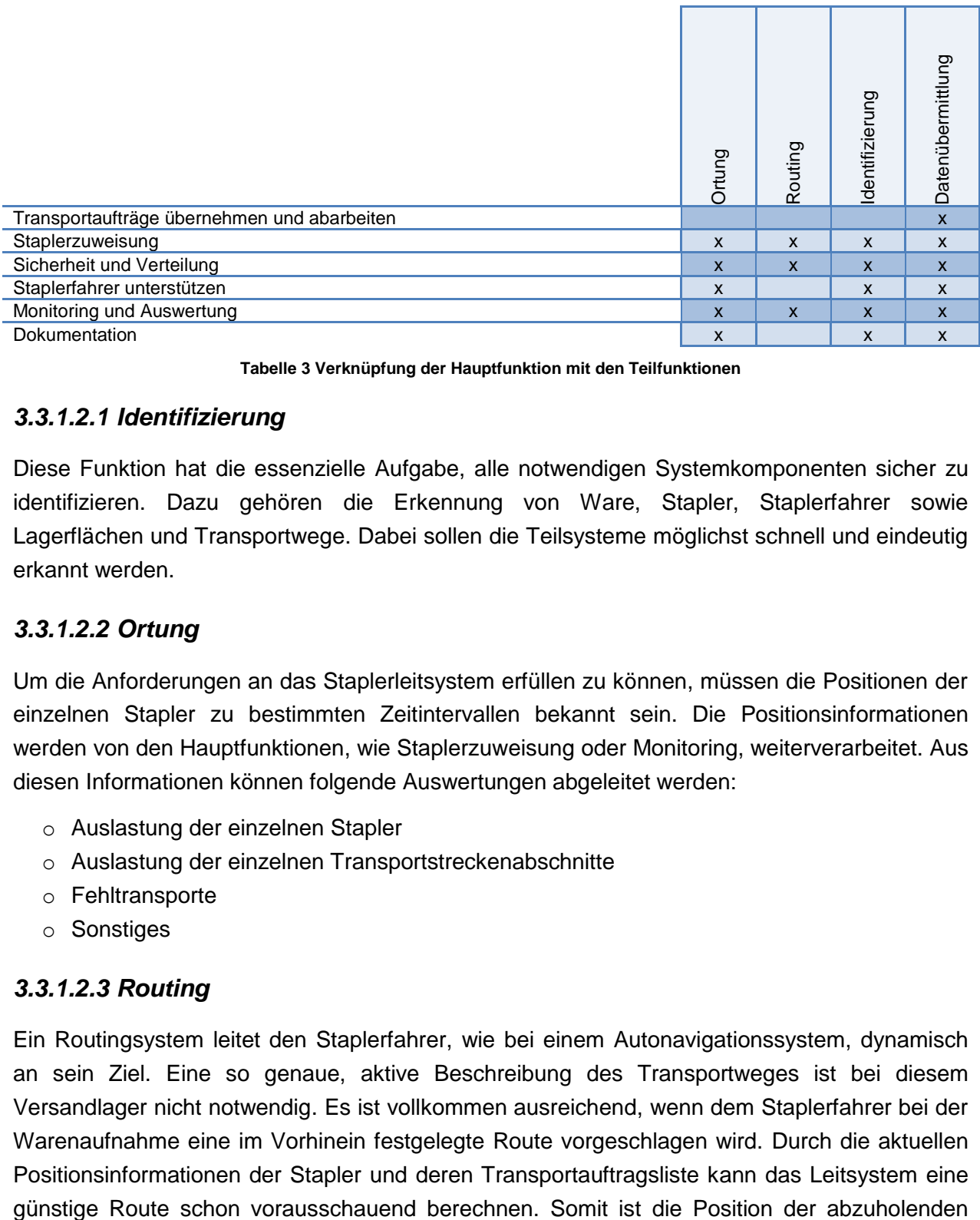

**Tabelle 3 Verknüpfung der Hauptfunktion mit den Teilfunktionen**

## *3.3.1.2.1 Identifizierung*

Diese Funktion hat die essenzielle Aufgabe, alle notwendigen Systemkomponenten sicher zu identifizieren. Dazu gehören die Erkennung von Ware, Stapler, Staplerfahrer sowie Lagerflächen und Transportwege. Dabei sollen die Teilsysteme möglichst schnell und eindeutig erkannt werden.

## *3.3.1.2.2 Ortung*

Um die Anforderungen an das Staplerleitsystem erfüllen zu können, müssen die Positionen der einzelnen Stapler zu bestimmten Zeitintervallen bekannt sein. Die Positionsinformationen werden von den Hauptfunktionen, wie Staplerzuweisung oder Monitoring, weiterverarbeitet. Aus diesen Informationen können folgende Auswertungen abgeleitet werden:

- o Auslastung der einzelnen Stapler
- o Auslastung der einzelnen Transportstreckenabschnitte
- o Fehltransporte
- o Sonstiges

## *3.3.1.2.3 Routing*

Ein Routingsystem leitet den Staplerfahrer, wie bei einem Autonavigationssystem, dynamisch an sein Ziel. Eine so genaue, aktive Beschreibung des Transportweges ist bei diesem Versandlager nicht notwendig. Es ist vollkommen ausreichend, wenn dem Staplerfahrer bei der Warenaufnahme eine im Vorhinein festgelegte Route vorgeschlagen wird. Durch die aktuellen Positionsinformationen der Stapler und deren Transportauftragsliste kann das Leitsystem eine Ware, das Lieferziel sowie ein Routenvorschlag ausreichend, um einen flüssigen Betrieb im Lager zu ermöglichen.

#### *3.3.1.2.4 Datenübermittelung*

Örtlich getrennte Systeme können mit Hilfe dieser Funktion miteinander kommunizieren. Im Lastenheft wurde festgelegt, dass die Funkübertragung per WLAN-Standard IEEE 802.11n erfolgen soll.

#### **3.3.2 Datenmodell des Staplerleitsystems**

Damit das Staplerleitsystem seine Aufgaben erfüllen kann, sind die Daten laut [Tabelle 4](#page-47-0) erforderlich. Diese könnten vom ERP-System oder von Messeinheiten am Stapler zur Verfügung gestellt sowie vom Leitrechner generiert oder von einem Mitarbeiter eingegeben werden.

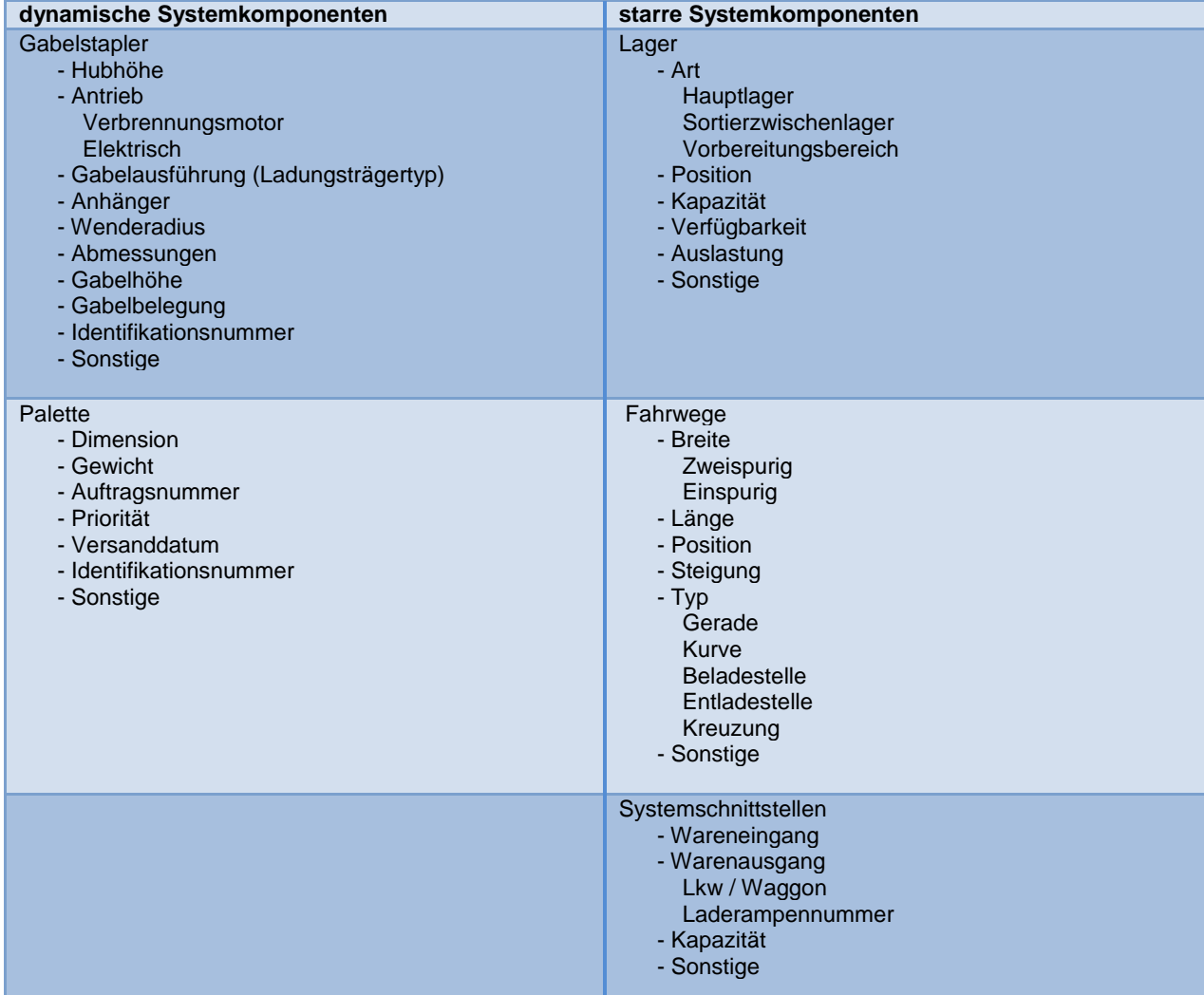

<span id="page-47-0"></span>**Tabelle 4 Datenmodell des SLS-Systems**

## **3.3.3 Anforderungen zuordnen**

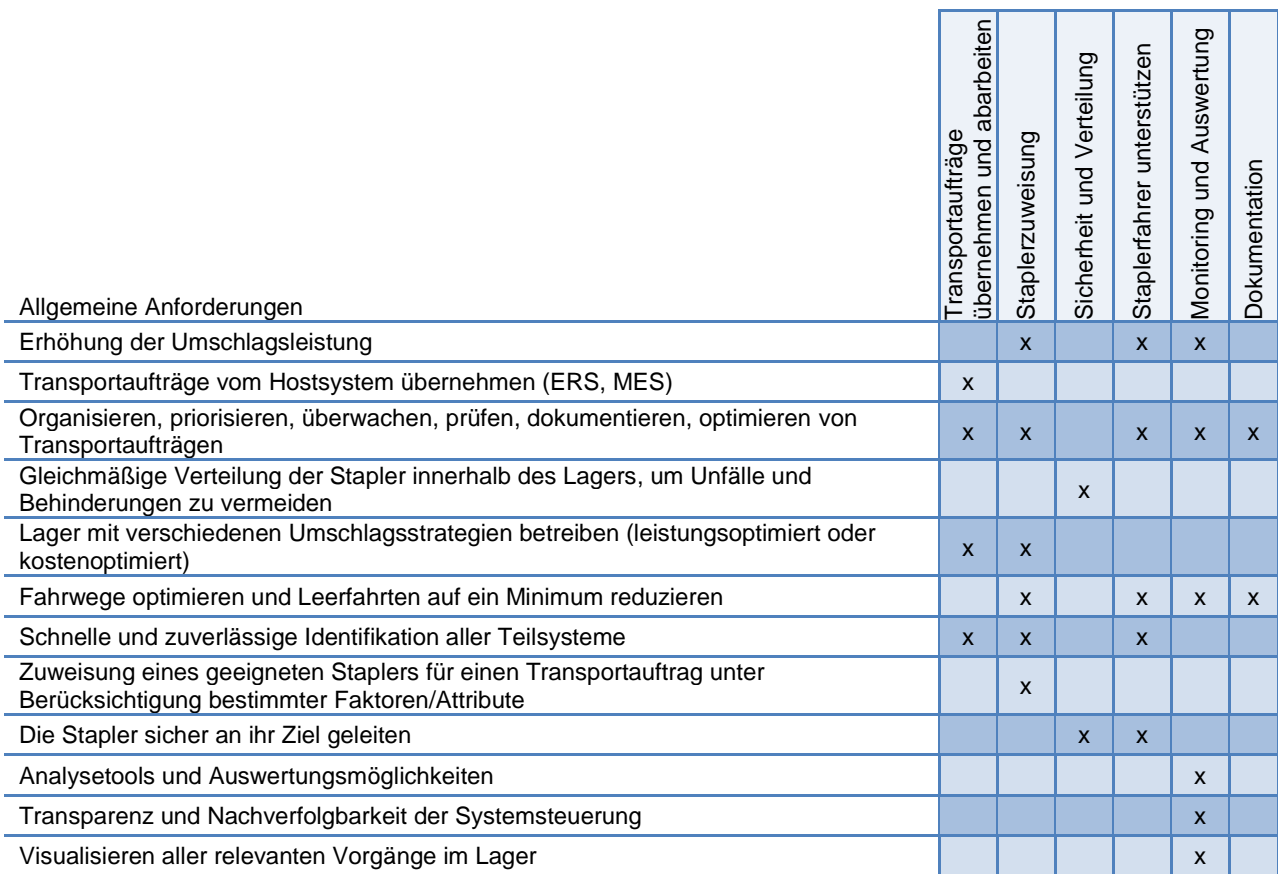

<span id="page-48-0"></span>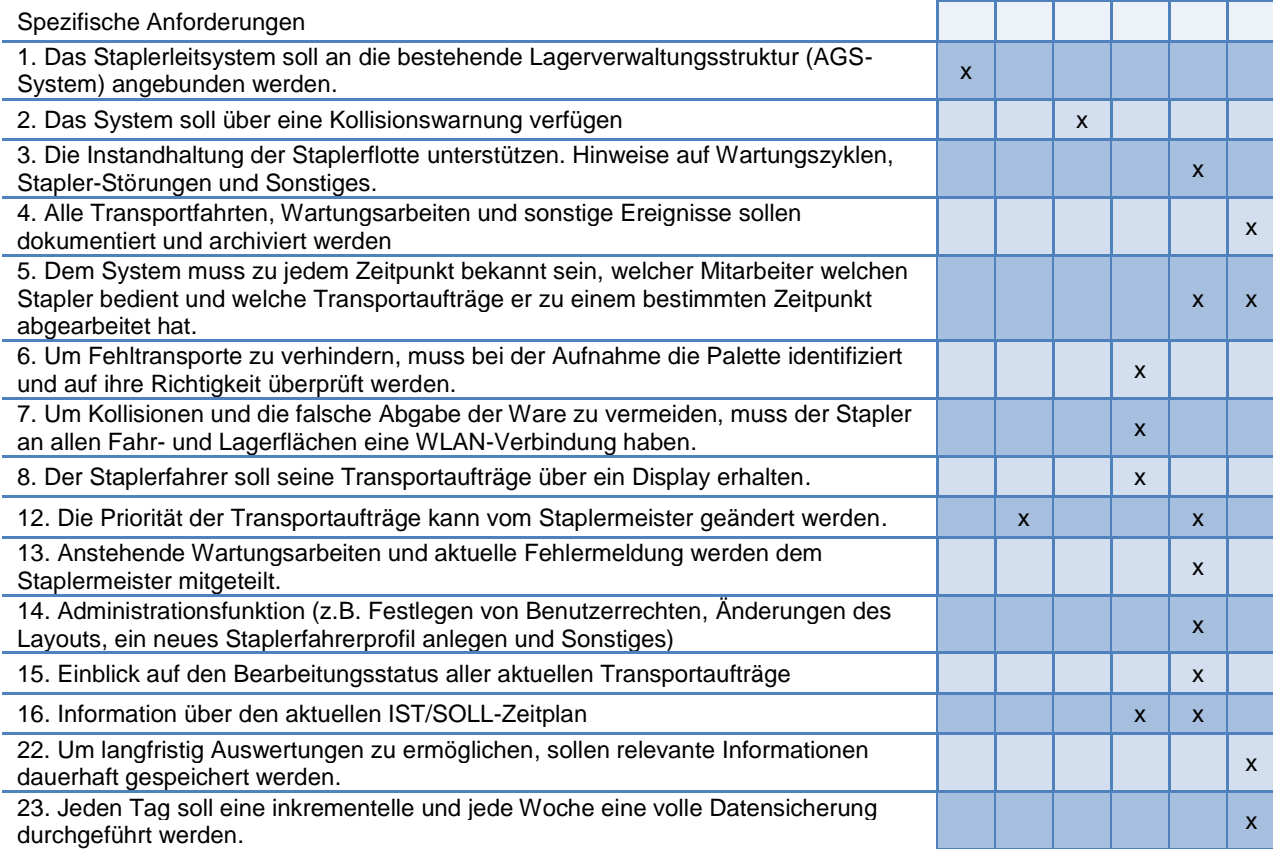

Die Anforderungen werden den Hauptfunktionen zugeordnet (siehe [Tabelle 5\)](#page-48-0). So ist sichergestellt, dass die ermittelten Funktionen die Anforderungen des Staplerleitsystems abdecken.

#### **3.3.4 Funktionsmodule strukturieren und verknüpfen**

Anhand der zuvor definierten Funktionen ergeben sich drei Funktionsmodule. Diese sind der Leitrechner, der Staplerleitstand und das Staplerterminal. Die Struktur des Leitsystems ist in der [Abbildung 28](#page-49-0) ersichtlich.

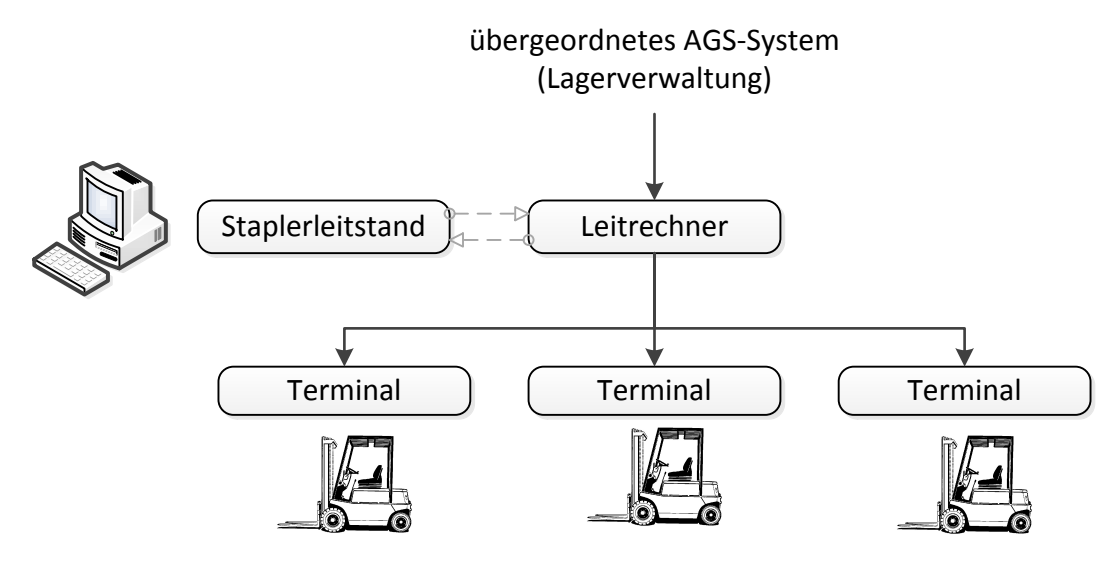

**Abbildung 28 Funktionsmodule**

## <span id="page-49-0"></span>*3.3.4.1 Funktionsmodul Leitrechner*

Der Leitrechner ist mit der übergeordneten Lagerverwaltung, dem Staplerleitstand und mit allen Staplerterminals verbunden. Die Transportaufträge werden vom Leitsystem übernommen und mit Hilfe von festgelegten Routinen an die Stapler verteilt. Die dazu benötigten Attribut-Informationen der Teilsysteme werden vom AGS-System oder von den Staplerterminals zur Verfügung gestellt. Die restlichen Messdaten werden von den Staplerterminals gesammelt und an den Leiterrechner weitergeleitet.

#### *3.3.4.2 Funktionsmodul Staplerleitstand*

Der Staplerleitstand ist die Schnittstelle zwischen Staplermeister und Leitrechner. Das Interface ermöglicht einen aktiven Eingriff auf den Prozessablauf des Staplerleitsystems und kann dadurch jederzeit die Ressourcen, Prioritäten und Transportaufträge neu verteilen. Die gewünschten Änderungen sind mit geringem Administrationsaufwand zu realisieren. Des Weiteren sind eine Komplettübersicht aller Fahraufträge und deren Bearbeitungsstand abrufbar. Um die Transparenz zu erhöhen, werden dabei alle Transportaufträge, die ereignisaktuell sind, farblich hervorgehoben. Auch die aktuellen Positionen aller Stapler sind ersichtlich. Abgearbeitete Aufträge werden dokumentiert und können im Nachgang eingesehen und kontrolliert werden.

## *3.3.4.3 Funktionsmodul Staplerterminal*

Jeder Stapler der Staplerflotte verfügt über ein Staplerterminal, das das Bindeglied zwischen Staplerfahrer und Leitsystem darstellt. Die Transportanweisungen des Leitsystems werden dem Staplerfahrer über ein Display eingeblendet. Über die Bedienoberfläche kann der Staplerfahrer das System beeinflussen bzw. Rückmeldungen geben.

Bevor der Stapler in Betrieb genommen werden kann, muss sich der Staplerfahrer am Terminal mit einem persönlichen Code identifizieren. Dadurch ist dem Staplerleitsystem bekannt, welcher Staplerfahrer mit welchem Stapler den Warentransport abarbeitet. Nach der Anmeldung am Staplerleitsystem bekommt der Staplerfahrer einen vom System automatisch generierten Transportauftrag zugewiesen. Auf der Bedienoberfläche ist die transportierende Palette und deren Quelle und Senke beschrieben. Meldet sich der Fahrer aus irgendeinem Grund ab, werden die vom SLS zugeordneten Aufträge auf die anderen zur Verfügung stehenden Transportfahrzeuge neu verteilt.

Eine weitere Aufgabe des Funktionsmoduls ist das Sammeln, Verarbeiten und Weiterleiten von Mess- und Identifikationsdaten. Um sicherzustellen, dass die richtige Palette vom Stapler aufgenommen wird, muss diese vor dem Transport identifiziert werden.

# **3.4 Suche nach Lösungsprinzipien und deren Struktur**

In diesem Abschnitt werden für die zuvor ermittelten Teilfunktionen verschiedene Lösungsprinzipien gesucht. Als Arbeitsergebnis sollen hier eine oder mehrere Lösungen aufgezeigt werden. Dabei soll vor allem auf mechatronische Problemstellungen eingegangen werden. Dazu zählen die Ortung des Staplers und die Identifikation der Teilsysteme. Softwaretechnische Problematiken stehen hier nicht im Vordergrund.

## **3.4.1 Lösungsprinzipien zur Identifikation der Teilsysteme**

Die wesentlichen zu identifizierenden Teilsysteme eines Staplerleitsystems sind der Stapler und der Staplerfahrer sowie die zu transportierende Ware.

## *3.4.1.1 Paletten*

Das Identifizieren der Paletten vor dem Transport ist eine der wichtigsten Aufgaben des Staplerleitsystems. Erreicht der Staplerfahrer die zu transportierende Palette, muss der Barcode gescannt oder der RFID-Tag ausgelesen werden. Dies vor dem Hintergrund um sicher zu stellen, dass es sich um das richtige Transportgut handelt. Dadurch werden Fehltransporte verhindert und eine möglichst hohe Produktivität der Staplerflotte gesichert.

#### *3.4.1.1.1 Optische Identifikation*

#### **a) Handscanner**

Bei dieser Lösungsvariante kommt ein kabelloser Handheldscanner zum Einsatz. Um die Palette zu identifizieren, steigt der Fahrer aus dem Stapler, geht zur Palette und scannt den Barcode ein. Der Code wird an das Staplerterminal gesendet und dieses leitet die Informationen an das Hostsystem weiter. Das Ein- und Aussteigen beim Identifikationsvorgang,

der vor jedem Transport stattfindet, beeinflusst die Transportzeit nicht unwesentlich. Dafür können zunächst unlesbare Barcodes, die zum Beispiel verschmutzt oder verdeckt sind, durch einfache Handgriffe des Staplerfahrers lesbar gemacht werden. Die CCD-Scanner sind sehr robust, haben eine hohe Auflösung und können Barcodes zwischen einem Zentimeter und einem halben Meter lesen. Allerdings können mit dieser Technik nur eindimensionale Barcodes gelesen werden.

#### **b) automatische Scannereinheit am Hubmasten**

Die Identifizierung der Palette erfolgt bei diesem Lösungsprinzip über einen Laserscanner. Ein oder mehrere Scan-Module werden am Hubmasten des Gabelstaplers mit circa 45° Neigung nach unten montiert. Nähert sich der Gabelstapler einer Palette, wandert ein Scan-Strahl über die gesamte Stirnseite der Palette(n) von unten nach oben. Dieser Vorgang wird normalerweise automatisch über einen Abstandsmesser ausgelöst, aber auch der Staplerfahrer kann dies tun. Die Lasertechnik ermöglicht einen hohen Leseabstand unter schwierigen Lichtbedingungen und kann Barcodes durch Folien oder Glasscheiben lesen. Auch diese Scan-Technik kann keine zweidimensionalen Barcodes lesen.

#### **c) Kamerasystem**

Bei diesem Prinzip erfolgt die Identifikation über eine Kamera, die am Hubmasten in Fahrrichtung montiert ist. Die aufgenommenen Bilder werden von der Bildverarbeitungssoftware analysiert, die enthaltenen Barcodes erkannt, decodiert und an das Leitsystem weitergeleitet. Mit dem kamerabasierenden System ist es nicht nur möglich eindimensionale Codes zu lesen, sondern auch 2D-Codes, wie zum Beispiel Data Matrix Codes, die eine sehr hohe Informationsdichte aufweisen. Allerdings ist die Auflösung im 1D Betrieb wesentlich geringer, als beim Laserscanner. Des Weiteren ermöglichen die aufgenommenen Bilder eine Dokumentation der Transportaufträge. So kann zusätzlich kontrolliert werden, wo welche Palette aufgenommen, abgestellt und übergeben wurde.

#### *3.4.1.1.2 Identifikation über Funk*

Eine weitere Möglichkeit stellt die Identifikation einer Palette über Funk dar. Die Radiofrequenz-Identifikation, kurz RFID, lässt eine berührungslose Erkennung der Ware zu, ohne dabei Sichtkontakt zu haben. Die Antennen des Lesegeräts werden auf der Stirnseite des Staplers montiert. Nähert sich ein Stapler einer Palette, werden die Informationen, die sich auf dem passiven Paletten-Transponder befinden, ausgelesen und dem übergeordnetem System zur Verfügung gestellt. Der Vorteil dieser Technik ist mit Sicherheit die Lebensdauer und Störungsunanfälligkeit gegenüber Umwelteinflüssen, jedoch spiegelt sich dies auch in den Investitions- und Folgeinvestitionskosten wieder. Ein weiterer Pluspunkt dieser Technologie ist die schnelle und zuverlässige Durchführung einer Inventur.

#### *3.4.1.1.3 Vergleich der Lösungen*

Grundsätzlich wurden oben zwei verschiedene Lösungsprinzipien beschrieben. Zum Einen die optische Identifikation und zum Anderen die Identifikation über Funk. Der Vorteil der zweitgenannten Technik ist es, dass kein direkter Sichtkontakt zwischen Tag und Transponder

notwendig ist. So kann eine Palette auch bei rauen Umwelteinflüssen immer sicher identifiziert werden. Allerdings muss diese Technik zusätzlich zum bestehenden Barcodesystem eingeführt werden, da die eindimensionalen Codes auch von anderen Systemen außerhalb des Versandlager ihre Verwendung finden. Dies bedeutet wesentlich höhere Kosten, da ein zusätzlicher RFID-Tag im Vergleich zu Barcodestickern sehr kostspielig ist. Ein weiterer Vorteil gegenüber dem eindimensionalen Barcodes ist die höhere Informationsmenge, die auf dem Medium gespeichert werden kann, wie zum Beispiel Order-Nummer oder Versandland.

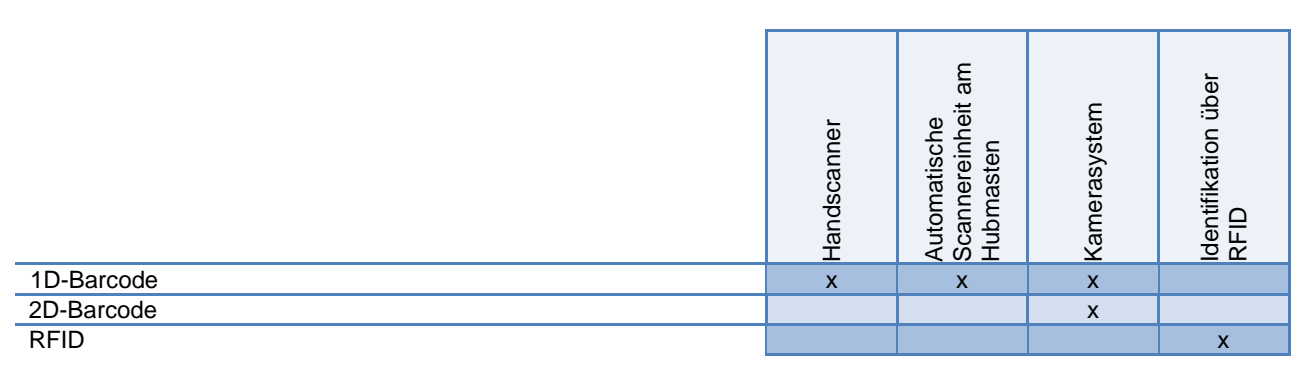

**Tabelle 6 Identifikationstechnologien der Lösungsprinzipien**

|                                                                                                    | Handscanner    | Automatische<br>Scannereinhe<br>Hubmasten      | Kamerasyste  | ldentifikation<br>RFID      |  |
|----------------------------------------------------------------------------------------------------|----------------|------------------------------------------------|--------------|-----------------------------|--|
| 1D-Barcode                                                                                                    | X              | $\mathsf{x}$                                   | $\mathbf{x}$ |                             |  |
| 2D-Barcode                                                                                                    |                |                                                | X            |                             |  |
| <b>RFID</b>                                                                                                    |                |                                                |              | $\mathsf{x}$                |  |
| Tabelle 6 Identifikationstechnologien der Lösungsprinzipien                                                                                                    |                |                                                |              |                             |  |
| Neben der RFID-Technologie kann auch der 2D-Barcode eine höhere Menge an Informationen<br>speichern. Die zu speichernde Datenmenge ist von der Größe des Codes und dessen<br>Auflösung abhängig. Diese Identifikationstechnik kommt beim Lösungsprinzip Kamerasystem<br>zum Einsatz. Mit dieser besteht die Möglichkeit, ein- und zweidimensionale Codes zu lesen.<br>Allerdings ist die Auflösung im 1D-Modus wesentlich geringer als bei Laserscannern. Ein<br>Laserscanner, der nur eindimensionale Codes lesen kann, kommt bei zwei Lösungsvarianten<br>zur Anwendung. Diese sind der Handscanner und die automatische Scannereinheit am<br>Hubmasten.<br>Das erste Lösungsprinzip mit Lasereinheit kommt eher nicht in Frage, obwohl der<br>Implementierungsaufwand bei dieser Variante am geringsten ist, weil die Identifikationszeit<br>einfach zu lange ist. Eine schnellere Identifikation ist möglich, wenn der Laserscanner am<br>Hubmasten des Hubstaplers fixiert ist. |                |                                                |              |                             |  |
|                                                                                                    | Handscanner    | Scannereinheit am<br>Hubmasten<br>Automatische | Kamerasystem | Identifikation über<br>RFID |  |
| Implementierungsaufwand                                                                                                    | $++$           | $\ddot{}$                                      | $+$          |                             |  |
| Zuverlässigkeit der Identifikation                                                                                                    | +              | $\ddot{}$                                      | $\ddot{}$    | $^{++}$                     |  |
| Investitionskosten                                                                                                    | $\ddot{}$      | $\ddot{}$                                      |              | ц,                          |  |
| Identifikationszeit                                                                                                    | $\overline{a}$ | $\ddot{}$                                      | $\ddot{}$    | $\ddot{}$                   |  |
| Informationen speichern                                                                                                    |                |                                                | $+$          | $++$                        |  |
| Beruht auf einem bestehenden System (1D-Barcode)                                                                                                    | $\ddot{}$      | $\ddot{}$                                      |              |                             |  |
| Tabelle 7 Vergleich der Lösungsprinzipien                                                                                                    |                |                                                |              |                             |  |

## *3.4.1.2 Identifikation von Mitarbeiter und Stapler*

Der Stapler identifiziert sich beim Leitsystem über die ID-Nummer des Staplerterminals. Bevor jedoch ein Stapler in Betrieb genommen werden kann, muss sich der Staplerfahrer durch die Eingabe seiner Personalnummer am Staplerterminal identifizieren. Dadurch ist dem Leitsystem jederzeit bekannt, welcher Fahrer welchen Stapler betreibt.

## **3.4.2 Positionsbestimmung der Stapler**

Eine weitere relevante Teilfunktion des Staplerleitsystems ist die Positionsbestimmung der Gabelstapler. Sie ermöglicht eine Kollisionswarnung und liefert Daten für statistische Auswertungen. Des Weiteren kann mit einer ständigen Ortung auch kontrolliert werden, ob die Ware richtig eingelagert worden ist. Die nachfolgenden Lösungsansätze sind:

- Ortung mittels Trilateration
- Ortung mittels Koppelnavigation
- Ortung durch Wegidentifikation
- Erkennung von Merkmalen

## *3.4.2.1 Ortung mittels Trilateration*

#### **a) WLAN**

Eine Möglichkeit, die Position eines Staplers im Versandlager zu bestimmen, basiert auf der Trilateration. Dabei führt das Staplerterminal über drei Sender und deren Abstand zum Terminal, der aus Signallaufzeit oder Signalstärke errechnet wird, eine Selbstortung durch (siehe [Abbildung 29\)](#page-54-0). Um eine möglichst genaue und eindeutige WLAN-Ortung zu gewährleisten, muss der Stapler die Verbindung zu drei Sendern haben. Beim Empfangen von nur zwei Signalen kann die Position der Stapler nicht eindeutig bestimmt werden.

Bei den Sendern handelt es sich um WLAN-Stationen, die auch für den Datenaustausch zwischen Staplerterminal und Leitrechner verantwortlich sind. Da die Infrastruktur für die Datenübertragung ohnehin geschaffen werden muss, fallen keine zusätzlichen Investitionskosten an.

Dieses Lösungsprinzip weist jedoch einige Probleme auf. Das Signal wird beim Durchdringen von Festkörpern gedämpft und durch Phasenauslöschungen verfälscht. Diese Störeffekte sind kaum beherrschbar, solange die Signale zum Messen und für die Datenübertragung verwendet werden. Die einzige Möglichkeit, die Störungseffekte zu minimieren, ist die direkte Sicht zwischen Staplerterminal und Sendestation. Daher sind die Sendestationen an der Decke des Versandlagers anzubringen.

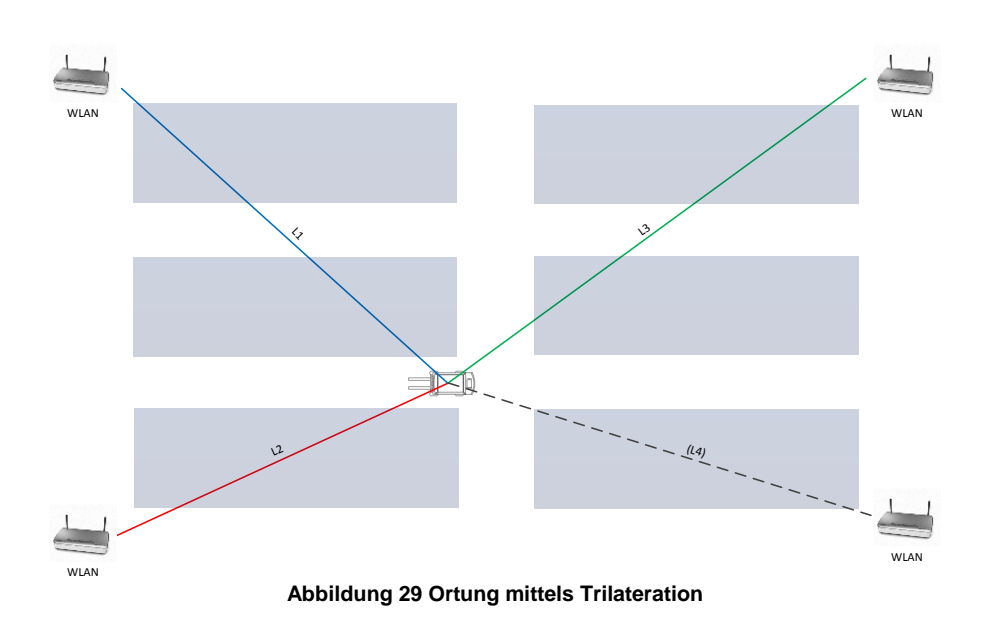

## <span id="page-54-0"></span>**b) GPS**

Eine Trilateration über GPS ist nicht möglich, da ein Großteil der Transportwege überdacht ist und somit keine freie Sicht auf den Himmel gegeben ist.

## *3.4.2.2 Ortung mittels Koppelnavigation*

Die Positionsbestimmung erfolgt mit einem relativen Messverfahren. Der zurückgelegte Weg des Staplers kann über die Drehzahl des Rades und dessen Einlenkwinkel bestimmt werden (siehe [Abbildung 30\)](#page-54-1). Mit diesen zwei Messwerten und der bekannten Startposition des Staplers kann die aktuelle Position berechnet werden.

Bei dieser Lösung kommt es allerdings zu Positionsabweichungen durch die Fehlerfortpflanzung von Mess- und Berechnungsungenauigkeiten, da die alten Positionskoordinaten die Grundlage für die Berechnung der Neuen sind. Je mehr Zeit vergeht, desto größer wird die Positionsabweichung. Die im Leitsystem errechnete Staplerposition stimmt mit der wirklichen Position nicht mehr überein. Abhilfe schafft hier nur das erneute Kalibrieren des Systems durch Anfahren des Startpunktes.

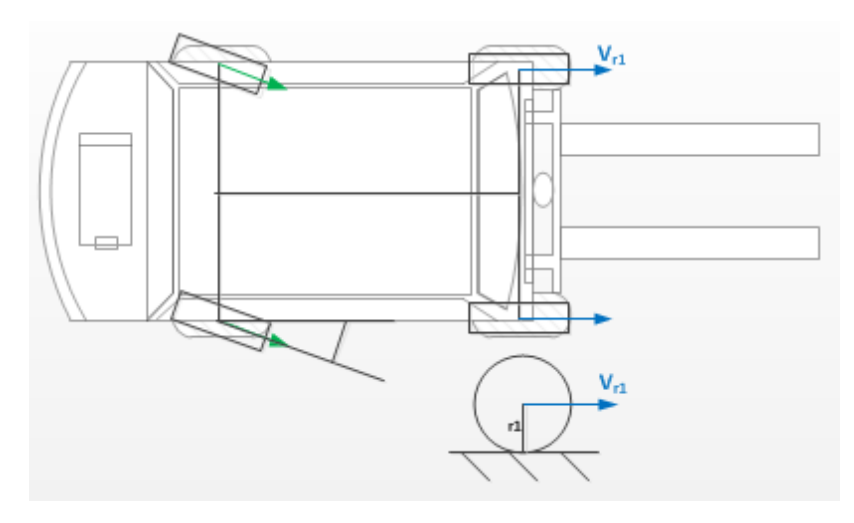

<span id="page-54-1"></span>**Abbildung 30 Positionsbestimmung durch Koppelnavigation**

## *3.4.2.3 Ortung durch Wegidentifikation*

Dieser Lösungsansatz beruht auf der RFID-Technologie. Entlang der Transportstrecken werden passive Transponder in den Boden versenkt. Diese können mit einem Lesegerät, das am Stapler montiert ist, ausgelesen werden. Fährt ein Stapler über einen Transponder, kann dessen Position mit Hilfe der empfangenen Daten bestimmt werden. Die Standortdaten werden über das Staplerterminal an das Leitsystem übermittelt.

Für dieses Anwendungsgebiet eignen sich Betriebsfrequenzen im Dezimeterwellenbereich, da sie eine passive Auslesereichweite von drei bis sechs Meter haben.

## *3.4.2.4 Ortung mittels Kamera (Erkennung von Merkmalen)*

Bei dieser Lösung kann die Staplerposition durch die Erkennung von Hallenmerkmalen bestimmt werden. Eine Kamera, die am Heck des Staplers moniert ist, liefert Bilder an eine Bildverarbeitungssoftware, die diese analysiert. Dabei werden Lagerplatz-, Lagergang- oder Hallenmarkierungen von der Software erkannt und identifiziert. Mit diesen Informationen lässt sich die aktuelle Position des Staplers bestimmen. Die Markierungen, die einfach aufgeklebt oder aufgemalt werden, können auch eine Kombination aus Buchstaben und Ziffern oder Nummer sein, wie zum Beispiel eine Gangnummer. Daran kann sich auch ein Staplerfahrer orientieren. Die Vorteile sind der berührungslose, verschleißfreie und wartungsfreie Betrieb und die endlose Erweiterungsfähigkeit des Systems. Außerdem funktioniert dieser Lösungsansatz auch im Freien.

## *3.4.2.5 Vergleich der Ortungslösungen*

Für die Ortung der Staplerflotte sind vier Lösungsprinzipien näher betrachtet worden. Bei allen Lösungen erfolgt die Positionsbestimmung über eine aktive Ortungskomponente, die am Stapler montiert ist. Diese berechnet und sammelt die Standortdaten und leitet sie über Funk an den Leitrechner weiter. In der nachfolgenden Tabelle werden die Vor- und Nachteile der einzelnen Lösungsprinzipien aufgezeigt:

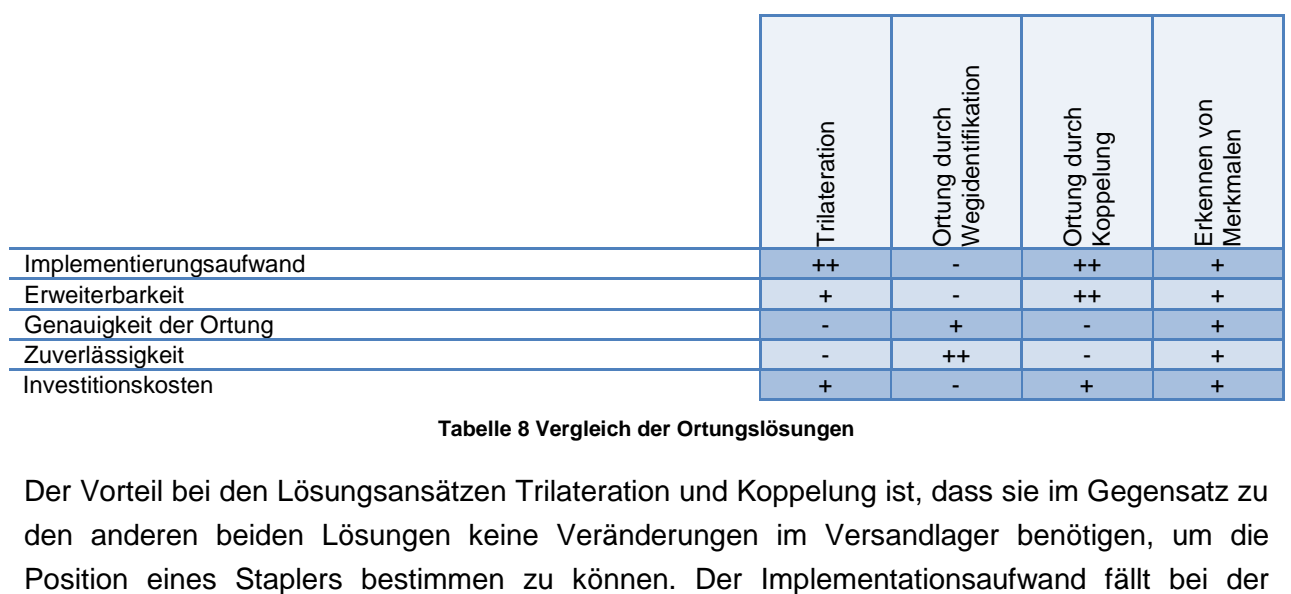

![](_page_55_Picture_270.jpeg)

Der Vorteil bei den Lösungsansätzen Trilateration und Koppelung ist, dass sie im Gegensatz zu den anderen beiden Lösungen keine Veränderungen im Versandlager benötigen, um die Kamera- und der Wegidentifikationslösung höher aus. Bei der ersten Lösung müssen Markierungen aufgemalt und bei der Anderen RFID-Tags im Boden versenkt werden. Allerdings sind diese Verfahren auch zuverlässiger und die Position des Staplers lässt sich genauer bestimmen.

Falls die vorhandene Kapazität des Versandlagers nicht mehr ausreichen sollte und das Versandlager vergrößert wird, ist die Koppelungslösung die einfachste Variante, um das Ortungssystem zu erweitert.

## **3.4.3 Zusatzfunktionen**

## *3.4.3.1 Gabelhöhe*

Die Gabelhöhe des Staplers kann über eines der nachfolgend beschriebenen Messsysteme ermittelt werden. Die Gabelmessdaten ermöglichen dem Leitsystem, die exakte Einlagerungsposition der Palette in einer Lagergasse zu dokumentieren und zu kontrollieren, vorausgesetzt das verwendete Ortungssystem ist genau genug, um die horizontale Lagerposition bestimmen zu können. Die Lösung muss vier Positionsbereiche der Gabel erkennen, da im Versandlager eine Vierfachstapelung möglich ist. Die exakte Position der Gabel ist dazu nicht erforderlich. Des Weiteren muss der mögliche Neigungswinkel des Hubmastens nicht berücksichtigt werden, da sich die Gabel beim Ein- und Auslagern immer in der gleichen horizontalen Lage befindet.

#### **a) Seilzugpotenziometer**

Die Höhe der Gabel wird bei dieser Lösung durch ein Seilpotenziometer ermittelt. Dabei wird das Messelement an den Hubmasten so montiert, dass es den Hubweg der Traverse misst. Die lineare Bewegung des Messseiles wird über eine Messtrommel in eine Drehbewegung umgewandelt und durch einen Winkelsensor in ein elektrisches Signal umgesetzt. Der Neigungswinkel des Hubmastens muss nicht bekannt sein, da eine genaue Positionsbestimmung nicht erforderlich ist.

#### **b) Laufzeitbestimmende Systeme (Laser-/Ultraschallmessung)**

#### **i) Lasermessung**

Die Bestimmung der Gabelhöhe erfolgt über die Messung der Laufzeit eines Lichtimpulses. Das an der Gabel montierte Lasermesssystem sendet einen Lichtimpuls aus. Dieser wird am Boden reflektiert und kehrt an die Quelle zurück. Aus der Dauer des Vorganges kann der Abstand zwischen Gabel und Boden ermittelt werden. Die optische Messung eignet sich für Innen- und Außenbereiche. Außerdem können bei stark reflektierenden Flächen gegebenenfalls keine Messungen durchgeführt werden.

#### **ii) Ultraschallmessung**

Das gleiche Prinzip funktioniert auch mit Schallwellen (akustisch) anstatt eines Lichtimpulses (optisch).

## **c) Kamerasystem**

Bei diesem Lösungsprinzip wird die Gabelhöhe durch eine Kamera, die in Fahrrichtung zeigt, ermittelt. Mit Hilfe einer Bildanalysesoftware und deren Mustererkennung können Paletten und deren Anordnung in einer Lagergasse erkannt werden. Durch die Auswertung der Bilder, die vor der Einlagerung aufgenommen worden sind, kann auf die Gabelhöhe bzw. Einlagerhöhe rückgeschlossen werden.

## **d) Induktive Messung**

Diese Variante verwendet zur Bestimmung der Gabelhöhe eine induktive Messung. Die Sensoren sind entlang des Hubmastens so montiert, dass die vier Positionsbereiche bestimmt werden können.

## *3.4.3.2 Vergleich der Lösungen zur Bestimmung der Gabelhöhe*

Die einfachste und kostengünstigste Variante, die Gabelhöhe zu bestimmen, ist das Seilzugpotenziometer (siehe [Tabelle 9\)](#page-57-0). Allerdings ist diese Lösung, im Gegensatz zu den anderen, nicht wartungsfrei. Die Messgenauigkeit ist bei allen Prinzipien ausreichend, wobei die Lasermessung die präziseste ist. Dies spiegelt sich auch im Preis wieder. Die zweite laufzeitbestimmende Systemlösung ist günstiger, jedoch können schräge Flächen, (Fahrt-)Wind und schwankende Temperaturen das Messergebnis verfälschen.

![](_page_57_Figure_7.jpeg)

**Tabelle 9 Vergleich der Lösungen zur Bestimmung der Gabelhöhe**

## <span id="page-57-0"></span>*3.4.3.3 Gabelbelegung*

Das System soll über eine Lichtschranke erkennen, ob sich eine Palette auf der Gabel befindet. Der Lichtschranksensor und Reflektor sind seitlich an der Gabel montiert. Das Signalkabel wird

# **3.5 Pflichtenheft**

Im vorangegangenen Abschnitt wurden diverse Lösungsvarianten für die zuvor definierten Staplerleitfunktionen aufgezeigt. Im Pflichtenheft wird nun eine Variante ausgewählt, die die Anforderungen des Staplerleitsystems am besten erfüllt. Nachdem eine systemtechnische Lösung gefunden ist, wird die Ausprägung des Systems näher beschrieben.

## **3.5.1 Systemtechnisches Konzept**

Die erste und grundlegende Entscheidung ist, ob zusätzlich zum vorhandenen 1D-Barcode eine weitere Identifikationsmöglichkeit der Paletten geschaffen wird, oder nicht. Wie schon erwähnt, kann der eingesetzte Barcode nicht ersetzt werden, da dieser Strichcode laut Lastenheft auch von anderen Systemen verwendet wird. Eine ergänzende Paletten-Identifikation könnte durch einen 2D-Barcode oder RFID-Tag erfolgen. Die zweite Erkennungsmethode ist sehr robust und benötigt keinen direkten Sichtkontakt zwischen Sender und Empfänger. Allerdings sind auch die Mehrkosten des RFID-Tags nicht außer Acht zu lassen. Des Weiteren wäre auch mit der Funkidentifikation keine separate Lösung für die Gabelbelegung notwendig, denn durch die wiederholende Identifikation der Palette kann festgestellt werden, ob und wie lange sie sich auf der Gabel befindet.

Der höhere Informationsgehalt des 2D-Codes bzw. RFID-Tags bringt im Versandlager keine Vorteile, da alle Identifikationssysteme mit dem Leitrechner verbunden sind und diese durch das Lesen des einfachen Barcodes alle beliebigen Informationen vom System abrufen können. Da die beiden Erkennungssysteme durch ihre Charakteristik und die Gegebenheiten des Versandlagers keinen wesentlichen Vorteil versprechen, wird auf eine zusätzliche Identifikationsmöglichkeit verzichtet und der bereits genutzte, eindimensionale Barcode weiter verwendet.

Dieser Strichcode kann von drei Lösungsprinzipien gelesen werden. Eine davon ist die Kameralösung. Allerdings ist die 1D-Auflösung der Kameralösung wesentlich geringer, als beim CDD-Scanner. Daher bleiben zur Auswahl die Hubmastenscannereinheit und der Handscanner. Die letztere Lösung hat den erheblichen Nachteil, dass die Identifikation durch das Ein- und Aussteigen des Fahrers wesentlich länger dauert. Aus diesen Überlegungen heraus wird das Hubmastenkonzept ausgewählt und umgesetzt.

Für die Positionsbestimmung liegen vier verschiedene Lösungsvarianten zur Auswahl. Der wesentliche Nachteil der Trilateration ist, dass es durch äußere Einflüsse zu Messungenauigkeiten kommen kann. Auch bei der Kopplungslösung kommt es über die Zeit zu Ungenauigkeiten der Positionsbestimmung. Dafür wären der Implementationsaufwand und die Erweiterbarkeit der Lösungsvarianten geringer als bei den anderen Prinzipien. Diese Vorteile überwiegen die angesprochenen Nachteile nicht, da für die Kollisionswarnung eine zuverlässige und ständige Ortung erforderlich ist. Die übrigen zwei Ansätze beruhen auf der Wegidentifikation durch RFID-Tags und das Erkennen von Merkmalen durch eine Bildanalysesoftware. Der Installationsaufwand um die RFID-Tags im Boden zu versenken, ist wesentlich höher, als Markierungen auf dem Boden aufzumalen.

Alles in allem bietet das Kamerasystem ein solides Gesamtbild und erfüllt die geforderten Anforderungen. Aus diesem Grund fällt die Entscheidung, diese Variante zu verwenden.

Da fast ausschließlich jede Order eine eigene Lagergasse zugewiesen bekommt, ist die genaue Einlagerungsposition einer Palette in einer Lagergasse nicht essenziell. Daher muss die Position der Gabel auch nicht bekannt sein und es kann auf einen Einbau des Sensors verzichtet werden.

## *3.5.1.1 Zusammenfassung der systemtechnischen Lösung*

- 1D-Barcode bleibt bestehen
- Identifikation der Palette mittels Scannereinheit am Hubmasten
- Ortung durch Kamera (Erkennen von Merkmalen)
- Gabelbelegung durch Lichtschranke (Kontrolle der richtigen Einlagerung)
- Gabelhöhe muss nicht bekannt sein
- keine aktive Navigation

## **3.5.2 Systemtechnik (Ausprägung)**

Nachdem die Entscheidung getroffen wurde, welches Lösungsprinzip bei der Umsetzung ihre Anwendung findet, werden nun im folgenden Abschnitt die wichtigsten Charakteristiken des Staplerleitsystems beschrieben.

Zunächst wird die Kommunikationsstruktur zwischen dem Leitstand, dem Leitrechner und den Staplerterminal aufgezeigt. Danach werden alle relevanten hard- und softwaretechnischen Details des Staplerleitsystems erläutert.

## *3.5.2.1 Kommunikationsnetz*

Ein Automatisierungssystem kann in drei große Automatisierungsebenen gegliedert werden (siehe [Abbildung 31\)](#page-60-0). In der ERP-Ebene kommunizieren die Workstations und der Server über eine LAN- oder WAN-Verbindung. Auch in der darunterliegenden MES-Ebene erfolgt der Datenaustausch über LAN. Auf dieser Ebene befinden sich auch der Leitrechner und Leitstand des Staplerleitsystems. Die Verbindung zwischen Leitrechner und Staplerterminals erfolgt über WLAN. Die Sensoren, die sich am Stapler befinden, arbeiten in Echtzeit und werden deshalb der Feldebene zugeordnet. Diese kommunizieren mit dem Bordcomputer über LAN, USB und serielle Schnittstellen.

![](_page_60_Figure_1.jpeg)

**Abbildung 31 Kommunikationsebenen**

<span id="page-60-0"></span>Das Kollisionswarnungssystem benötigt eine dauerhafte Verbindung zum Leitrechner, daher ist eine vollständige WLAN-Abdeckung des Versandlagers notwendig. Die Reichweite der Funkstationen mit dem Standard IEEE 802.11n beträgt ca. 50m. Um den ständigen Datenaustausch zu ermöglichen, sind, wie in [Abbildung 32](#page-60-1) ersichtlich, circa zwölf WLAN-Hotspots erforderlich (siehe [Abbildung 32\)](#page-60-1).

![](_page_60_Figure_4.jpeg)

<span id="page-60-1"></span>**Abbildung 32 WLAN-Netz im Versandlager**

## *3.5.2.2 Terminaleinheit*

#### *3.5.2.2.1 Hardwarekomponenten*

An Bord der Stapler müssen diverse Komponenten (siehe [Abbildung 33\)](#page-61-0) montiert werden, um alle Funktionen des Staplerleitsystems zu ermöglichen:

![](_page_61_Figure_4.jpeg)

**Abbildung 33 Leitsystem-Komponente am Stapler**

<span id="page-61-0"></span>Die Module werden über LAN, VGA, USB oder eine serielle Schnittstelle an den Bordcomputer angeschlossen, der folgende Aufgaben hat:

- o Auswerten der Sensordaten
- o Bildanalyse der Kamerabilder und Bestimmen der Position des Staplers
- o Kommunikation mit Leitsystemrechner (Senden und Empfangen von Daten)
- o Verarbeitung der Touchscreen-Eingabe des Fahrers
- o Generierung des Bildsignals für den Touchscreen
- o Sonstiges

#### *3.5.2.2.2 Anzeige und Interaktionsmöglichkeiten*

Wie schon erwähnt, ist das Staplerterminal die Schnittstelle zwischen Leitsystem und Staplerfahrer. Folgende Informationen werden dem Fahrer am Touchscreendisplay angezeigt:

- o Aufnahme und Abgabepunkt des Transportauftrages
- o Routenvorschlag
- o Kollisionshinweise
- o IST/SOLL-Zeitplan

Des Weiteren hat der Lenker des Staplers folgende Möglichkeiten, mit dem System zu interagieren:

- o An-/Abmeldung am Staplerleitsystem
- o Pausieren
- o Transportauftrag übernehmen/ablehnen (Begründung erforderlich)
- o Störung melden

Ist eine Eingabe von Buchstaben oder Zahlen notwendig, wird zusätzlich eine Tastatur eingeblendet.

#### *3.5.2.2.3 Erkennen von Merkmalen (Ortung)*

Das Kamerasystem und die dazugehörige Software am Bordcomputer werten die am Boden aufgemalten Markierungen aus und können somit die Position bestimmen. Die Kennzeichnungen am Boden werden so gewählt, dass diese auch für den Bediener des Staplers eine Bedeutung haben, wie z.B. B16L04 steht für Blocklager 16 und Lagergasse 4.

![](_page_62_Figure_9.jpeg)

**Abbildung 34 Bodenmarkierungen für die Positionsbestimmung**

#### *3.5.2.3 Leitstand*

Der Leitstand bietet dem Staplermeister einen proaktiven Eingriff in die Transportabwicklung. Die Möglichkeiten, die er zur Verfügung hat, das System zu beeinflussen, werden in diesem Abschnitt beschrieben.

### *3.5.2.3.1 Hardware*

Bei der Hardware handelt es sich um einen handelsüblichen Industrie-PC. Die Bedienung erfolgt, wie gewohnt, mit Maus und Tastatur.

#### *3.5.2.3.2 Software*

Mit Hilfe der Software, die auf dem PC installiert ist, kann der Staplermeister die Aktivitäten im Lager verfolgen sowie Auswertungen und Administrationsarbeiten durchführen.

- Monitoring
	- o Alle zur Verfügung stehenden/angemeldeten und aktiven Stapler/Staplerfahrer.
	- o Den Status des jeweiligen Auftrags.
	- o Welcher Fahrer mit welchem Auftrag/Tour beschäftigt ist, wie viele offene Bewegungen zu erledigen sind und welche Zeitvorgaben existieren.
	- o Tritt eine Störung bei einem Stapler auf, wird der Staplermeister darauf aufmerksam gemacht.
	- o Die zuvor definierten Wartungsintervalle der Stapler werden dem Staplermeister angezeigt.
- Auswertung
	- o Auslastungsstatistik (Stapler/Fahrwege)
	- o Störungen
- Basis Administrationsarbeiten
	- o Stammdatenbearbeitung (Mitarbeiter erstellen/löschen etc.)
	- o Verwalten von Berechtigungen
	- o Editieren des Hallenlayouts (Hinzufügen von Knotenpunkten, Lagerplätzen, etc.)

#### *3.5.2.4 Leitrechner*

Beim Leitrechner handelt es sich um einen handelsüblichen Industrieserver, der mit der notwendigen Kapazität und Rechenleistung ausgestattet ist

#### *3.5.2.4.1 Programmroutinen*

In den folgenden Unterpunkten werden die wichtigsten Abläufe des Staplerleitsystems anhand eines Programmablaufplans (PAP) beschrieben. Dazu gehört die Abarbeitung eines Transportauftrages, das Ab- und Anmelden am Staplerleitsystem sowie die Kollisionswarnung. Die grafische Darstellung der Programmroutinen soll bei der Programmierung der Staplerleitsystemsoftware helfen und als Grundlage dienen.

# Programmablaufplan(PAP): Abarbeiten eines Transportauftrages Stapler Stapler Staplerterminal (Staplerterminal Leitrechner Leitrechner )<br>Mitarbeiter (Bordcomputer)  $\mathbf{\hat{Q}}$  ...wird am Display angezeigt AGS-System<br>
Transportaufträge<br>
Attribute der Teilsysteme<br>
Attribute der Teilsysteme Contung<br>
Positionsdaten einholen<br>
Positionsdaten einholen<br>
Positionsdaten einholen Transportauftrag zuweisen Transportauftrag zuweisen Transportaufträge **RIL** übernehmen u. verteilen  $\overline{S}$ <br>  $\overline{S}$ <br>  $\lbrack\!\lbrack\epsilon\!\rbrack$ zur Position fahren Warenabholpunkt Scanner Palette identifizieren Ja<br>Palette? Nein Ware aufnehmen **Falsche Palette (Standard Palette Palette Palette Palette Palette Palette Palette Palette Palette Palette Palette Palette Palette Palette Palette Palette Palette Palette Palette Palette Palette Palette Pale** Transportziel u. Transport Ware einlagern oder verladen Ablieferung Ortung bestätigt Transportauftrag eingelagert?<br>
eingelagert?<br>
dokumentieren Richtig eingelagert?<br>
dokumentieren Richtig eingelagert? abschließen und ransport der Palette  $\sqrt{a}$  falsche Transport der Palette Einlagerungsposition C **an AGS:** Transportauftrag erfolgreich abgewickelt

## **a) Identifizierung/Zuweisen/Übernehmen/Ortung**

**Abbildung 35 Ablaufplan eines Transportauftrages**

Das AGS-System leitet die Orderaufträge an das Staplerleitsystem weiter. Dieses generiert die dazugehörigen Transportaufträge. Bevor die Zuweisung eines Staplers erfolgt, werden die Positionsinformationen aller aktiven Stapler eingeholt. Dies ist notwendig, um einen effektiven Einsatz der Transportfahrzeuge zu ermöglichen. Nach diesem Vorgang wird ein Stapler ausgewählt und der Transportauftrag an ihn übermittelt. Der Warenabholpunkt wird dem Staplerfahrer am Terminaldisplay angezeigt. Erreicht der Fahrer die zu transportierende Palette, wird diese anhand eines Scanners, der am Hubmasten montiert ist, identifiziert. Handelt es sich um die falsche Palette, wird der Fahrer über eine Displaymeldung darauf aufmerksam gemacht, dass dies nicht die richtige Ware ist. Erfolgt die Aufnahme der richtigen Palette, wird das Transportziel am Display angezeigt. Zusätzlich wird eine Fahrroute eingeblendet, die vom System vorgeschlagen wird. Im Anschluss erfolgt der Transport der Waren zu seiner Senke. Bei der Einlagerung oder Verladung wird durch die Gabelbelegungslichtschranke die Ablieferung bestätigt. Daraufhin kontrolliert der Bordcomputer, ob sich die Palette am richtigen Ort befindet. Ist dies nicht der Fall, wird der Fahrer darauf hingewiesen und ein erneuter Transport findet statt. Ist der Transportauftrag erfolgreich abgewickelt, erfolgt eine positive Rückmeldung an das Leitsystem und ein neuer Auftrag wird dem Stapler zugewiesen. Abschließend erhält das AGS-System eine Bestätigung über den erfolgreich abgewickelten Auftrag.

## **b) An-/Abmelden**

Bevor der Stapler in Betrieb genommen werden kann, muss der Staplerfahrer seine Personalnummer am Touchscreen des Staplerterminals eingeben. Dadurch ist dem Leitsystem bekannt, welcher Fahrer den Stapler bedient. Die Benutzer-ID wird dem Leitsystem übermittelt und die Abarbeitung der Transportaufträge beginnt.

Die Abmeldung erfolgt, gleich wie die Anmeldung, über das Staplerterminal. Bevor der Stapler abgemeldet wird, muss der Fahrer dies noch einmal bestätigen. Alle vorgesehen Transportaufträge des abgemeldeten Staplers werden vom Leitsystem auf die anderen Stapler der Staplerflotte umgeschlichtet.

![](_page_66_Figure_1.jpeg)

**Abbildung 36 An- und Abmeldevorgang**

#### **c) Kollisionswarnung**

Um Schäden an Mensch und Maschine zu vermeiden, besitzt das Leitsystem eine Kollisionswarnung. Steuern zwei Stapler ungebremst aufeinander zu, werden die Fahrer durch einen Signalton auf den herannahenden Stapler aufmerksam gemacht. Zusätzlich zeigt der Touchscreen des Staplerterminals die Richtung an, aus der der andere Stapler kommt. Begegnen sich zwei Stapler auf einem zweispurigen Transportweg, wird die Kollisionswarnung nicht ausgelöst.

![](_page_66_Figure_5.jpeg)

**Abbildung 37 Kollisionswarnung**

# **4 Modellierung und Simulation des Versandlagers**

In diesem Kapitel ist die, im Rahmen der Aufgabenstellung, durchzuführende Simulationsstudie dokumentiert. Durch die Simulation des Palettenversandlagers sollen Möglichkeiten der Effizienzsteigerung offenbart werden. Die Vorgehensweise der Simulationsstudie wurde in Anlehnung an die VDI 3633 durchgeführt. Zunächst wurde das Ziel der Simulation definiert und in weiterer Folge der IST-Stand, der bereits im Abschnitt [3.2.1](#page-29-0) beschrieben ist, für die Modellierung des Systems aufbereiten. Nach Festlegung der Systemgrenzen wurde das Modell soweit wie möglich vereinfacht, ohne dabei die gesuchten Zielwerte zu verfälschen. Dieser Systementwurf wurde anschließend in Plant Simulation 8.1 abgebildet und auf seine Plausibilität überprüft. Abschließend wurden die zuvor festgelegten Versuche durchgeführt und die Zielwerte ausgewertet und interpretiert. (vgl. [VDI09])

In der [Abbildung 38](#page-67-0) ist das schemenhafte Layout des Versandlagers dem Ergebnis der Modellbildung gegenübergestellt. Dadurch soll der Aufbau des Modells besser veranschaulicht werden. Für eine ausführliche Beschreibung des Versandlagermodells darf an dieser Stelle auf Abschnitt [4.2.2](#page-73-0) verwiesen werden.

![](_page_67_Figure_3.jpeg)

<span id="page-67-0"></span>**Abbildung 38 Layout und Modell des Versandlagers**

# **4.1 Phase 1: Vorbereitung**

Bevor mit der Modellierung des Versandlagers begonnen werden kann, muss das Ziel der Untersuchung festgelegt werden. Ferner ist es erforderlich, die für die Modellerstellung notwendigen Daten zu sammeln und aufzubereiten.

## **4.1.1 Situationsanalyse, Zielfestlegung**

Im ersten Schritt der Simulationsstudie wird die Ausgangssituation des zu untersuchenden Systems beschrieben und was in diesem verbessert werden soll.

## *4.1.1.1 Ausgangssituation und Problemstellung*

In einem bereits bestehenden Versandlager, das mit Gabelstaplern bedient wird, soll ein Staplerleitsystem eingeführt werden. Da der interne Materialfluss des Systems nicht genau bekannt ist, soll das Lager in einem Modell abgebildet werden. Die Simulation des Modells soll Aufschluss über die vorhandenen Materialflusstransaktionen und Auslastungsintensität der Staplerflotte geben. Des Weiteren erhofft man sich, Erkenntnisse zu gewinnen, die zu einer zusätzlichen Effizienzsteigerung des Systems führen.

## *4.1.1.2 Zielfestlegung*

Zunächst soll vom existierenden Versandlager ein funktionsfähiges Modell in Plant Simulation erstellt werden. Die Vereinfachung des Systems ist so zu wählen, dass die gesuchten Zielwerte nicht verfälscht werden. Ferner soll das Modell modular gegliedert und ausgebaut werden, um spätere Änderungen zu erleichtern und die Wiederverwendbarkeit zu gewährleisten.

Zieldaten der Simulation sind:

- Auslastung der einzelnen Stapler (Auftrag leer/Auftrag beladen/kein Auftrag)
- Auslastung der Wege
- Anzahl der Leerfahrten

Diese Zielwerte sollen in Experimenten unter folgenden Voraussetzungen ermittelt werden:

- Simulation des Versandlagers über mehrere Tage mit den tatsächlichen Größen
- Simulation des Versandlagers mit einer unterschiedlichen Anzahl von Staplern

#### **4.1.2 Datenerhebung und Datenaufbereitung**

Die Ausgangslage wurde bereits im Abschnitt [3.2.1](#page-29-0) näher betrachtet. Die für die Simulation relevanten Daten sind in der [Abbildung 39](#page-69-0) noch einmal zusammengefasst.

![](_page_69_Figure_3.jpeg)

<span id="page-69-0"></span>**Abbildung 39 Ausgangsdaten**

# **4.2 Phase 2: Modellieren**

Nachdem das Ziel der Simulationsstudie definiert und die Datenaufbereitung durchgeführt wurde, kann mit der Modellierung des Simulationsmodells begonnen werden.

## **4.2.1 Modellentwurf**

# *4.2.1.1 Freischneiden der Systemgrenzen zur Abgrenzung von System und Umwelt*

Der Fokus der Simulationsstudie liegt auf den Transportvorgängen der Stapler im Versandlager. Aus diesem Grund werden die Systemgrenzen so gewählt, dass sich alle Transportwege innerhalb der Systemgrenzen befinden (siehe [Abbildung 40\)](#page-70-0). Da die Vorgänge im Wareneingang und Sortierzwischenlager nicht für die Zielsetzung relevant sind und der Materialfluss an den Systemgrenzen bekannt ist, kann auf eine Abbildung im Simulationsmodell verzichten werden.

![](_page_70_Figure_6.jpeg)

**Abbildung 40 Systemgrenzen der Simulationsstudie**

## <span id="page-70-0"></span>*4.2.1.2 Ermittlung der Beziehungen des Systems zur Umwelt*

Der Materialzufluss und -abfluss findet an fünf Systemgrenzen statt (siehe [Abbildung 41\)](#page-71-0). Die Paletten treten entweder über den Sortierzwischenlager-Ausgangspuffer (A), oder durch einen Staplertransport für Sonderware (B) in das System ein. Wie schon im Abschnitt [3.2.1.1.4](#page-33-0) beschrieben, handelt es sich bei der Sonderware um Paletten oder Papierrollen, die aufgrund ihrer Abmessungen nicht vom Sortierzwischenlager bedient werden können. Sie werden vor dem SZL ausgeschleust und direkt im Blocklager eingelagert. Der Systemaustritt der Paletten kann über die Verladung in einem Lkw (C und D) oder einen Wagon erfolgen (siehe [Abbildung](#page-71-0)  [41\)](#page-71-0).

![](_page_71_Figure_1.jpeg)

**Abbildung 41 Grenzüberschreitende Materialflüsse**

<span id="page-71-0"></span>Aufgrund des geringen Materialflusses über die Systemgrenze B - im Vergleich zur Systemgrenze A - wird die Sonderware in der Simulationsstudie nicht weiter berücksichtigt. Somit verbleibt nur ein Materialzufluss im Versandlagersystem.

#### *4.2.1.3 Analyse der Systemeigenschaften auf Makroebene*

An Werktagen werden im Durchschnitt 4500 Paletten verladen, wobei knapp weniger als die Hälfte des Gesamtvolumens an der östlichen Seite des Lagers verladen wird. An Wochenenden und Feiertagen werden ausschließlich Wagons beladen. Das bedeutet, dass an diesen Tagen nur circa ein Viertel des Werktagvolumens verladen wird (siehe [Abbildung 42\)](#page-71-1).

![](_page_71_Figure_6.jpeg)

**Abbildung 42 Zu- und Abgang des Versandlagers**

<span id="page-71-1"></span>Von den ins System eintretenden Paletten werden 90 % direkt in die Vorbereitungsbereiche transportiert. Die restliche Ware wird im Blocklager eingelagert, da der Versand nicht am selben Tag erfolgt. Dabei beträgt der durchschnittliche Einlagerungszeitraum drei Tage.
# *4.2.1.4 Erfassen derjenigen Systemelemente und deren Eigenschaften, die für die zu modellierende Fragestellung 'relevant' sind*

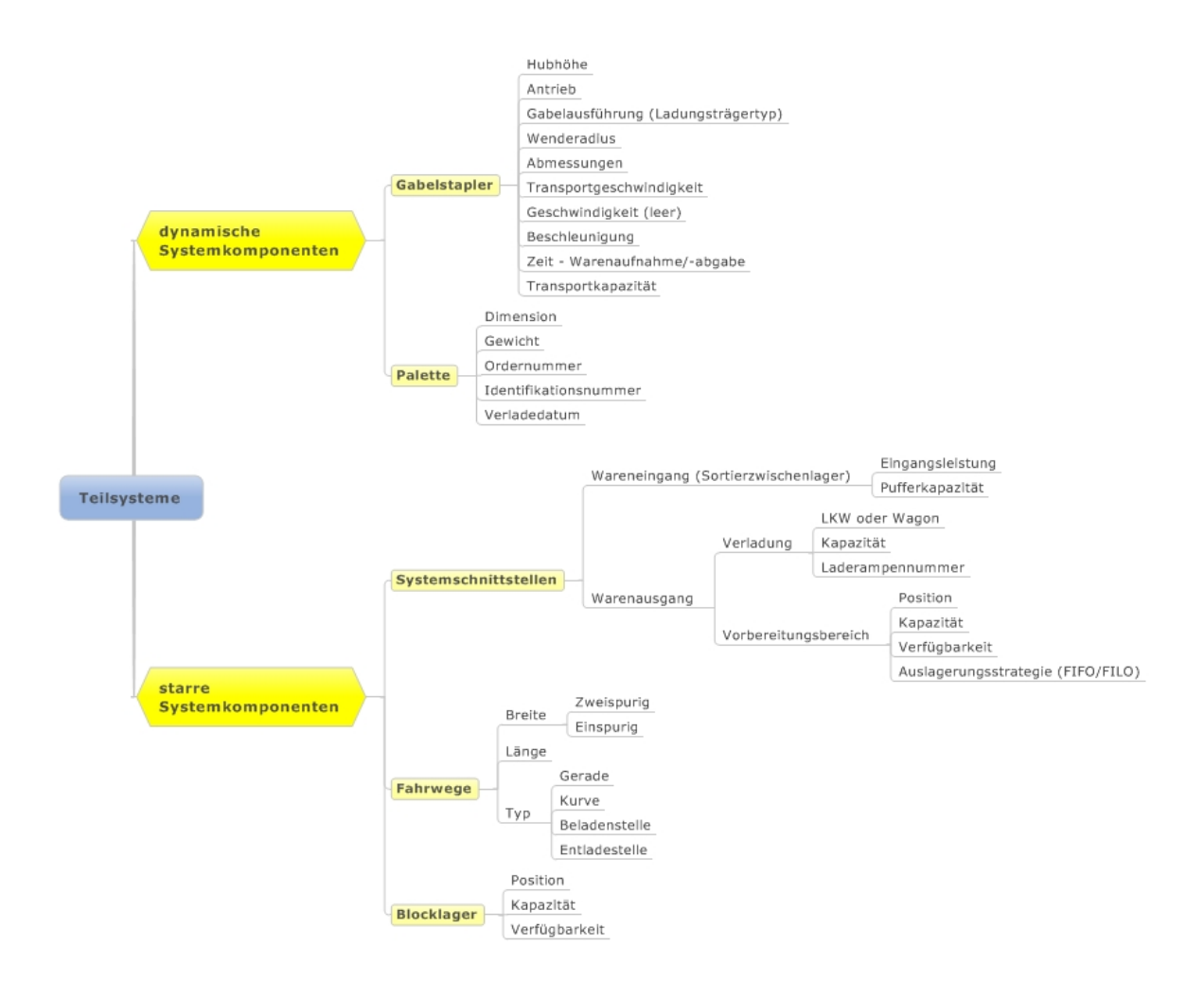

**Abbildung 43 Teilsysteme des Versandlagers**

<span id="page-72-0"></span>Die wesentlichen Teilsysteme sind in der [Abbildung 43](#page-72-0) in zwei Kategorien gegliedert. Zu den dynamischen Elementen des Systems gehören die Gabelstapler und Paletten. Bei den Eigenschaften der Fördermittel ist hervorzuheben, dass durch die Doppelgabel zwei Paletten gleichzeitig transportiert werden können. Auch die Fahrgeschwindigkeit, Beschleunigung und Zeit der Warenaufnahme/-abgabe sind wichtige Eigenschaften des Simulationsmodells, da sie einen wesentlichen Einfluss auf das System haben.

Durch die Festlegung der Systemgrenzen sind die Systemschnittstellen der Ausgangspuffer des Sortierzwischenlagers und die verschiedenen Verladestellen. Da die Vorgänge im Sortierzwischenlager nicht relevant sind, reduzieren sich die benötigten SZL-Attribute für die Simulation auf lediglich zwei Werte.

## *4.2.1.5 Ermittlung derjenigen Beziehungen zwischen Systemelementen, die für die Fragestellung 'relevant' sind*

In der nachfolgenden [Abbildung 44](#page-73-0) sind die einzelnen Teilsysteme in einem Entity-Relationship-Modell in Beziehung gebracht worden. Die Wege verbinden die einzelnen Lager- und Pufferbereiche miteinander. Diese Bereiche oder der Stapler nehmen die Paletten auf. Transportiert werden die Palletten mittels Stapler, der sich wiederum auf den Wegen bewegt.

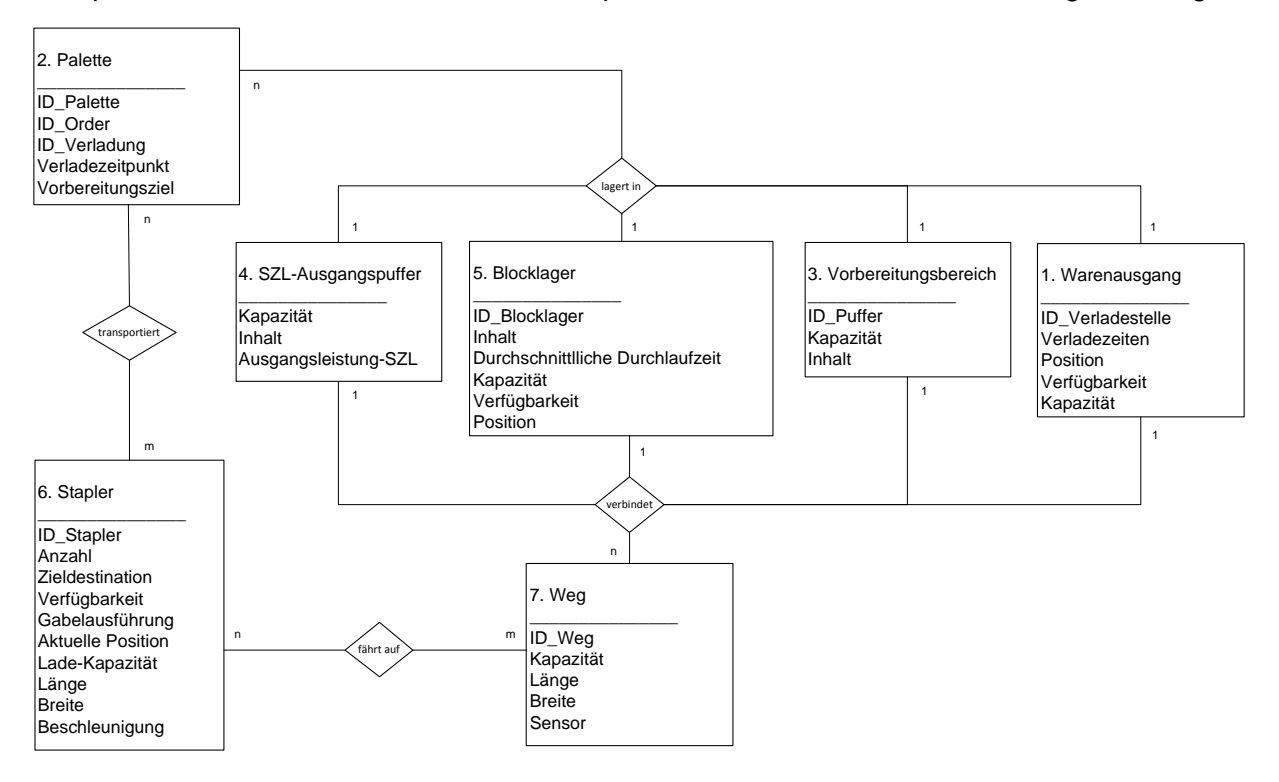

**Abbildung 44 Entity-Relationship-Modell des Versandlagers**

### <span id="page-73-0"></span>**4.2.2 Modellimplementierung**

### *4.2.2.1 Allgemeines*

Die Simulation des Versandlagers startet mit dem Beginn der Nachtschicht, also um 22 Uhr, da in der dritten Schicht damit begonnen wird, 80 % der Paletten in die Vorbereitungsbereiche zu transportieren. Die restlichen 20 % werden in der Früh- und Nachmittagsschicht abgearbeitet. Beim Start der Simulation wird das Blocklager zu einem bestimmten Anteil befüllt und kann so eine Einschwingphase des Systems verhindern. Als Alternative müssten in den ersten Tagen der Simulation mehr Paletten ins Blocklager eingelagert wie ausgelagert werden, um einen Füllgrad des Lagers zu erreichen. Da dieser Vorgang bei jedem Simulationsstart durchlaufen werden müsste, wurde auf diese Lösungsvariante verzichtet und eine zusätzliche Methode (*lager\_befüllen*) in der Simulation implementiert.

Da am Wochenende nur die Wagons beladen werden und eine geringe Auslastung der Staplerflotte vorhanden ist, wird auf eine Simulation des Zeitabschnittes verzichtet. Die Simulationszeit kann beliebig gewählt werden, da das Modell so aufgebaut ist, dass es jeden Tag zu Beginn der Nachtschicht unter Berücksichtigung des IST-Standes neu initialisiert wird.

Weitere Fakten sind:

- Ladezeiten, Wartungsarbeiten und Pausen werden im Modell nicht berücksichtigt. Diese sind im Staplerzustand "kein Auftrag" enthalten.
- Ein Stapler verladet einen Lkw.
- Ein Stapler verladet einen Zug.
- Je Blocklagergasse wird ein Verladeauftrag (Paletten die in den gleichen Lkw oder Wagon verladen werden) eingelagert.
- Die Generierung der Odergröße erfolgt mit der Normalverteilung.
- Wochenende im Modell nicht abegebildet

### *4.2.2.2 Aufbau und Struktur des Modells*

Damit man sich einen groben Überblick über das Modell verschaffen kann, sind in der Abbildung 46 die zentralen Modellelemente hervorgehoben. Diese werden in der nachstehend angeführten Legende erläutert. Die Beschreibung der weiteren Einzelheiten erfolgt in den nächsten Abschnitten.

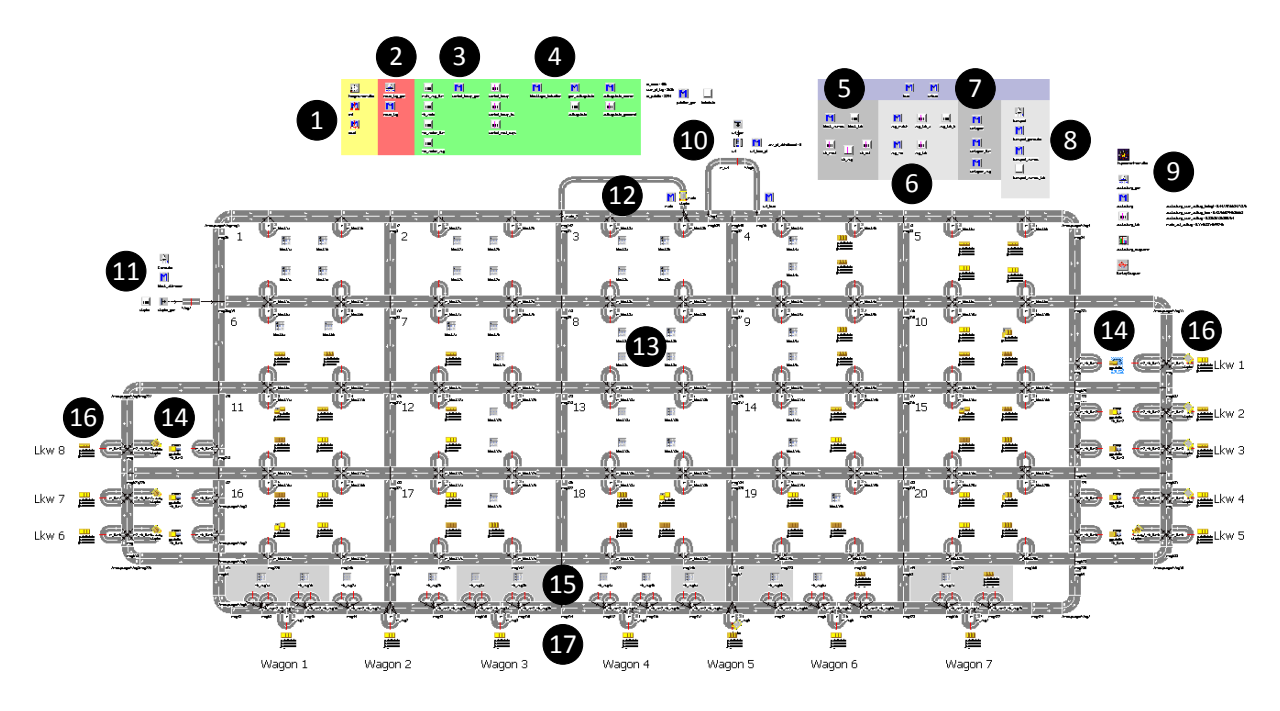

**Abbildung 45 Aufbau des Modells**

- <span id="page-75-0"></span>1. Initialisierung und Zurücksetzen des Modells
- 2. Initialisierung eines neuen Tages (siehe [4.2.2.6\)](#page-78-0)
- 3. Auslastung des Blocklagers erzeugen (siehe [4.2.2.5\)](#page-78-1)
- 4. Generierung der Auftragsliste (siehe [4.2.2.4\)](#page-77-0)
- 5. Blocklagerverwaltung und Einlagerungsstrategien für Blocklager (siehe [4.2.2.7\)](#page-79-0)
- 6. Be- und Entladung der Stapler
- 7. Einlagerungsstrategie für Vorbereitungsbereich Wagon
- 8. Staplerverwaltung und Zuweisung von Transportaufträgen (siehe [4.2.2.8\)](#page-80-0)
- 9. Experimentverwaltung (Auslastung der Stapler und Sankey-Diagramm)
- 10. Quelle Paletten (Sortierzwischenlager)
- 11. Quelle Stapler
- 12. Wartegasse (siehe [4.2.2.8\)](#page-80-0)
- 13. Blocklager
- 14. Vorbereitungsbereich Lkw
- 15. Vorbereitungsbereich Wagon
- 16. Senke Lkw
- 17. Senke Wagon

#### *4.2.2.3 Datenschema des Modells*

Das Datenschema in [Abbildung 46](#page-76-0) soll die grundlegende Modellstruktur veranschaulichen. Die farblich hervorgehoben Rechtecke sind die Hauptmethoden des Modells. Diese werden im nachfolgenden Abschnitt näher erläutert.

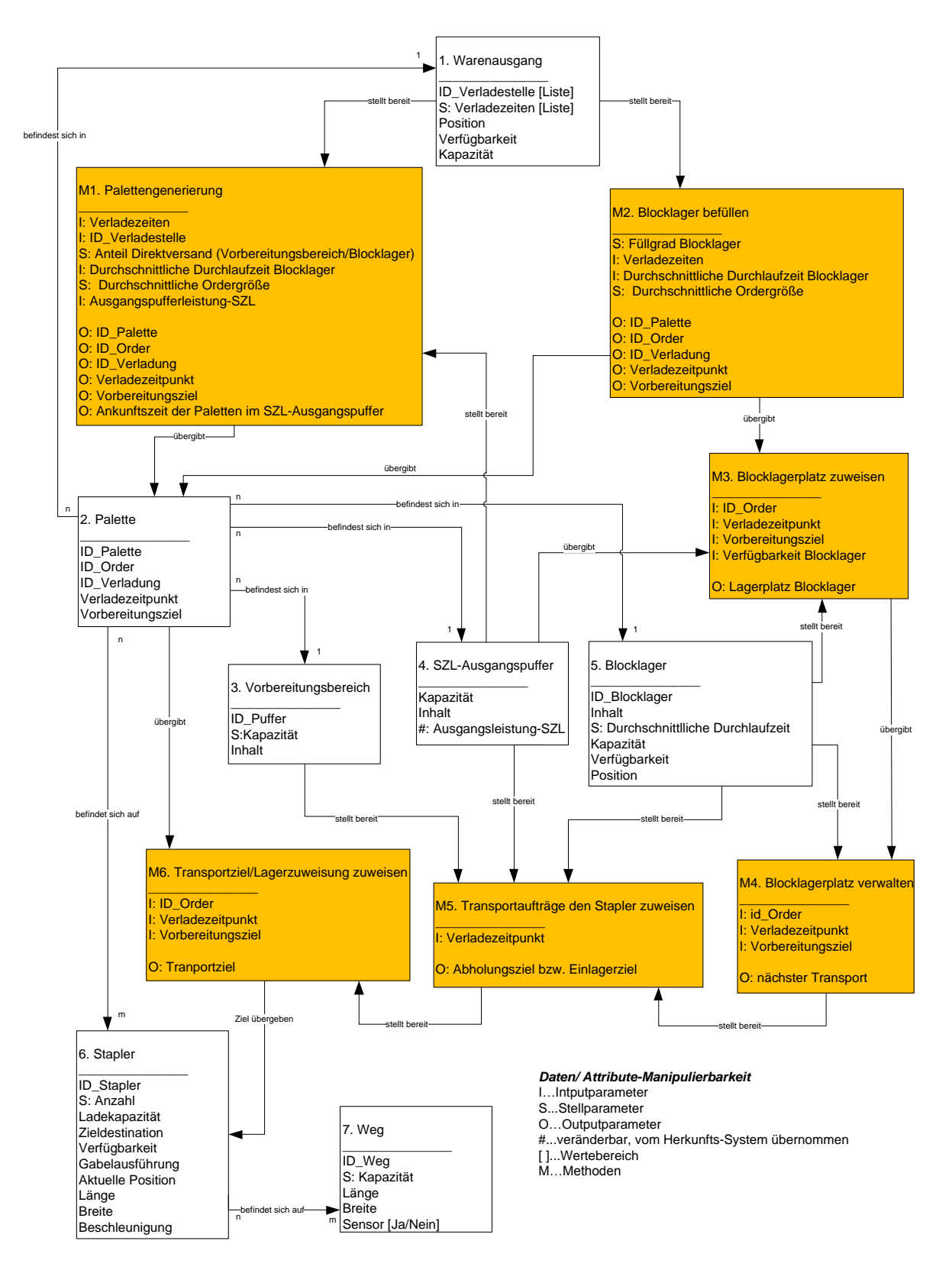

<span id="page-76-0"></span>**Abbildung 46 Datenschema des Versandlagermodells**

### <span id="page-77-0"></span>*4.2.2.4 Generierung der Paletten*

Bei der Initialisierung des Modells wird eine Lieferliste der ankommenden Paletten, die aus dem Sortierzwischenlager ausgelagert und am aktuellen Tag von dort zum Blocklager oder zu den Vorbereitungsbereichen transportiert werden, generiert. Die Schwierigkeit liegt darin, dass die richtige Anzahl der Paletten am richtigen Ort zur richtigen Zeit verweilen.

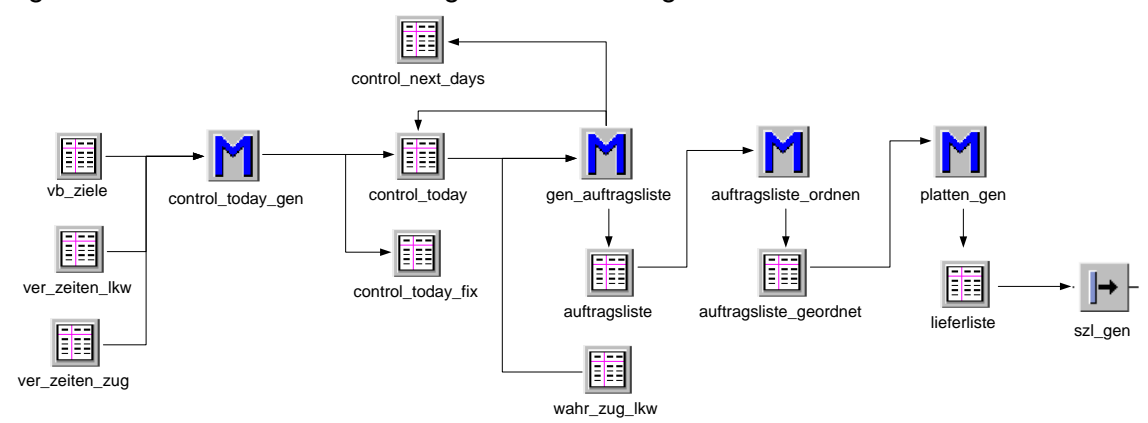

**Abbildung 47 Generierung der Paletten**

<span id="page-77-1"></span>Das Modell ist so aufgebaut, dass vor dem Simulationsstart die Verladezeiten der Lkws und Wagons festgelegt werden (siehe [Abbildung 47,](#page-77-1) *vb\_ziele; ver zeiten lkw; ver zeiten zug*). Anhand dieser Werte wird die Tabelle *control\_today* generiert, die die gesamten Verladetätigkeiten des aktuellen Tages zusammenfasst (siehe [Tabelle 10\)](#page-77-2).

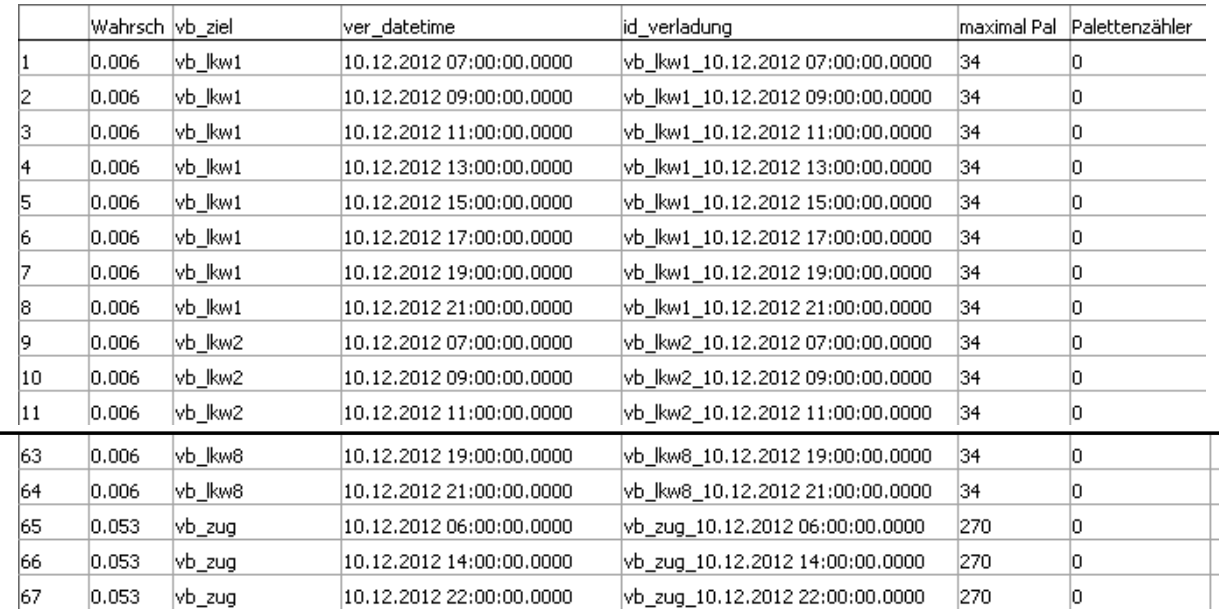

#### **Tabelle 10 control\_today**

<span id="page-77-2"></span>Mit der Tabelle *control\_today* und unter Berücksichtigung der errechneten oder festgelegten Wahrscheinlichkeiten und Verteilungen wird die Tabelle *auftragsliste* für den gegenwärtigen Tag erstellt (siehe [Tabelle 11\)](#page-78-2). Wird die maximale Palettenanzahl eines Verladungsauftrags überschritten, wird dessen einzutretende Wahrscheinlichkeit in der Tabelle *control\_today* auf Null gesetzt. So ist sichergestellt, dass genau die benötigten Aufträge in der Sortierzwischenlagerquelle erzeugt werden.

| id order | pl anzahl order | vb ziel | ver timedate             | id verladung                                                       | id_verladung                     | Anzahl der Paletten | Verladedatum |
|----------|-----------------|---------|--------------------------|--------------------------------------------------------------------|----------------------------------|---------------------|--------------|
| 22       |                 | vb Ikw3 | 10.12.2012 15:00:00.0000 | vb kw3 10.12.2012 15:00:00.0000                                    | vb_kw2_11.12.2012 07:00:00.0000  |                     | 11.12.2012   |
| 23       |                 | vb zug  | 10.12.2012 22:00:00.0000 | vb_zug_10.12.2012 22:00:00.0000                                    | vb_lkw5_11.12.2012 13:00:00.0000 | 12                  | 11.12.2012   |
| 24       | 10              | vb_zug  | 10.12.2012 22:00:00.0000 | vb zug 10.12.2012 22:00:00.0000                                    | vb lkw7 11.12.2012 09:00:00.0000 |                     | 11.12.2012   |
| 25       |                 | vb_zug  | 13.12.2012 06:00:00.0000 | vb_zug_13.12.2012 06:00:00.0000                                    | vb lkw7 11.12.2012 21:00:00.0000 |                     | 11.12.2012   |
| 26       |                 | vb kw1  |                          | vb kw1 10.12.2012 11:00:00.0000                                    | vb_zug_11.12.2012 22:00:00.0000  | 18                  | 11.12.2012   |
|          |                 |         | 10.12.2012 11:00:00.0000 |                                                                    | vb_lkw1_12.12.2012 09:00:00.0000 | 10                  | 12.12.2012   |
| 27       |                 | vb kw5  | 10.12.2012 11:00:00.0000 | vb kw5 10.12.2012 11:00:00.0000                                    | vb zug 12.12.2012 22:00:00.0000  |                     | 12.12.2012   |
| 28       |                 | vb kw1  | 12.12.2012 17:00:00.0000 | vb kw1 12.12.2012 17:00:00.0000                                    | vb zug 13.12.2012 14:00:00.0000  | 29                  | 13.12.2012   |
| 29       |                 | vb zug  | 15.12.2012 14:00:00:0000 | 10.0010.14-00-00.0000<br><u>is pageman non no matitudi di didi</u> | vb_zuq_13.12.2012 06:00:00.0000  |                     | 13.12.2012   |
| 30       |                 | vb kw2  | 10.12.2012 21:00:00.0000 | vb kw2 10.12.2012 21:00:00.0000                                    | vb kw1 12.12.2012 17:00:00.0000  | $\vert$ 11          | 12.12.2012   |

**Tabelle 11 auftragliste / control\_next\_days**

<span id="page-78-2"></span>Jene 10 % der Paletten, die nicht am gleichen Tag verladen und im Blocklager zwischengelagert werden, werden zusätzlich in der Tabelle *control\_next\_days* (siehe [Tabelle](#page-78-2)  [11\)](#page-78-2) eingetragen. Sie wird für die Initialisierung eines neuen Tags benötigt und verhindert, dass zu viele Paletten je Verladeauftrag erzeugt werden (siehe [4.2.2.6\)](#page-78-0).

Abschließend wird von der sortierten Auftragsliste eine Lieferliste für die SZL-Quelle abgeleitet. Die Auftragsliste ist zuvor nach der Priorität der Aufträge (Verladezeiten) geordnet worden.

### <span id="page-78-1"></span>*4.2.2.5 Blocklager befüllen*

Bevor die Simulation startet, wird das Blocklager in der Initialisierungsphase mit Ordern befüllt. Die Methode *blocklager\_befuellen* wird bei der Initialiserung nach der Methode *control\_today\_gen* und vor *gen\_auftragsliste* aufgerufen. Findet die Verladung am gleichen Tag statt, so wird die Palettenanzahl der Order in die Tabelle *control\_today* (siehe [Tabelle 10\)](#page-77-2) eingetragen. Bei einer späteren Verladung wird die Order in die Tabelle *control\_next\_days* eingetragen (siehe [4.2.2.6\)](#page-78-0).

Über die Methode *block\_zuweis* wird einer Order eine freie Blocklagergasse oder eine Lagergasse, deren Inhalt dieselbe Verladungs-ID aufweist, zugewiesen. Abschließend werden die Paletten in den entsprechenden Blocklagergassen generiert. Für die genaue Funktionsweise der Blocklagerverwaltung siehe Abschnitt [4.2.2.7.](#page-79-0)

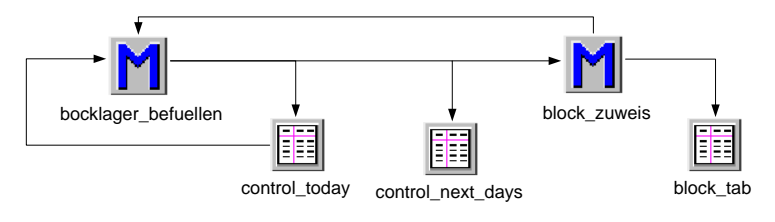

**Abbildung 48 Blocklager befüllen**

### <span id="page-78-3"></span><span id="page-78-0"></span>*4.2.2.6 Neuer Tag*

An jedem Simulationstag zu Beginn der Nachtschicht (ausgenommen 1. Tag) wird die Methode *neuer\_tag* aufgerufen. Zunächst vergleicht sie die Tabellen *control\_next\_days* und *control\_today*. Existiert die gleiche Verladungs-ID in den beiden Tabellen, wird die Palettenanzahl von Tabelle *control\_next\_days* in die Tabelle *control\_today* übertragen (siehe [Tabelle 12\)](#page-79-1).

| id verladung                     | Anzahl der Paletten | Verladedatum |             | Wahrsch vb_ziel | ver_datetime             | id verladung                    |    | maximal Pal Palettenzähler |
|----------------------------------|---------------------|--------------|-------------|-----------------|--------------------------|---------------------------------|----|----------------------------|
| vb kw2 11.12.2012 07:00:00.0000  | 11                  | 11.12.2012   | 0.006       | vb kw1          | 11.12.2012 07:00:00.0000 | vb kw1 11.12.2012 07:00:00.0000 | 34 |                            |
| vb kw5 11.12.2012 13:00:00.0000  | 12                  | 11.12.2012   | 0.006       | vb kw1          | 11.12.2012 09:00:00.0000 | vb kw1 11.12.2012 09:00:00.0000 | 34 |                            |
| vb kw7 11.12.2012 09:00:00.0000  |                     | 11.12.2012   | 0.006       | vb kw1          | 11.12.2012 11:00:00.0000 | vb kw1 11.12.2012 11:00:00.0000 | 34 |                            |
| vb_lkw7_11.12.2012 21:00:00.0000 | 11                  | 11.12.2012   | 0.006       | vb kw1          | 11.12.2012 13:00:00.0000 | vb kw1 11.12.2012 13:00:00.0000 | 34 |                            |
| vb_zug_11.12.2012 22:00:00.0000  | 18                  | 11.12.2012   | 0.006       | vb kw1          | 11.12.2012 15:00:00.0000 | vb kw1 11.12.2012 15:00:00.0000 | 34 |                            |
| vb_kw1_12.12.2012 09:00:00.0000  | 10                  | 12.12.2012   | 0.006       | vb kw1          | 11.12.2012 17:00:00.0000 | vb kw1 11.12.2012 17:00:00.0000 | 34 |                            |
| vb zua 12.12.2012 22:00:00.0000  |                     | 12.12.2012   | 0.006       | vb kw1          | 11.12.2012 19:00:00.0000 | vb kw1 11.12.2012 19:00:00.0000 | 34 |                            |
| vb zug 13.12.2012 14:00:00.0000  | 29                  | 13.12.2012   |             |                 |                          |                                 |    |                            |
| vb zug 13.12.2012 06:00:00.0000  |                     | 13.12.2012   | 0.006       | vb kw1          | 11.12.2012 21:00:00.0000 | vb kw1 11.12.2012 21:00:00.0000 | 34 |                            |
| vb kw1 12.12.2012 17:00:00.0000  | 11                  | 12.12.2012   | 0.006       | vb kw2          | 11.12.2012 07:00:00.0000 | vb kw2 11.12.2012 07:00:00.0000 | 34 |                            |
| vb_zug_15.12.2012 14:00:00.0000  | 11                  | 15.12.2012   | 10<br>0.006 | vb kw2          | 11.12.2012 09:00:00.0000 | vb_kw2_11.12.2012 09:00:00.0000 | 34 |                            |
| vb kw4 12.12.2012 17:00:00.0000  |                     | 12.12.2012   | 0.006<br>11 | vb kw2          | 11.12.2012 11:00:00.0000 | vb kw2 11.12.2012 11:00:00.0000 | 34 |                            |
| vb_zug_12.12.2012 06:00:00.0000  |                     | 12.12.2012   | 12<br>0.006 | vb_kw2          | 11.12.2012 13:00:00.0000 | vb kw2 11.12.2012 13:00:00.0000 | 34 |                            |
| vb zug 14.12.2012 22:00:00.0000  | 10                  | 14.12.2012   |             |                 |                          |                                 |    |                            |

**Tabelle 12 control\_next\_days / control\_today**

<span id="page-79-1"></span>So wird sichergestellt, dass bei der täglichen Auftragslistengenerierung nicht zu viele Paletten erstellt werden (z.B. bei einem Verladeauftrag, wo bereits Paletten im Blocklager liegen, müssen bei der Auftragsgenerierung um die Anzahl der Paletten im Blocklager weniger Paletten generiert werden). Danach folgt die Auftrags-/ Palettengenerierung.

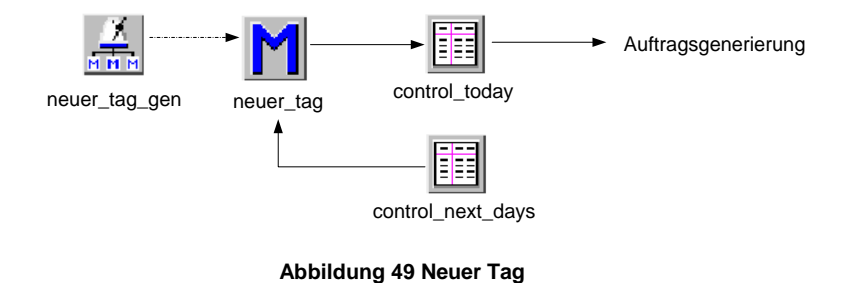

#### <span id="page-79-2"></span><span id="page-79-0"></span>*4.2.2.7 Blocklagerplätze zuweisen und verwalten*

Die Methode *block\_zuweis* wird aufgerufen, wenn ein Stapler eine Palette vom Sortierzwischenlager abholt (*szl\_load*) und diese in das Blocklager eingelagert werden soll oder von der Methode *blocklager\_befüllen*, die zu Beginn der Simulation aufgerufen wird*.* Mit den Tabellen *str\_west*, *str\_zug* und *str\_ost* wird die strategische Einlagerung realisiert. Dabei wird versucht, die Paletten in der Nähe ihrer Verladestelle einzulagern.

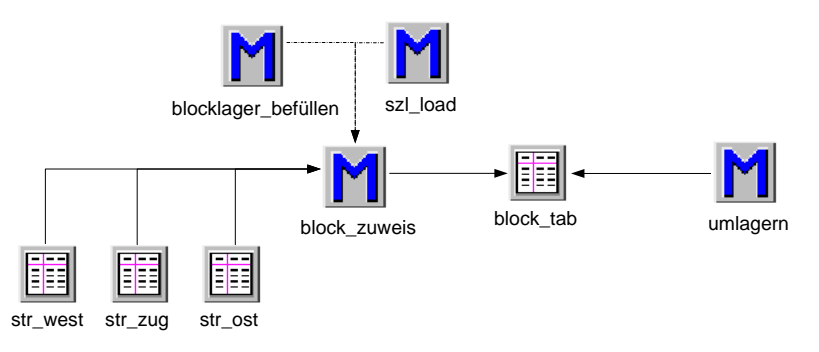

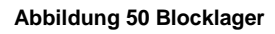

<span id="page-79-3"></span>Welcher Verladeauftrag wo eingelagert ist, wird in der Tabelle *block\_tab* dokumentiert (siehe [Tabelle 13\)](#page-80-1). Nach der Auslagerung der letzten Palette (Methode *umlagern*) kann der Lagergasse ein neuer Verladeauftrag zugewiesen werden.

| id verladung                    | blocklagernummer           | paletten vb ziel |          | ver datetime             | ver_date   |
|---------------------------------|----------------------------|------------------|----------|--------------------------|------------|
| vb kw5 11.12.2012 13:00:00.0000 | .Modelle.Netzwerk.block15b | 12               | vb kw5   | 11.12.2012 13:00:00.0000 | 11.12.2012 |
| vb kw2 10.12.2012 21:00:00.0000 | Modelle.Netzwerk.block15d_ | 19               | vb kw2   | 10.12.2012 21:00:00.0000 | 10.12.2012 |
| vb kw8 10.12.2012 19:00:00.0000 | Modelle.Netzwerk.block11a_ | 10               | lvb Ikw8 | 10.12.2012 19:00:00.0000 | 10.12.2012 |
| vb zug 13.12.2012 14:00:00.0000 | .Modelle.Netzwerk.block18c | 20               | vb zug   | 13.12.2012 14:00:00.0000 | 13.12.2012 |
| vb zug 11.12.2012 22:00:00.0000 | .Modelle.Netzwerk.block18d | 18               | lvb zug  | 11.12.2012 22:00:00.0000 | 11.12.2012 |

**Tabelle 13 block\_tab**

#### <span id="page-80-3"></span><span id="page-80-1"></span><span id="page-80-0"></span>*4.2.2.8 Transportaufträge erzeugen und den Staplern zuweisen*

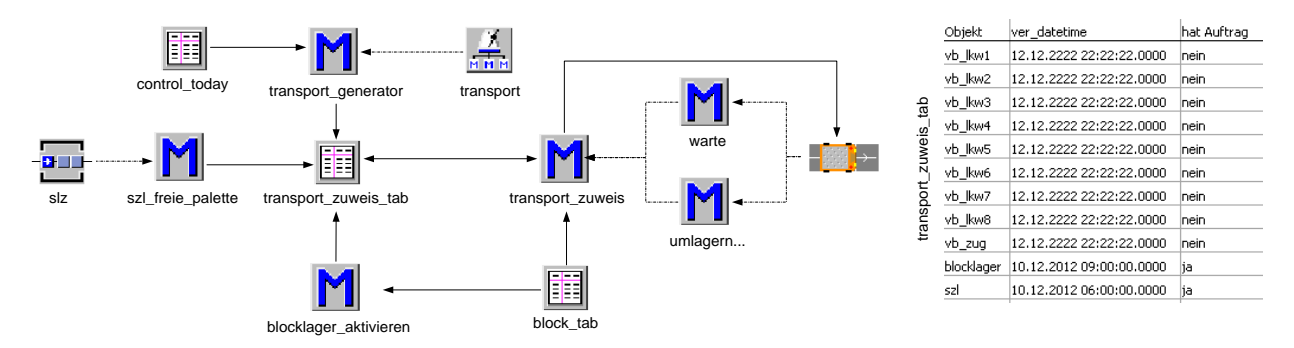

**Abbildung 51 Transportaufträge erzeugen und zuweisen**

#### <span id="page-80-2"></span>**a) Stapler zuweisen**

In der Tabelle *transport\_zuweis\_tab* werden die abzuarbeitenden Transportaufträge verwaltet. Abhängig von der Dringlichkeit (Verladezeit) werden die Aufträge den frei werdenden Staplern zugewiesen.

#### **b) Auftrag erstellen**

Die Methode *transport\_generator* wird zu jeder vollen Stunde aufgerufen. Sie überprüft in der Tabelle *control\_today*, ob in der nächsten Stunde ein Lkw oder in den nächsten acht Stunden ein Zug zu verladen ist. Ist das der Fall, wird der Verladeauftrag in die Tabelle *transport\_zuweis\_tab* eingetragen. Tritt eine Palette über den Sortierzwischenlager-Ausgangspuffer (*szl*) in das System ein, wird ebenfalls ein Transportauftrag generiert. Zusätzlich wird bei der Initialisierung des Modells die Methode *blocklager\_aktivieren* aufgerufen. Dabei wird der erste Blocklagertransportauftrag mit Verladezeit in die Tabelle eingetragen. Die nachfolgenden Blocklageraufträge werden von der Methode *transport\_zuweis* immer dann generiert, wenn gerade der aktuelle Transportauftrag an einen Stapler übergeben wurde.

### **c) Kein Auftrag vorhanden**

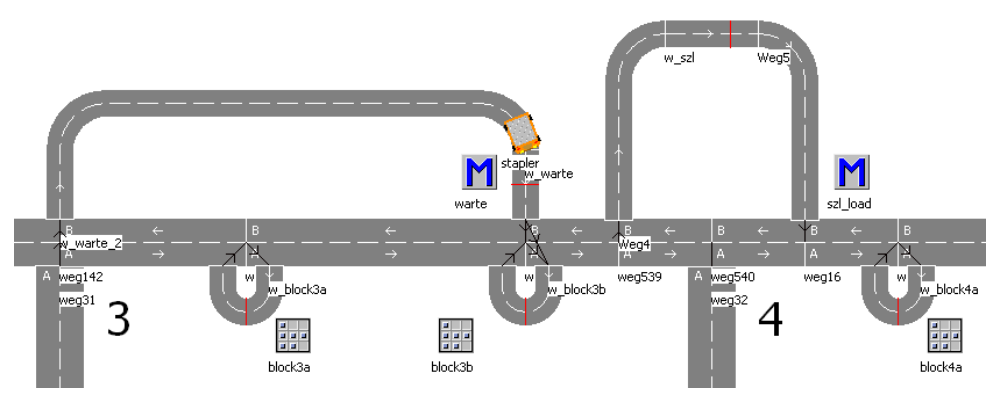

**Abbildung 52 Wartegasse**

<span id="page-81-0"></span>Steht kein Transportauftrag zur Verfügung, werden die Stapler, wie in [Abbildung 52](#page-81-0) ersichtlich ist, in eine Wartegasse geschickt. Diese Gasse existiert in der Realität nicht, jedoch ist sie im Modell notwendig. Würde ein Stapler einfach auf den Wegen stehen bleiben, wenn er keinen Auftrag hat, könnte er andere Stapler blockieren. Dort verweilen die Fördersysteme solange, bis wieder ein Transportauftrag vergeben werden kann.

### **4.2.3 Modellverifikation**

- 1. Mit Hilfe der Variierung der Blocklagerauslastung, die beim Start der Simulation herrscht, wurde überprüft, ob die Einlagerungsstrategie des Modells der Realität entspricht. Es wird versucht, eine Order immer in der Nähe ihrer Verladestelle einzulagern. Anhand dieser Überprüfung kann auch davon ausgegangen werden, dass die laufenden Blocklagerplatzzuweisungen korrekt funktionieren, da die gleiche Methode verwendet wird.
- 2. Grundsätzlich entsprechen die Wege im Modell ihrer tatsächlichen Länge. Ausnahmen sind Wege, auf denen be- und entladen wird. Die Differenz zu den realen Längen wurde mit der Anpassung der Umlagerzeiten kompensiert.
- 3. Die Richtigkeit der generierten Auftragsliste und Lieferliste wurde durch eine Auswertung der generierten Listen überprüft.
- 4. Durch das Beobachten einzelner Stapler und deren Verhalten in der Simulation wurde kontrolliert, ob die Stapler die richtigen Dinge zur richtigen Zeit durchführen.
- 5. Anhand der Attribute einer Palette ist ersichtlich, ob sich eine Palette am richtigen Ort zur richtigen Zeit befindet. Durch die Untersuchung willkürlich ausgewählter Paletten wurde dies sichergestellt.
- 6. Nach dem Durchlaufen eines Simulationstages kann durch die Kontrolle der Blocklagerplätze (Blocklagerverwaltung), des SZL-Ausgangspuffers und der Vorbereitungspufferplätze festgestellt werden, ob alle Paletten mit dem aktuellen Verladedatum auch wirklich verladen wurden.

#### **4.2.4 Modellvalidierung**

Da es sich bei dem Versandlager um ein fiktives Lager handelt und keine realen Daten zur Verfügung stehen, wurde die Validierung mit den beispielhaften Daten, die im Abschnitt [3.2.1](#page-29-0) beschrieben sind, durchgeführt.

### **4.2.4.1 Validierung der Eingangsdaten**

#### • Versandleistung ~ 4500 Paletten/Tag

über die Tabelle *control\_today* (siehe [Tabelle 14\)](#page-82-0) kontrollierbar

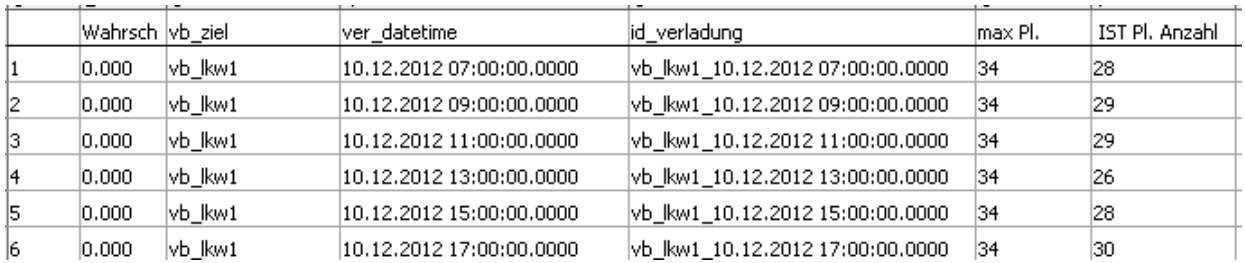

**Tabelle 14 Auszug aus Tabelle control\_today**

- <span id="page-82-0"></span>durchschnittliche Ordergröße von 10,2 Paletten
- Direktversand/Einlagerung in Blocklager (90 % / 10 %)
- durchschnittliche Durchlaufzeit des Blocklagers von 3 Tagen
- Anzahl der Paletten je Verladestelle

über die Tabelle *auftragliste* (siehe [Tabelle 15\)](#page-82-1) kontrollierbar

| lid_order | pl_anzahl_order | vb_ziel  | ver timedate             | id verladung                     |
|-----------|-----------------|----------|--------------------------|----------------------------------|
| 1250      | 11              | vb_kw6   | 10.12.2012 13:00:00.0000 | vb_lkw6_10.12.2012 13:00:00.0000 |
| 251       | 10              | vb Ikw3  | 10.12.2012 07:00:00.0000 | vb_lkw3_10.12.2012 07:00:00.0000 |
| 252       | 12              | vb Ikw1  | 13.12.2012 17:00:00.0000 | vb kw1 13.12.2012 17:00:00.0000  |
| 253       | 19              | vb Ikw8  | 10.12.2012 19:00:00.0000 | vb lkw8 10.12.2012 19:00:00.0000 |
| 254       | 11              | lvb Ikw8 | 14.12.2012 19:00:00.0000 | vb_lkw8_14.12.2012 19:00:00.0000 |
| 255       | 19              | vb Ikw8  | 10.12.2012 09:00:00.0000 | vb_lkw8_10.12.2012 09:00:00.0000 |
| 256       | 10              | vb kw4   | 10.12.2012 09:00:00.0000 | vb_lkw4_10.12.2012 09:00:00.0000 |

**Tabelle 15 Auszug aus Tabelle auftragsliste**

<span id="page-82-1"></span>maximale Ausgangspufferleistung

über die [Tabelle 14](#page-82-0) kontrollierbar

#### *4.2.4.2 Validierung der Modellergebnisse*

Stimmt die Anzahl der tatsächlich verladenen Paletten mit der geplanten Anzahl (Tabelle *control\_today*) überein, wird davon ausgegangen, dass die Paletten im System richtig transportiert werden. Zusätzlich können die Transportalgorithmen während der Simulation auf ihre Richtigkeit kontrolliert werden. Aufgrund dieser Punkte sind korrekte Zielwerte zu erwarten.

## **4.3 Phase 3. Experimentieren**

#### **4.3.1 Simulationsversuchsplanung**

#### **a) Auslastung der Staplerflotte und Wege**

Im ersten Versuch soll die Auslastung der einzelnen Stapler ermittelt werden. Dabei sind folgende Zustände des Staplers zu differenzieren:

- Stapler hat einen Transportauftrag und ist mit keiner Palette beladen
- Stapler hat einen Transportauftrag und ist mit einer Palette beladen
- Stapler hat keinen Transportauftrag

Zusätzlich soll anhand des Sankey-Diagramms die Auslastung des Wegnetzes veranschaulicht werden. Die Stellgrößen entsprechen dem IST-Stand des Versandlagers und sind folgende:

| <b>Simulationszeit</b>                     | 5 Tage (So 22 h – Fr 22 h)                                    |
|--------------------------------------------|---------------------------------------------------------------|
| Anzahl der Beobachtungen                   |                                                               |
| <b>Anzahl der Stapler</b>                  | 11#                                                           |
| Verladezeiten                              | Verladestellen - Lkw 1x Stunde / Verladestelle-Zug 1x Schicht |
| <b>Anteil Direktversand</b>                | 90%                                                           |
| Durchschnittliche Durchlaufzeit Blocklager | 3 Tage                                                        |
| Durchschnittliche Ordergröße               | 10.3#                                                         |
| Anfangsauslastung des Blocklagers          | 25 %                                                          |
|                                            |                                                               |

**Tabelle 16 Stellparameter Versuch A**

#### <span id="page-83-0"></span>**b) Auslastung der Staplerflotte in Abhängigkeit ihrer Anzahl**

In dieser Simulationsstudie soll das Versandlager mit einer unterschiedlichen Anzahl von Staplern betrieben werden. Als Ergebnis soll die Gesamtauslastung der Staplerflotte in Abhängigkeit der eigesetzten Stapleranzahl dargestellt werden. Beim Versuch werden drei Beobachtungen je Stapleranzahl durchgeführt. Die Simulationszeit beträgt drei Tage.

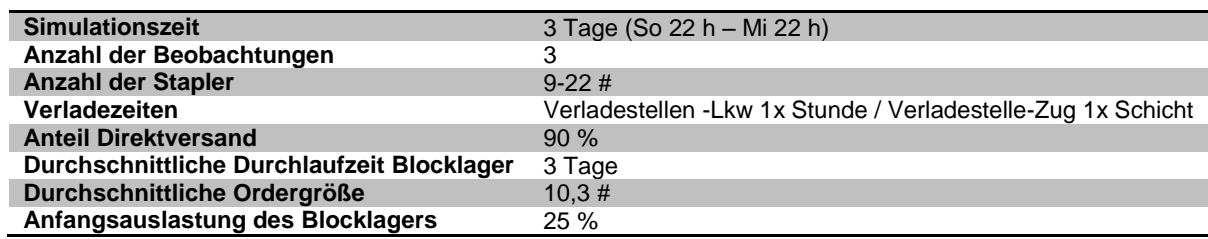

**Tabelle 17 Stellparameter Versuch B**

### <span id="page-83-1"></span>**4.3.2 Ergebnisauswertung und -interpretation**

### **a) Auslastung der Staplerflotte und Wege (IST-Stand)**

Die Auslastung der Staplerflotte beträgt im Durchschnitt 72,8 % (siehe [Abbildung 53\)](#page-84-0). Die restlichen 27,2 % der Zeit warten die Stapler auf einen Transportauftrag. In dieser Zeit werden auch Wartungsarbeiten oder Ladevorgänge durchgeführt. Die Anzahl der Leerfahrten der Staplerflotte beträgt durchschnittlich 33,6 %. Das sind 46,3 % aller Fahrten, die die Staplerflotte tätigt. Durch die Einführung des Staplerleitsystems mit richtigen Algorithmen könnte der Anteil der Leerfahrten verringert werden.

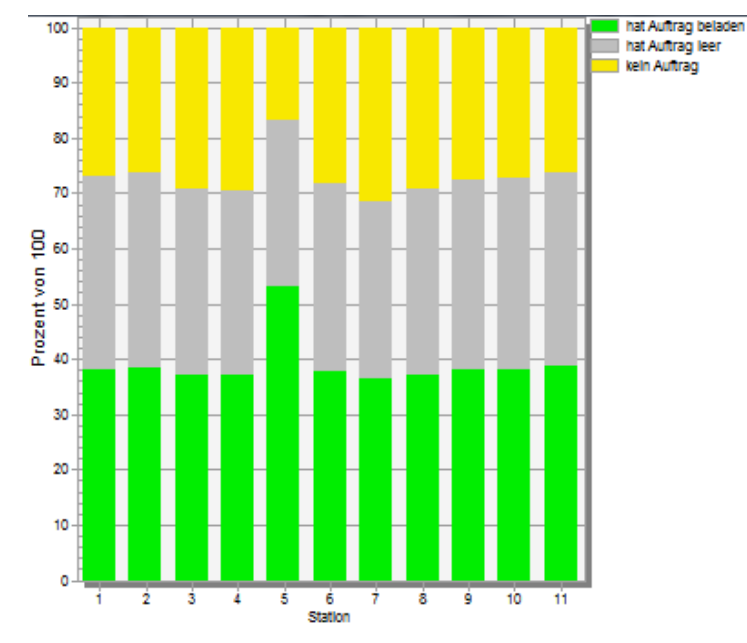

**Abbildung 53 Auslastung der einzelnen Stapler**

<span id="page-84-0"></span>Anhand des Sankey-Driagramms, das über das Versandlager gelegt ist (siehe [Abbildung 54\)](#page-84-1), lässt sich die Auslastung der einzelnen Wege gut erkennen. Der am stärksten frequentierte Bereich des Versandlagers ist der Sortierzwischenlager-Ausgangspufferbereich, gefolgt von den Zufahrtswegen zum SZL. Durch eine gleichmäßigere Auslastung der Wege könnte eine zusätzliche Effizienzsteigerung erreicht werden.

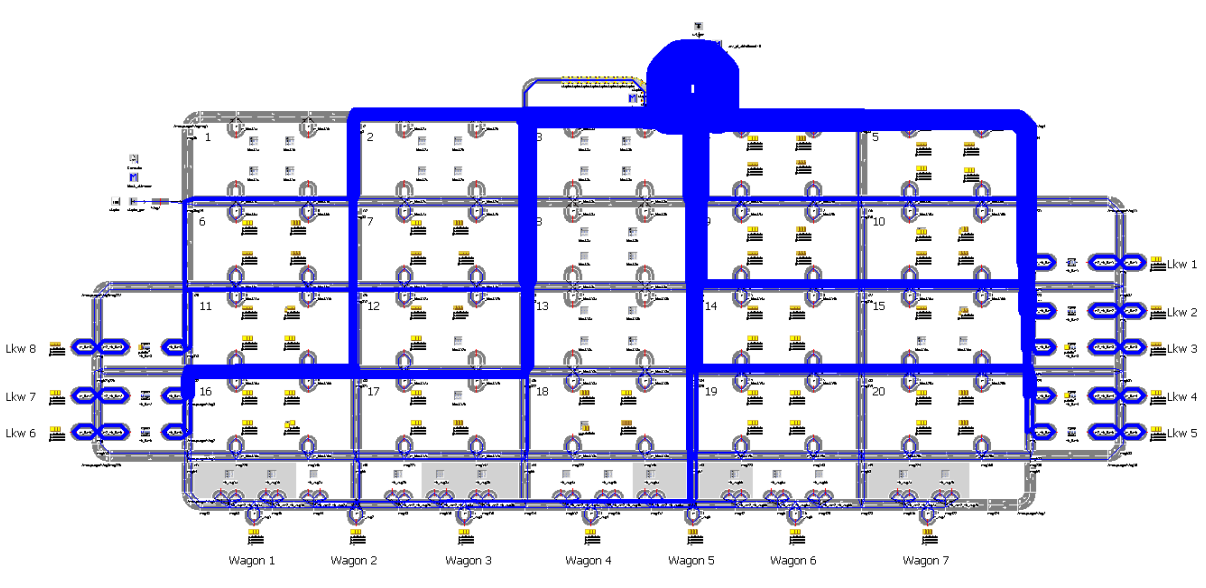

**Abbildung 54 Sankey-Diagramm des Versandlagers**

#### <span id="page-84-1"></span>**b) Auslastung der Staplerflotte in Abhängigkeit der Stapleranzahl**

In diesem Versuch wurde das System mit einer unterschiedlichen Anzahl von Staplern betrieben (siehe [Abbildung 55\)](#page-85-0). Beim Einsatz von 22 Staplern liegt die ermittelte Auslastung der Staplerflotte bei lediglich 35 %. Die geringste Anzahl der Stapler, mit der das Versandlager betrieben werden kann, sind 9 Stück. Dabei wird eine mittlere Auslastung von fast 90 % erreicht. Für den erfolgreichen Betrieb müssen jedoch in den restlichen 10 % der Zeit die Wartungsarbeiten, Fahrerpausen und Ladevorgänge durchgeführt werden.

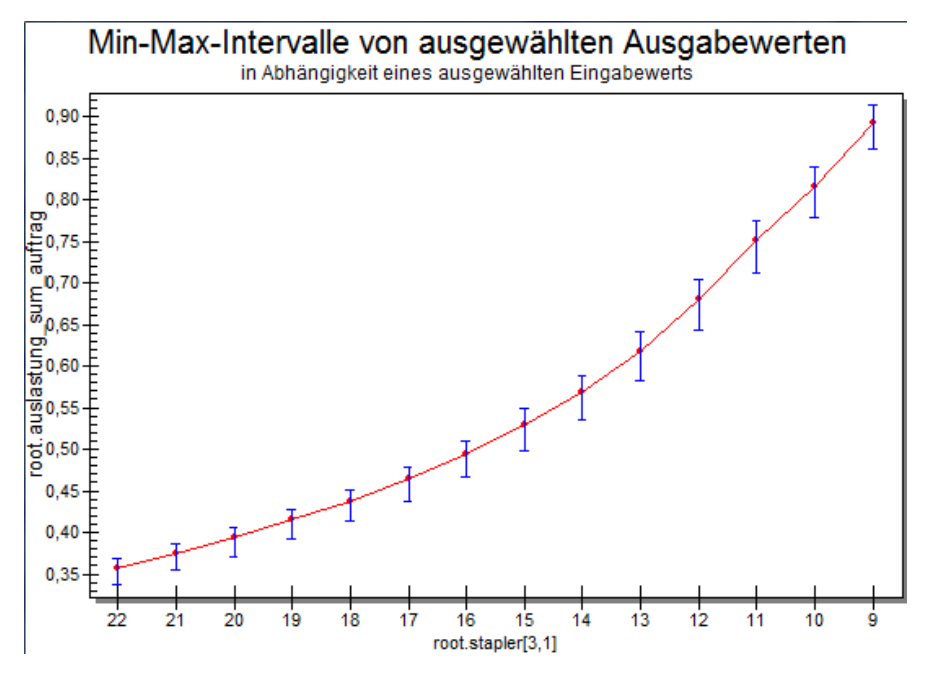

**Abbildung 55 Auslastung der Staplerflotte in Abhängigkeit der Stapleranzahl**

#### <span id="page-85-0"></span>**4.3.3 Weitere Schritte: Variationen und Optimierung**

Die Grundlage für die Optimierung des Versandlagers ist mit der Modellierung des IST-Standes gelegt. Der nächste Schritt wäre die Integration von zusätzlichen Algorithmen in das bestehende Modell, die mit einem Staplerleitsystem realisierbar sind. Mit Hilfe von Simulationsdurchläufen und der danach folgenden Auswertung kann die Effizienzsteigerung ermittelt werden. Ein wichtiger Punkt stellt auf jeden Fall die Minimierung der Leerfahrten dar. Die bereits durchgeführten Experimente lassen erkennen, dass hier ein Optimierungspotenzial vorhanden ist. Ebenso kann durch eine gleichmäßige Verteilung der Staplerflotte im Versandlager eine Steigerung der Fördereffizienz erreicht werden.

# **5 Zusammenfassung**

Ein Staplerleitsystem besteht aus einem Leitrechner, einem Staplerleitstand und aus Staplerterminals, die auf jedem Stapler montiert sind. Der Staplerleitstand ermöglicht dem Staplermeister einen proaktiven Eingriff in die Transportauftragsabwicklung. Das Staplerterminal ist die Schnittstelle zwischen Staplerfahrer und Leitrechner und zeigt die abzuarbeitenden Transportaufträge an.

Zu den grundlegenden Aufgaben eines Staplerleitsystems gehören die Identifikation von Systemelementen, die Ortung der Stapler sowie deren Routing. Durch die Erfüllung dieser Aufgaben kann das Staplerleitsystem folgende Hauptfunktionen bereitstellen:

- Transportaufträge übernehmen und abarbeiten
- Staplerzuweisung
- Sicherheit und Verteilung
- Monitoring und Auswertung
- Dokumentation

Die Identifikation der Paletten erfolgt über einen Barcodescanner, der am Hubmasten des Staplers montiert ist. Bei der Aufnahme einer Palette wird über den eindimensionalen Barcode kontrolliert, ob es sich um die richtige Palette handelt, oder nicht, dadurch werden Fehltransporte vermieden.

Die Ortung der Stapler erfolgt über ein Kamerasystem, das am Heck des Staplers montiert ist. Die Genauigkeit der Positionsbestimmung ist abhängig vom Abstand zwischen den einzelnen Identifikationssymbolen, die am Boden des Versandlagers aufgemalt sind. Anhand der aufgenommen Bilder kann der Bordcomputer den aktuellen Aufenthaltsort des Staplers bestimmen. Die Positionsdaten sowie alle anderen relevanten Daten werden über das installierte WLAN-Netz an den Leitrechner übermittelt. Um eine lückenlose Kommunikation zwischen dem Leitrechner und dem Staplerterminal zu ermöglichen, sind 12 WLAN-Hotspots im Versandlager erforderlich.

Ein aktives Routing - wie bei einem Autonavigationssystem - ist nicht notwendig, da das Versandlager überschaubar ist. Um jedoch eine gleichmäßige Auslastung der Fahrwege zu erreichen, wird bei Aufnahme einer Palette ein Knotenpunkt am Terminaldisplay angezeigt, über welchen der Transportauftrag abzuwickeln ist.

Da jede Blocklagergasse nur einen Verladeauftrag beherbergt, ist die genaue Einlagerungsposition einer Palette in einer Lagergasse nicht relevant. Aus diesem Grund muss die Gabelhöhe dem System nicht bekannt sein.

Das System erkennt über eine Lichtschranke, ob eine Palette transportiert wird. Durch diese Information und die Ortung des Staplers kann kontrolliert werden, ob der Staplerfahrer die Palette an der richtigen Transportsenke abgestellt hat. Falls dies nicht der Fall ist, wird der Staplerfahrer über das Staplerterminal darauf aufmerksam gemacht.

Der Fokus der Simulation liegt auf dem Auslastungsgrad der einzelnen Stapler sowie der gesamten Staplerflotte. Der Auslastungsgrad ergibt sich aus der Zeit, in der ein Stapler einen Auftrag hat oder nicht. Zusätzlich wird die Zeit, in der der Stapler einen Auftrag hat, dahingehend unterschieden, ob er mit einer Palette beladen ist, oder nicht. Daraus lässt sich der prozentuelle Anteil der Leerfahrten bestimmen.

Im ersten Experiment wurde die vorhandene Ausgangslage simuliert. Dabei ergab sich ein Auslastungsgrad der Staplerflotte von 72,2 %, allerdings sind davon fast 47 % Leerfahren. Dieser Anteil kann durch die Einführung eines Staplerleitsystems minimiert werden. Beim zweiten Simulationsversuch wurde das Versandlager mit einer unterschiedlichen Anzahl von Staplern bewirtschaftet. Bei voller Auslastung der Verladestellen ist eine Mindestanzahl von 9 Staplern erforderlich, um das Versandlager bedienen zu können.

Das Modell des Versandlagers soll die Ausgangsbasis für weitere Versuche sein. Vor allem die folgenden Anforderungen an das Staplerleitsystem, die im Lastenheft definiert sind, können in einer Modellvariation implementiert, getestet und optimiert werden, ohne dabei ins reale System eingreifen zu müssen:

- Erhöhung der Umschlagsleistung
- Priorisieren von Transportaufträgen
- gleichmäßige Verteilung der Stapler innerhalb des Lagers, um Unfälle und Behinderungen zu vermeiden
- Fahrwege optimieren und Leerfahrten auf ein Minimum reduzieren
- Zuweisung eines geeigneten Staplers für einen Transportauftrag unter Berücksichtigung bestimmter Faktoren/Attribute

Nicht nur die oben angeführten Punkte können in dem Modell umgesetzt und erprobt werden, auch unterschiedliche Variationen von organisatorischen Abläufen und verschiedene Einlagerungsstrategien können getestet werden.

## **6 Literaturverzeichnis**

- [ARN06] Arnold, Dieter; Furmans, Kai. *Materialfluss in Logistiksystemen*. Berlin/Heidelberg/NewYork: Springer, 2006.
- [BAN08] Bangsow, Steffen. *Fertigungssimulationen mit Plant Simulation und SimTalk*. München/Wien: Carl Hanser, 2008.
- [FRA06] Franke, Werner; Dangelmaier, Wilhelm. *RFID – Leitfaden für die Logistik*. Wiesbaden: Gabler, 2006.
- [GEV06] Gevatter, Hans-Jürgen; Grünhaupt, Ulrich. *Handbuch der Mess- und Automatisierungstechnik in der Produktion*. Berlin/Heidelberg/NewYork: Springer, 2006.
- [HAB12] Haberfellner, Reinhard; Fricke, Ernst; de Weck, Olivier; Vössner, Siegfried . *System Engineering*. Zürich: Orell Füssli, 2012.
- [TEN08] ten Hompel, Michael; Büchter, Hubert; Franzke, Ulrich. *Identifikationssysteme und Automatisierung.* Berlin/Heidelberg/New York: Springer, 2008.
- [TEN07] ten Hompel, Michael; Schmidt, Thorsten; Nagel, Lars. *Materialflusssysteme*. Berlin/Heidelberg/New York: Springer, 2007.
- [VDI93] Verband der deutschen Ingenieure (Hrsg.). *VDI 2221 Methodik zum Entwickeln und Konstruieren technischer Systeme und Produkte*. Düsseldorf: Verband der deutschen Ingenieure, 1993.
- [VDI94] Verband der deutschen Ingenieure (Hrsg.). *VDI 2422 Entwickelungmethodik für Geräte mit Steuerung durch Mikroelektronik*. Düsseldorf: Verband der deutschen Ingenieure, 1994.
- [VDI08] Verband der deutschen Ingenieure (Hrsg.). *VDI 3694 Lastenheft/Pflichtenheft für den Einsatz von Automatisierungssystemen*. Verband der deutschen Ingenieure. Düsseldorf: Verband der deutschen Ingenieure, 2008.
- [VDI09] Verband der deutschen Ingenieure (Hrsg.). *VDI 3633 Simulation von Logistik-, Materialfluss- und Produktionssystemen / Simulation und Visualisierung*. Düsseldorf: Verband der deutschen Ingenieure, 2009.
- [WIK13] Wikipedia. *Plant Simulation*. URL: http://de.wikipedia.org/wiki/Plant\_Simulation Aufrufdatum: 12.1.2013

# **7 Weitere Quellen**

- [IND12] Indoor-Ortung.de: *Technik, Funktionen und Sinn*. Ortung mit RFID. URL: http://indoor-ortung.de/technik/ortung-mit-rfid/ - Aufrufdatum: 28.8.2012.
- [BER12] Berliner BPM-Offensive: *BPMN Poster*. URL: http://www.bpmb.de/index.php/BPMNPoster - Aufrufdatum: 8.5.2012.
- [COM12] COMAS GmbH: *Staplerleitsystem SLSNT*. URL: http://www.comas.de/content/logistics/staplerleitsystem/ - Aufrufdatum: 6.5.2012.
- [EST12] ESTO Industrie Technik Stoltzenburg GmbH: *Informationen über Barcodescanner und Strichcodes*. URL: http://www.barcodescanner-info.de/ - Aufrufdatum: 30.8.2012.
- [FRA12] Fraunhofer-Institut für Materialfluss und Logistik IML: *Warehouse Logistics*. URL: http://www.warehouse-logistics.com/website/div/standard\_wms.aspx - Aufrufdatum: 10.7.2012
- [HUB12] HU Berlin: *Positionsbestimmung*. URL: http://wiki.informatik.huberlin.de/nomads/index.php/Positionsbestimmung - Aufrufdatum: 27.8.2012.
- [ICS12] ICS International AG: *Staplerleitsystem (SLS) Optimale Stapler-Steuerung*. URL: http://www.ics-ident.de/ICS-CMS2/IT-Logistik Systeme/Kommissioniersysteme/ Staplerleitsystem,11,86.html. - Aufrufdatum: 12.5.2012.
- [JUN12] Jungheinrich AG. *Staplerleitsystem*. URL: http://www.jungheinrich.de/logistiksoftware/staplerleitsystem/ - Aufrufdatum: 15.5.2012.
- [LOI12] logipedia.de: *Koppelnavigation*. URL: http://www.logipedia.de/lexikon/Koppelnavigation/ - Aufrufdatum: 11.5.2012.
- [LOG12] Logitogo GmbH: *Staplerleitsysteme und Staplerortungssysteme*. URL: http://www.logitogo.com/html/staplerleitsystem\_staplerortun.html - Aufrufdatum: 11.5.2012.
- [LOG12a] LogControl GmbH. *Staplerleitsystem*. URL: http://www.logcontrol.de/de/produkte/lagerverwaltung/logcontrolstaplerleitsystem.html - Aufrufdatum: 19. 9 2012.
- [PLU12] PlusPedia.org: *Staplerleitsystem*. URL: de.pluspedia.org/wiki/Staplerleitsystem Aufrufdatum: 15.5.2012.
- [WIK12] Wikipedia.org: *Trilateration*. URL: http://de.wikipedia.org/wiki/Trilateration Aufrufdatum: 27.8.2012.
- [ZEN12] ZenoTrack GmbH: *Das innovative Ortungssystem für Gabelstapler.* URL: http://www.zenotrack.com/ - Aufrufdatum: 20.5.2012.
- [SIC12] SICK AG (Hrsg.). *Identifikationslösungen*. URL: https://www.mysick.com/saqqara/im0022662.pdf - Aufrufdatum: 30.9.2012.

# **8 Abbildungsverzeichnis**

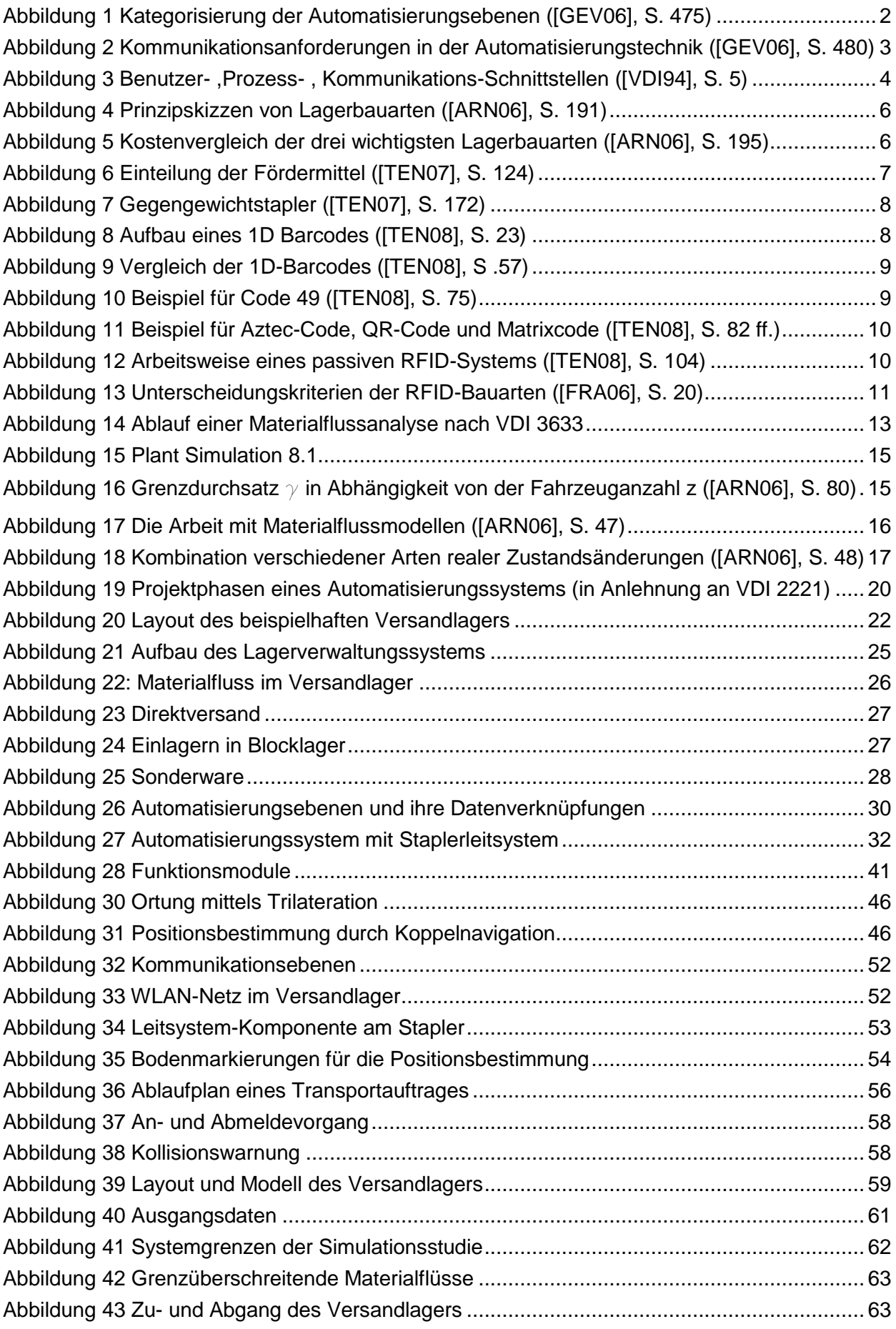

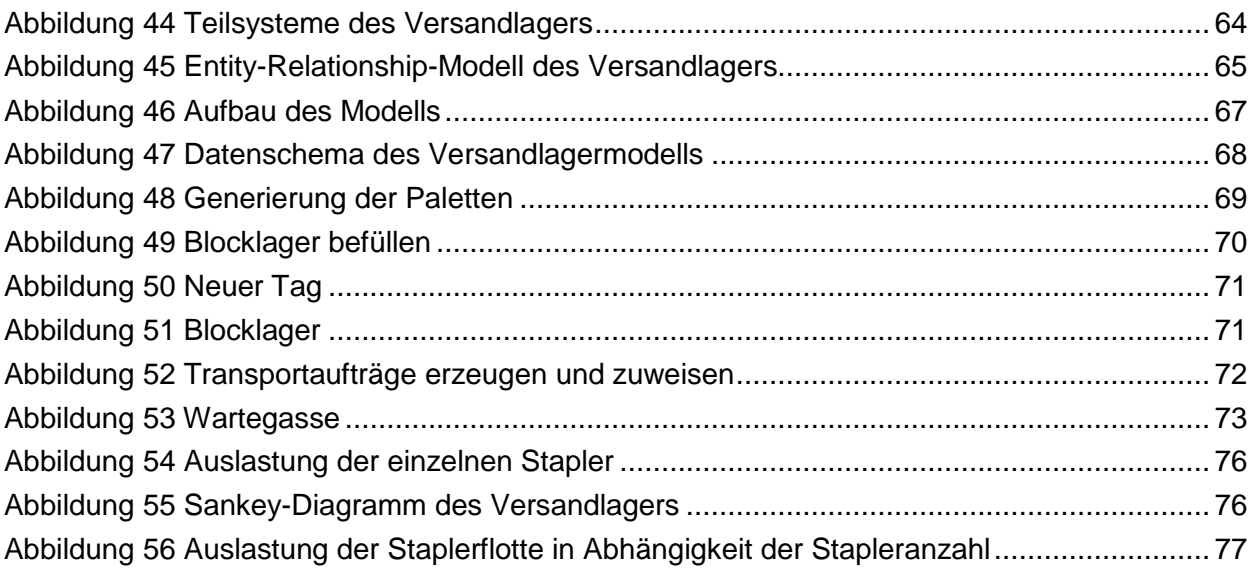

# **9 Tabellenverzeichnis**

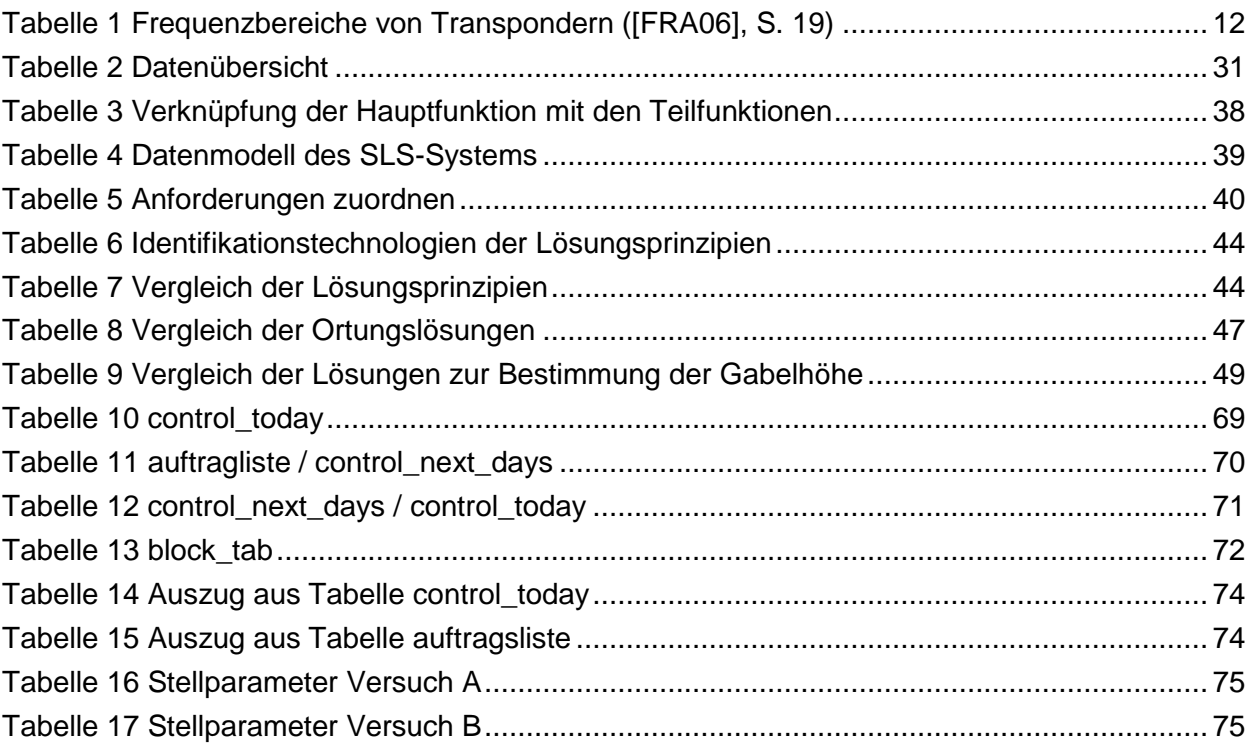

# **10 Dateienverzeichnis**

#### **Microsoft Visio:**

Ablaufplan\_SchreinerMa0630332\_120313.vsd Ausgangsdaten für Simulation\_SchreinerMa0630332\_120313.vsd Datenschema-Versandlager\_SchreinerMa0630332\_120313.vsd div-Abbildungen\_SchreinerMa0630332\_120313.vsd Layout Versandlager\_SchreinerMa0630332\_120313.vsd Modellstruktur\_SchreinerMa0630332\_120313.vsd Programmablaufplan\_SchreinerMa0630332\_120313.vsd Simulationsablauf\_SchreinerMa0630332\_120313.vsd

#### **Mindjet MindManager:**

Mindmap-SLS\_SchreinerMa0630332\_120313.mmap Teilsysteme-Simulation\_SchreinerMa0630332\_120313.mmap

#### **Siemens Plant Simulation 8.1:**

Sim-Versandlager\_SchreinerMa0630332\_120313.spp

# **11 Abkürzungen**

**SLS** Staplerleitsystem **SZL** Sortierzwischenlager **EAN** European Article Number **GTIN** Global Trade Item Number **RFID** Radio Frequency Indentification **LF** Low Frequency **HF** High Frequency **UHF** Ultra High Frequency **ROM** Read-Only-Memory **RAM** Random-Access-Memory **ERP** Enterprise-Resource-Planning (Unternehmensressourcenplannung) **MES** Manufacturing-Execution-System (Betriebsleitung)

# **12 Anhang**

## **12.1Gegenüberstellung: SE-Modell / Arbeitsschritte bei der Einführung eines Staplerleitsystems**

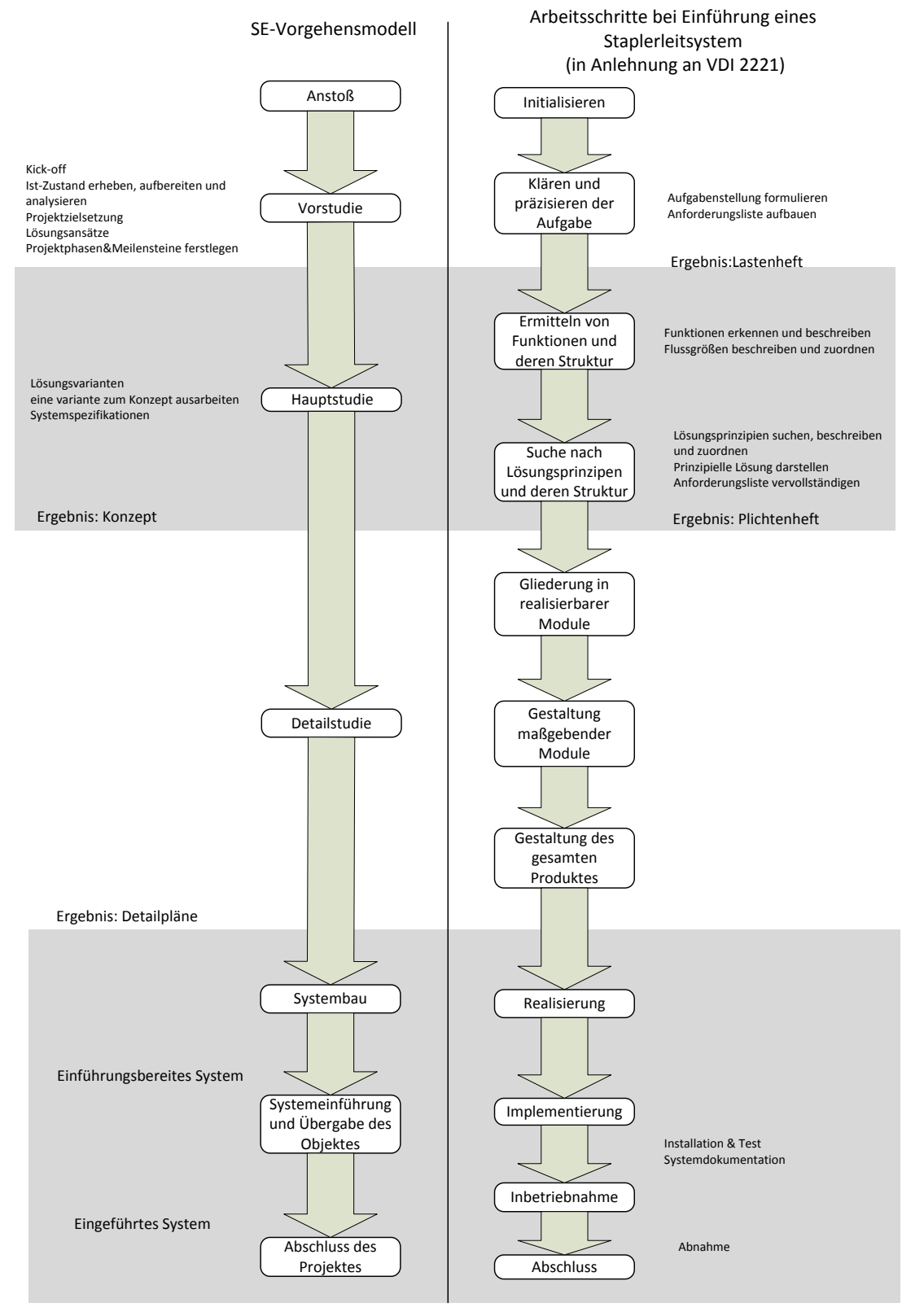

**Gegenüberstellung\_SchreinerMa0630332\_120313.vsd**

# **12.2Beispielkonfiguration eines Staplerterminals**

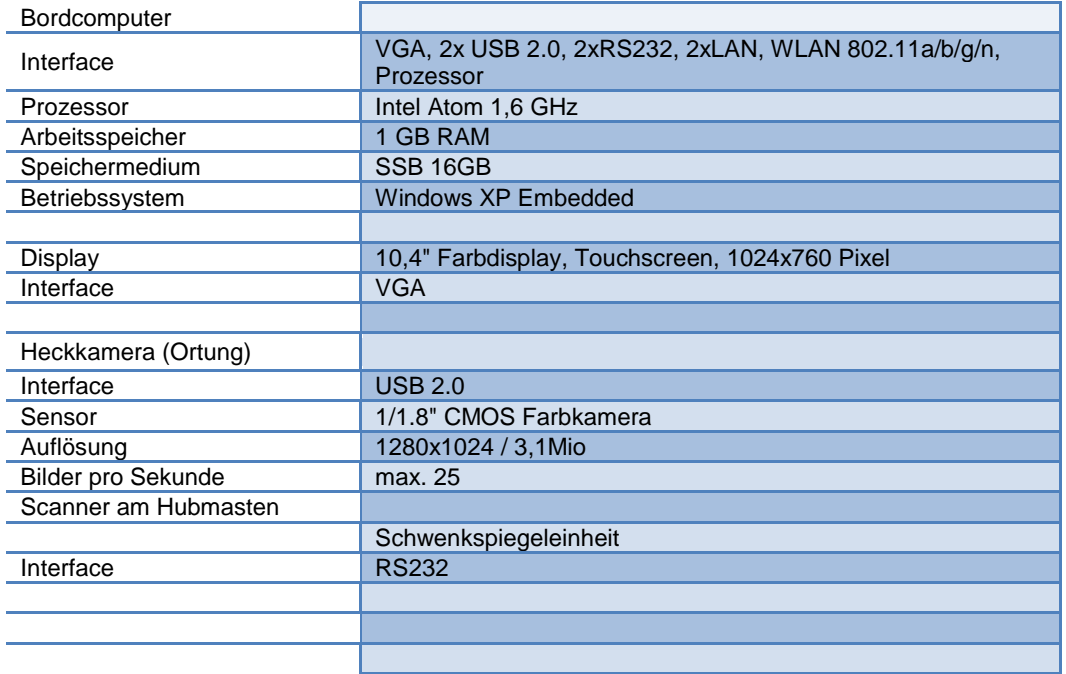

# **12.3Mindmap Staplerleitsystem**

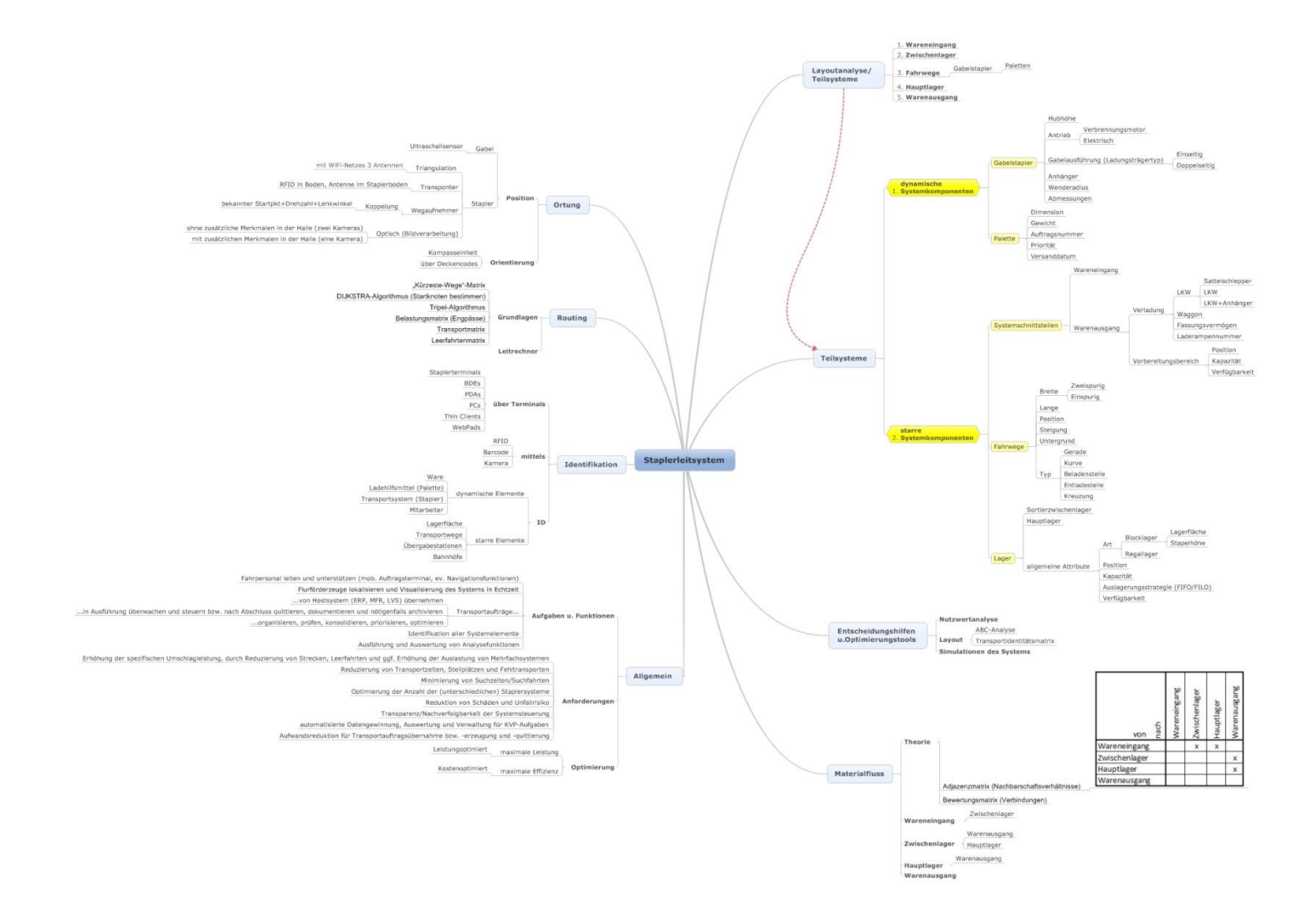

**Mindmap-SLS\_SchreinerMa0630332\_120313.mmap**

# **12.4Simulationsmodell des Versandlagers**

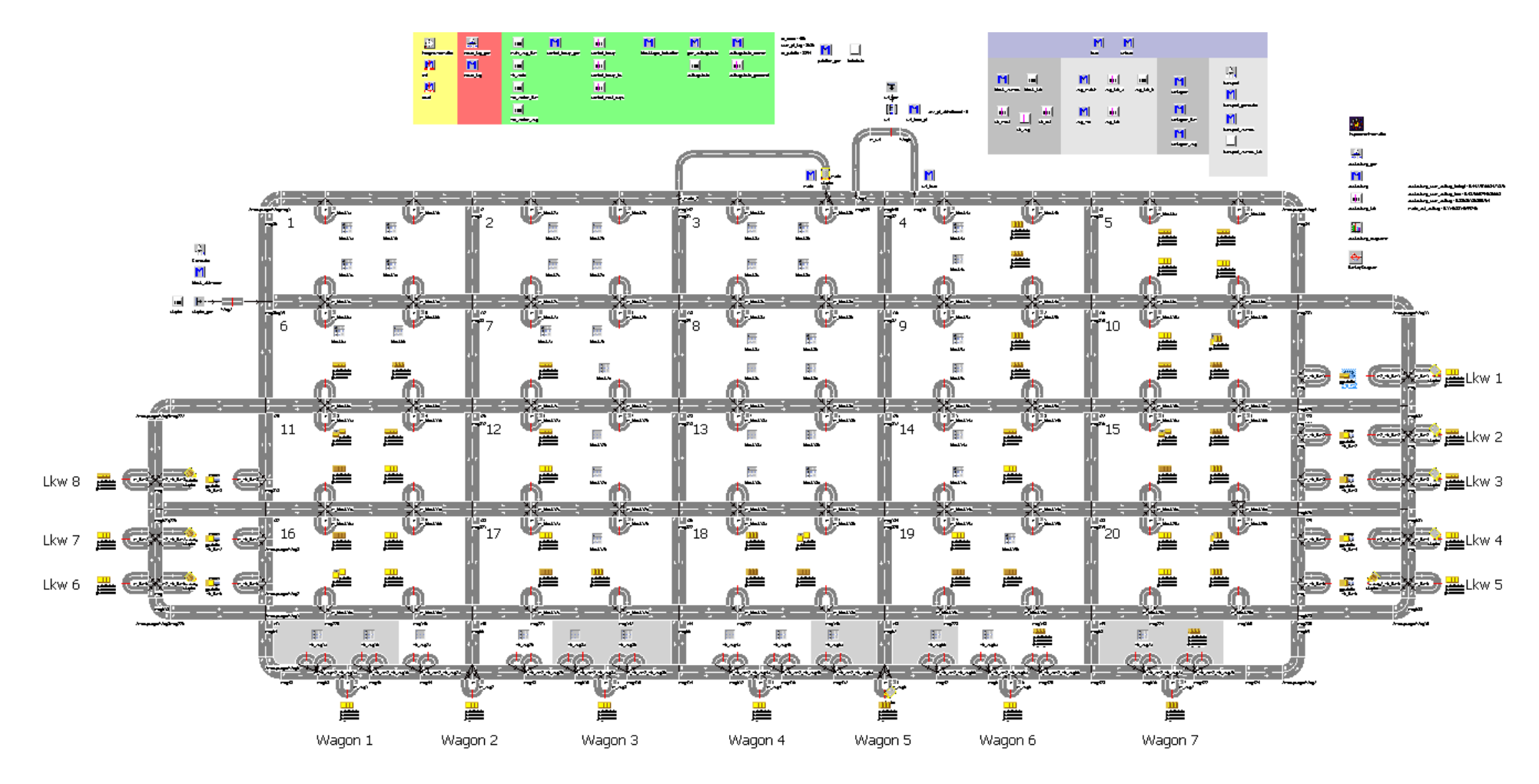

**Sim-Versandlager\_SchreinerMa0630332\_120313.spp**